UNIVERSIDADE TECNOLÓGICA FEDERAL DO PARANÁ DEPARTAMENTOS ACADÊMICOS DE ELETRÔNICA CURSO DE ENGENHARIA ELETRÔNICA

> MATHEUS FELIPE AGUIAR ZAQUEU MURILO GABARDO KRAMAR RAFAEL UKOSKI DE SOUZA

# **SISTEMA DE ESPECTROSCOPIA DE IMPEDÂNCIA PARA CARACTERIZAÇÃO DE FLUIDOS**

TRABALHO DE CONCLUSÃO DE CURSO

**CURITIBA** 2018

MATHEUS FELIPE AGUIAR ZAQUEU MURILO GABARDO KRAMAR RAFAEL UKOSKI DE SOUZA

# **SISTEMA DE ESPECTROSCOPIA DE IMPEDÂNCIA PARA CARACTERIZAÇÃO DE FLUIDOS**

Trabalho de Conclusão de Curso de Graduação, apresentado ao Curso de Engenharia Eletrônica, da Universidade Tecnológica Federal do Paraná – UTFPR, como requisito parcial para obtenção do título de Bacharel.

Orientador: Prof.º Dr. Marco José da Silva

Coorientador: Prof.º Dr. Eduardo Nunes dos Santos

**CURITIBA** 2018

MATHEUS FELIPE AGUIAR ZAQUEU MURILO GABARDO KRAMAR RAFAEL UKOSKI DE SOUZA

## **SISTEMA DE ESPECTROSCOPIA DE IMPEDÂNCIA PARA CARACTERIZAÇÃO DE FLUIDOS**

Este Trabalho de Conclusão de Curso de Graduação foi apresentado como requisito parcial para obtenção do título de Engenheiro Eletrônico, do curso de Engenharia Eletrônica do Departamento Acadêmico de Eletrônica (DAELN) outorgado pela Universidade Tecnológica Federal do Paraná (UTFPR). Os alunos foram arguidos pela Banca Examinadora composta pelos professores abaixo assinados. Após deliberação, a Banca Examinadora considerou o trabalho aprovado.

Curitiba, 10 de Outubro de 2018.

Prof. Dr. Robinson Vida Noronha Coordenador de Curso Engenharia Eletrônica

\_\_\_\_\_\_\_\_\_\_\_\_\_\_\_\_\_\_\_\_\_\_\_\_\_\_\_\_\_\_\_\_\_\_\_\_

Profª. Drª. Carmen Caroline Rasera Responsável pelos Trabalhos de Conclusão de Curso de Engenharia Eletrônica do DAELN

\_\_\_\_\_\_\_\_\_\_\_\_\_\_\_\_\_\_\_\_\_\_\_\_\_\_\_\_\_\_\_\_\_\_\_

\_\_\_\_\_\_\_\_\_\_\_\_\_\_\_\_\_\_\_\_\_\_\_\_\_\_\_\_\_\_\_\_\_\_\_\_

### **BANCA EXAMINADORA**

\_\_\_\_\_\_\_\_\_\_\_\_\_\_\_\_\_\_\_\_\_\_\_\_\_\_\_\_\_\_\_\_\_\_\_\_

Prof. Dr. Marco José da Silva Universidade Tecnológica Federal do Paraná Universidade Tecnológica Federal do Paraná **Orientador** \_\_\_\_\_\_\_\_\_\_\_\_\_\_\_\_\_\_\_\_\_\_\_\_\_\_\_\_\_\_\_\_\_\_\_ Prof. Me. Luiz Fernando Copetti \_\_\_\_\_\_\_\_\_\_\_\_\_\_\_\_\_\_\_\_\_\_\_\_\_\_\_\_\_\_\_\_\_\_\_

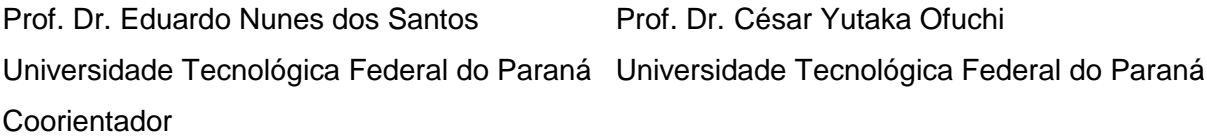

A folha de aprovação assinada encontra-se na Coordenação do Curso de Engenharia Eletrônica.

## **AGRADECIMENTOS**

Primeiramente, gostaríamos de prestar agradecimentos ao Núcleo de Escoamentos Multifásicos (NUEM), em especial ao Prof. Dr.-Ing Marco José da Silva, por prover infraestrutura e materiais que foram primordiais para a execução do trabalho.

Agradecemos também o Prof. Dr. Eduardo Nunes dos Santos, quem desde o início do desenvolvimento do protótipo - e posteriormente da dissertação sobre o sistema desenvolvido - se mostrou disposto e dedicado a orientar e guiar o desenvolvimento deste trabalho, além de também ter crédito por revisar e indicar melhorias no que tange a elaboração deste documento. Sua dedicação e disponibilidade foram vitais para o sucesso na implementação e elaboração deste trabalho.

Agradecimentos à família Zaqueu, em especial a Antonio Carlos Zaqueu, pelo seu fundamental apoio não só na parte da montagem e testes do protótipo, mas pelas valiosas lições transmitidas durante sua participação, estas quais foram originadas de sua vasta experiência profissional e vivência na área da eletrônica como empresário e técnico em eletrônica.

## **RESUMO**

AGUIAR ZAQUEU, Matheus Felipe; GABARDO KRAMAR, Murilo; UKOSKI DE SOUZA, Rafael. **Sistema de espectroscopia de impedância para caracterização de fluidos.** 2018. 100 f. Trabalho de Conclusão de Curso (Curso de Bacharelado em Engenharia Eletrônica), Departamento Acadêmico de Eletrônica, Universidade Tecnológica Federal do Paraná. Curitiba, 2018.

Muitos são os desafios em se tratando de extração de hidrocarbonetos em reservatórios *offshore*. A área de estudo que propõe soluções para um fluxo contínuo, seguro e economicamente viável é a garantia de escoamento. Um dos principais obstáculos para a área é a obstrução de linhas de escoamento por deposição de hidratos - estruturas cristalinas que se assemelham ao gelo e que se formam sob certas condições de temperatura e pressão. A medida que poços mais profundos são explorados, maiores são os riscos caso a garantia de escoamento não seja eficiente. Assim, estudos sobre a formação de hidratos e maneiras de inibir sua formação se mantem relevantes. Atualmente, poucas são as tecnologias capazes de caracterizar a formação de hidratos através de uma solução de baixo custo e com funcionalidades a fim de prover dados que possam ser utilizados em estudos na área. Esse trabalho de conclusão de curso contempla o desenvolvimento de um sistema de espectroscopia de impedância com foco na caracterização de fluidos como estudo pré-requisito para futura caracterização da formação de hidratos. O sistema é constituído por hardware de aquisição de dados provenientes do sensor sob estudo, um sistema embarcado para (pré-)processamento e comunicação com uma estação de visualização e armazenamento. Medidas foram feitas com equipamento comercial de referência e com o sistema desenvolvido, ambos operando na faixa de 1 kHz a 5 MHz para água e óleo. Também foram feitas medidas da caracterização da formação de gelo com ambos os equipamentos para determinar se o equipamento desenvolvido atende as expectativas. Os resultados se mostraram promissores uma vez que o equipamento aqui apresentado foi capaz de obter medidas próximas àquelas do equipamento comercial. Além disso, foi possível observar que com alguns aprimoramentos a detecção de gelo seria possível sem intervenção humana.

**Palavras chave:** Espectroscopia de impedância, Hidratos, Gelo, Escoamento bifásico.

## **ABSTRACT**

AGUIAR ZAQUEU, Matheus Felipe; GABARDO KRAMAR, Murilo; UKOSKI DE SOUZA, Rafael. **Impedance spectroscopy system for fluid characterization**. 2018. 100 f. Trabalho de Conclusão de Curso (Curso de Bacharelado em Engenharia Eletrônica), Departamento Acadêmico de Eletrônica, Universidade Tecnológica Federal do Paraná. Curitiba, 2018.

Many are the challenges when it comes to offshore hydrocarbon extraction. Flow assurance is the area of study that targets to maintain a continuous, efficient and secure fluid (oil or gas) stream from the well head to separation systems. Gas hydrates - crystalline ice-like structures that form in certain temperature and pressure condition - deposition in pipelines is one of the main problems to this area, they agglutinate inside the pipeline and tend to clog the flow leading to operation shutdown. With the increasing depth of oil wells, higher are the risks associated with flow assurance failures. Thus, hydrate formation studies and inhibition studies are still pertinent, but there is still few low-cost equipment for hydrate formation study. This paper describes an impedance spectroscopy system whose target is fluid characterization as a given step for future hydrate characterization. The system is composed by data-acquisition hardware that takes measures from the fluid being measured; and an embedded system for signal processing and further transmission to a visualization station. Experiments have been performed with both the developed system and a commercial reference system, running from 1 kHz to 5Mhz for both water and oil. Furthermore, experiments have been made for characterization of ice formation. The results showed to be promising since the developed equipment measured similar values to those from the commercial system. Also, it was showed that with some improvements the system will be able to perform ice characterization without human intervention.

**Keywords:** Impedance Spectroscopy, Hydrates, Ice, Biphasic Flow.

# **LISTA DE ILUSTRAÇÕES**

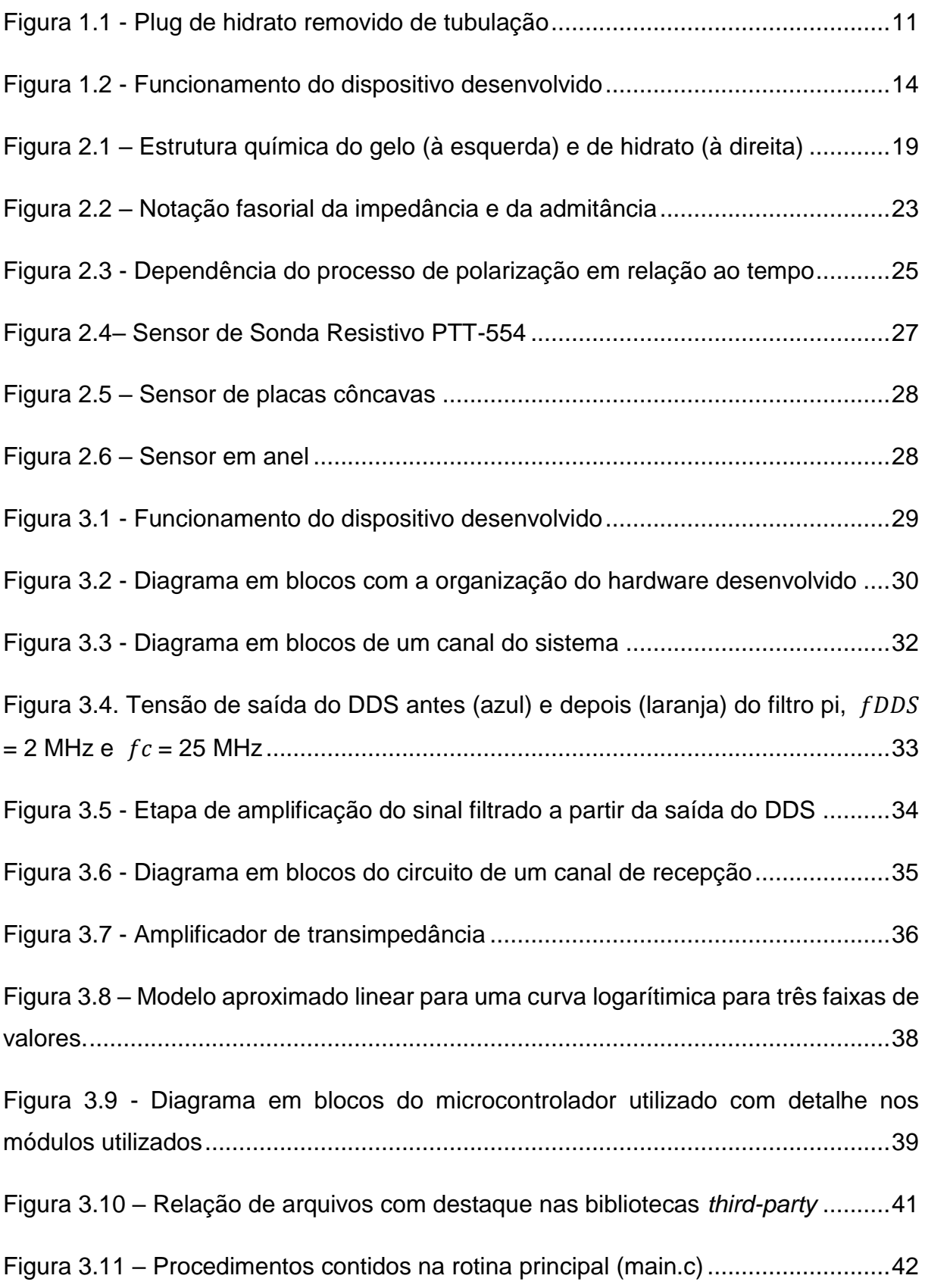

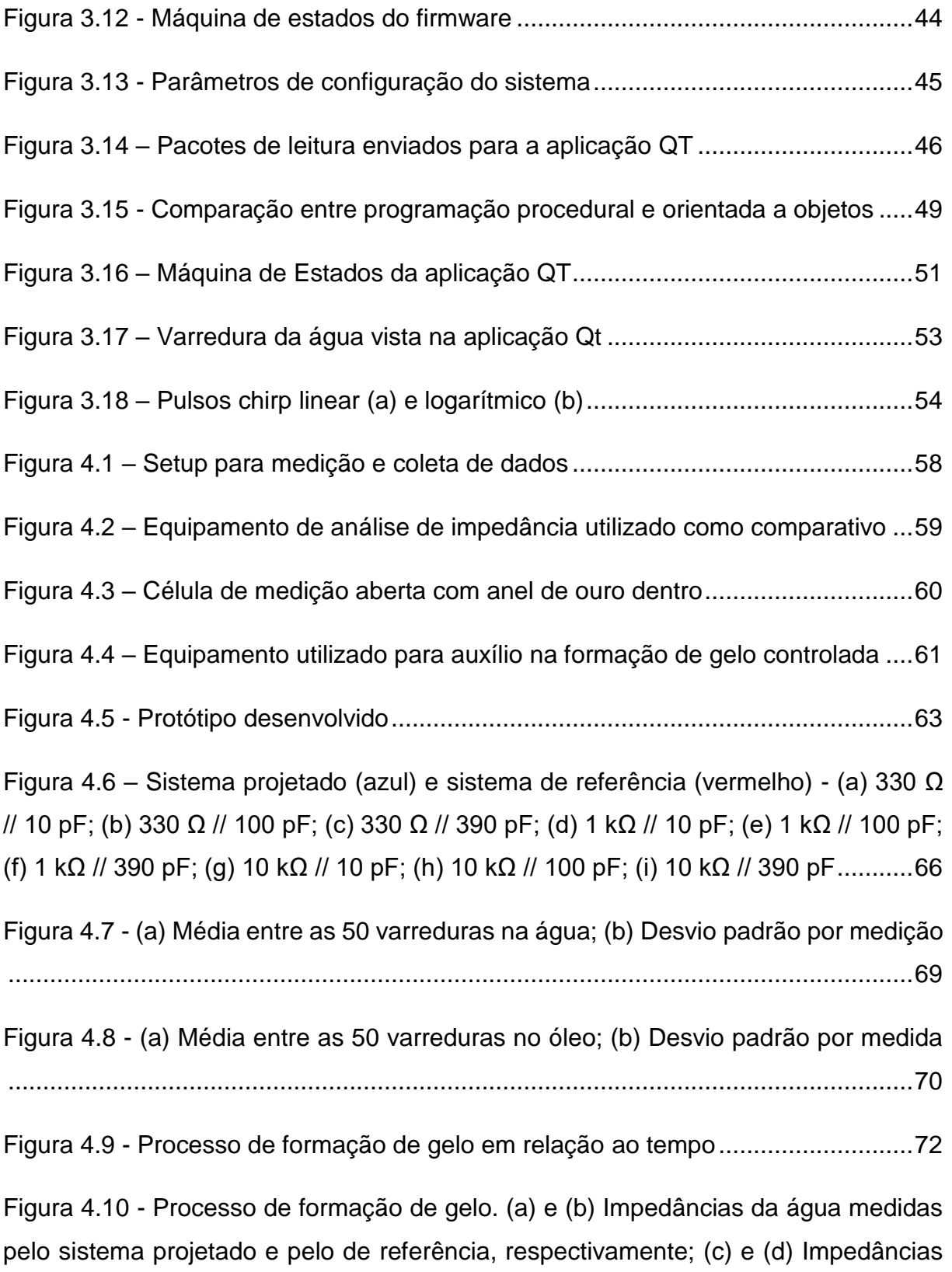

[do gelo medidas pelos sistemas de referência e projetado, respectivamente](#page-76-0) ..........73

# **LISTA DE TABELAS**

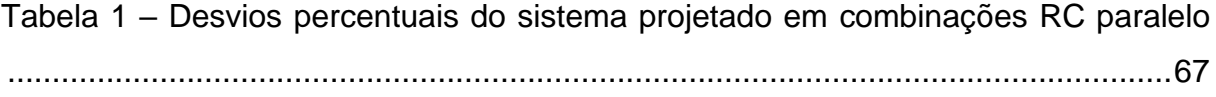

# **LISTA DE SIGLAS E ACRÔNIMOS**

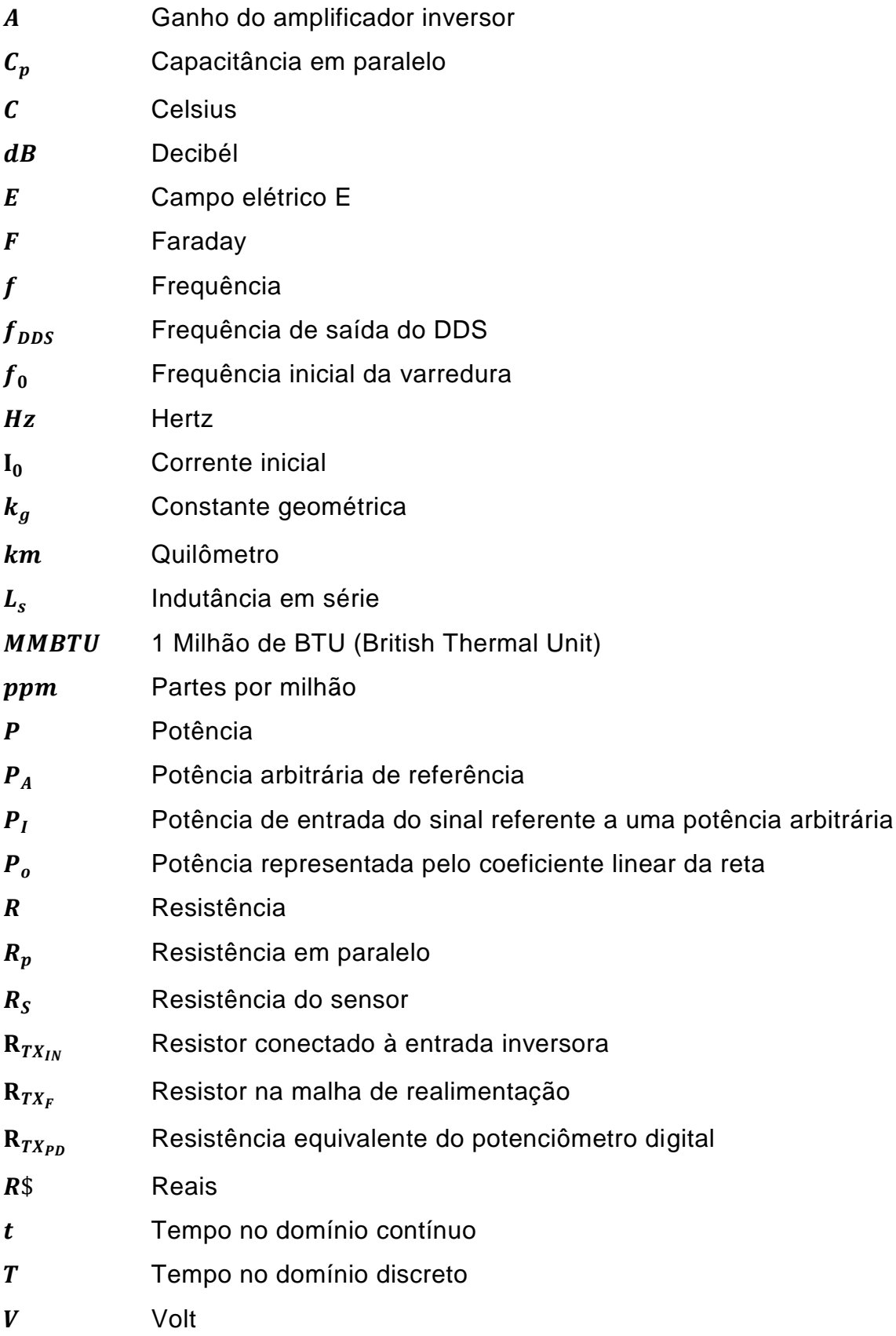

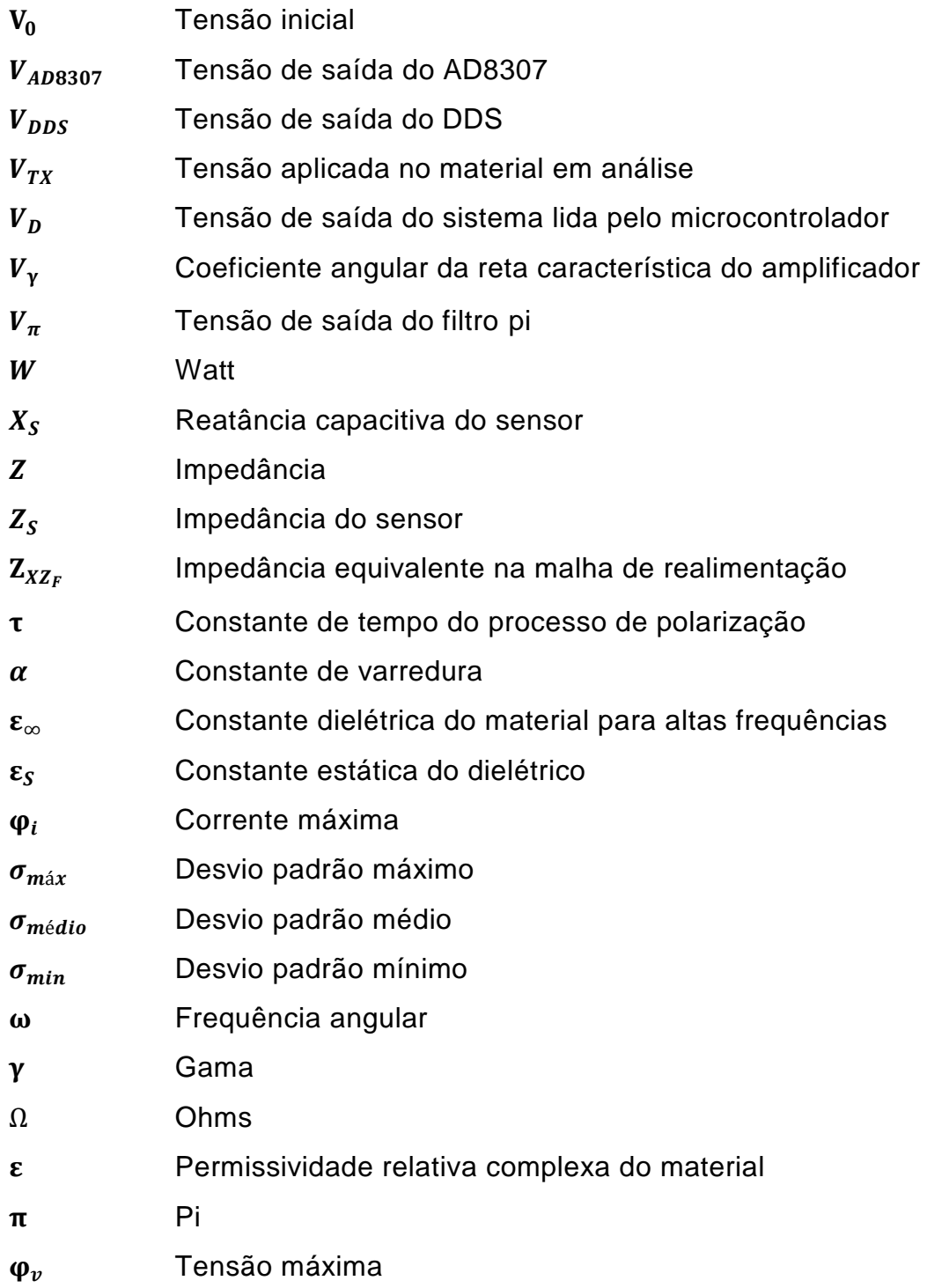

# **LISTA DE ACRÔNIMOS E ABREVIAÇÕES**

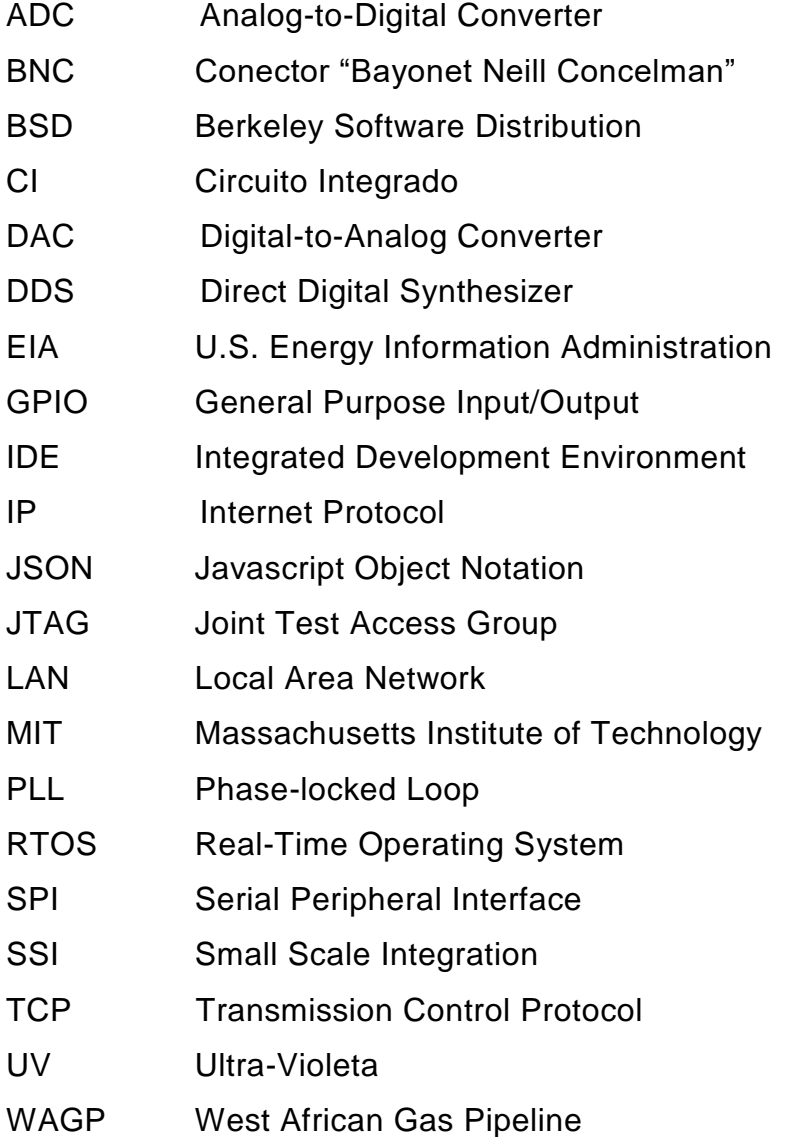

# **SUMÁRIO**

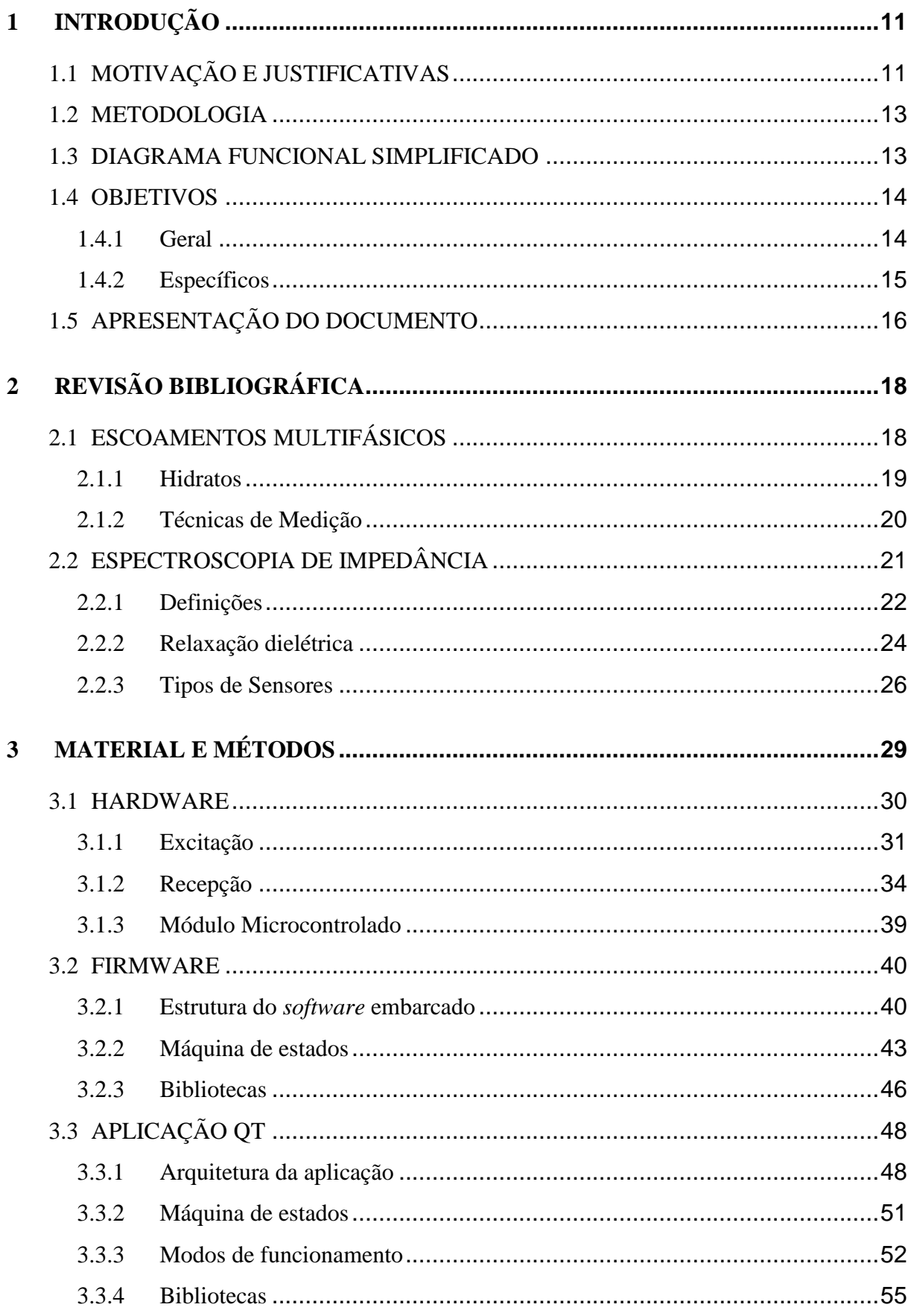

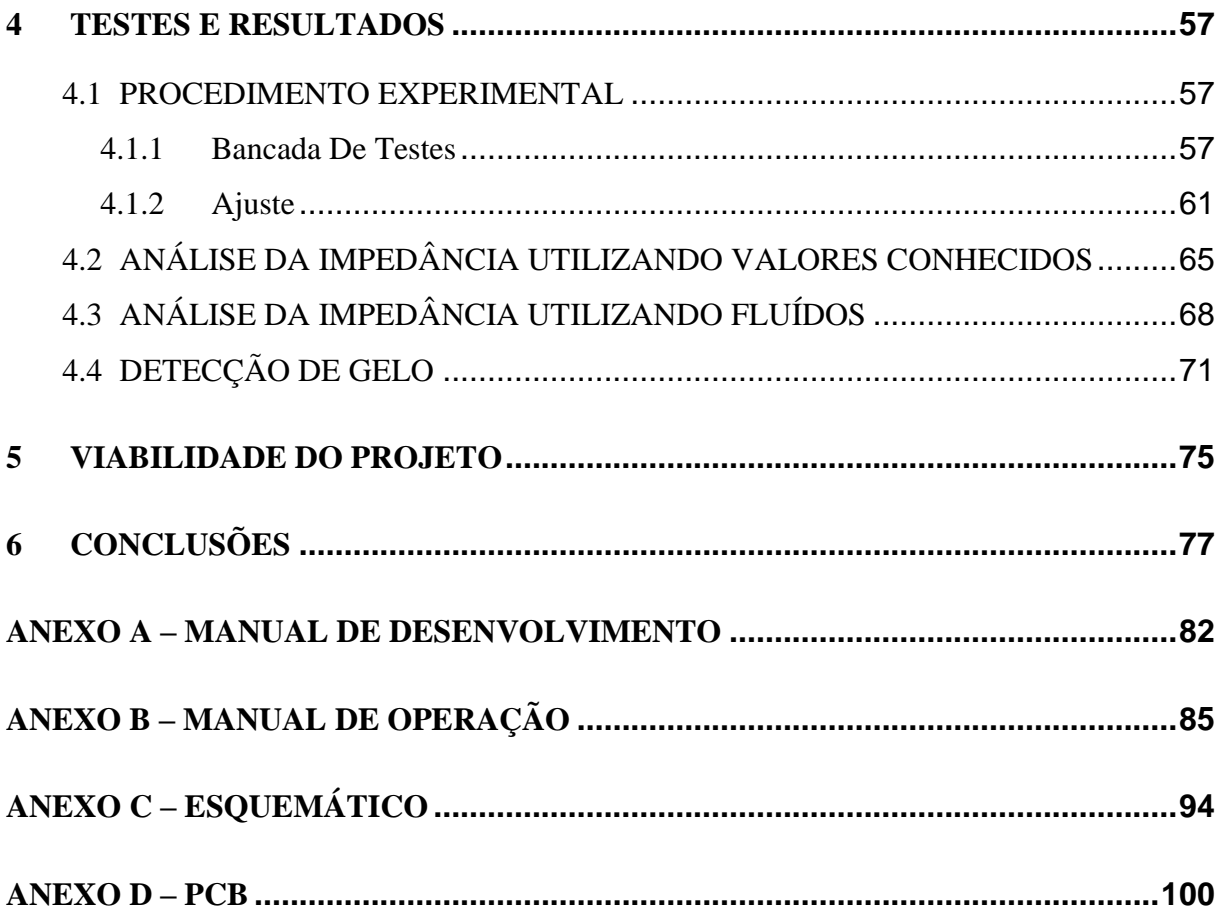

# <span id="page-14-1"></span>**1 INTRODUÇÃO**

#### <span id="page-14-2"></span>**1.1 MOTIVAÇÃO E JUSTIFICATIVAS**

Hidratos são compostos cristalinos que têm estrutura semelhante ao gelo e são formados por moléculas de água que prendem moléculas hóspedes, estabilizando a estrutura através de ligações de van der Wall.

O hidrato apresenta riscos ao escoamento de petróleo a partir de fontes *offshore*, pois a estrutura cristalina tende a se aglomerar, provocando diminuição de fluxo no início de seu aparecimento e em estágios mais avançados causam obstrução completa da tubulação por meio de *plugs* [\(Figura 1.1\)](#page-14-0)*.* Apesar do mecanismo de formação dos hidratos não ser inteiramente conhecido, sabe-se que a sua formação acontece de forma rápida (na ordem de horas a dias) e a obstrução final é abrupta e drástica. (SLOAN et. al, 2009, p 52-54). Quando os *plugs* se formam tanto custo quanto risco de operação aumentam, uma vez que é necessário interromper a operação para a remoção dos mesmos, que podem estar a quilômetros da costa. Se a detecção da formação for retardada é possível que a pressão em demasia danifique a tubulação. (JAMALUDDIN et al., 1991).

<span id="page-14-0"></span>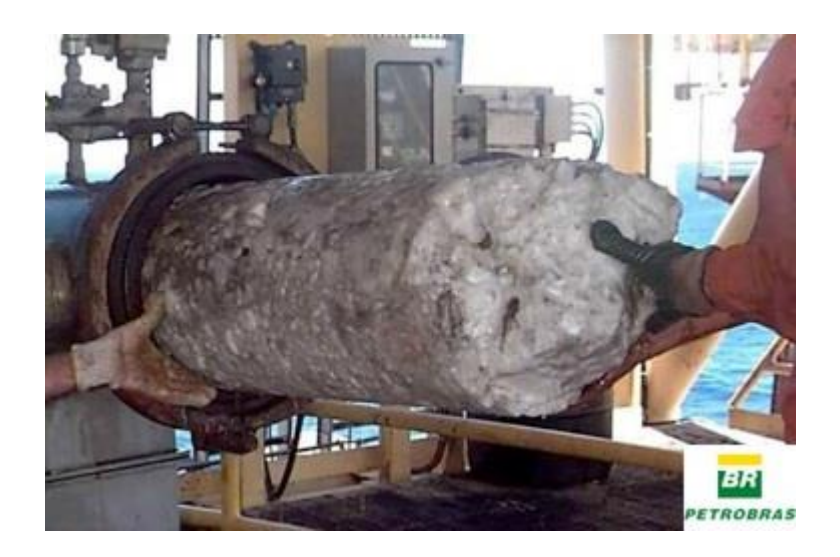

**Figura 1.1 -** *Plug* **de hidrato removido de tubulação Fonte: PETROBRAS**

Portanto, existem duas áreas de interesse em se tratando de hidratos: detecção de formação de hidratos e o entendimento completo do mecanismo de formação dos mesmos. Não há, porém, no ambiente acadêmico uma técnica estabelecida para o monitoramento da formação de hidratos em tubulações para escoamentos petróleo e gás que sirva de auxílio aos estudos realizados na área (LONGO, 2015, p. 15-17). Uma possível técnica é a espectroscopia de impedância, por ser simples, robusta e de baixo custo, em contraste com outras candidatas (como raios gama e ultrassom) (LONGO, 2015, p. 17).

A espectroscopia de impedância é a técnica na qual aplica-se um sinal de amplitude conhecida e frequência variável ao material sob estudo e verifica-se a impedância apresentada pelo material em cada uma das frequências a fim de identificar a característica elétrica ao longo do espectro. Para medir a impedância uma possível técnica é conhecer a amplitude do sinal de excitação e medir o sinal após passar pelo material que estará presente em um dos eixos de um amplificador operacional, o ganho (ou atenuação) resultante dependerá do valor da impedância do material.

Neste trabalho será apresentado um equipamento capaz de realizar espectroscopia de impedância composto de *hardware* – para prover sinal de excitação ao material que será medido e para medir o sinal após o material; *firmware* – para controlar configurações do *hardware* e para enviar os dados medidos à estação de trabalho; e *software –* para cálculo de impedância através dos dados obtidos do sinal e gravação dos dados obtidos bem como visualização em tempo real*.* 

As frequências utilizadas são da ordem de 1 kHz a 5 MHz a fim de caracterizar o gelo como um pré-requisito para realizar a caracterização de hidratos, dado que a estrutura do hidrato se assemelha à do gelo e que o fenômeno de formação de gelo é conhecido em detalhes. As medidas são comparadas com um equipamento comercial que fornece valores de referência para ser possível identificar o quanto desviam do valor verdadeiro.

Ao final, essa solução robusta, simples e de baixo custo permite identificar a assinatura elétrica de cada substância avaliada.

### <span id="page-16-0"></span>**1.2 METODOLOGIA**

Para o desenvolvimento do sistema foi considerado o seguinte processo e metodologias:

- (i) Estudo e levantamento de curvas de operação dos geradores de sinal candidatos;
- (ii) Estudo da técnica de detecção de envoltória adequada e levantamento da resposta aos cenários previstos dos circuitos demoduladores;
- (iii) Estudo da plataforma embarcada a ser utilizada levando em conta a necessidade de comunicação TCP/IP e o processamento real-time;
- (iv) Projeto completo do esquemático do sistema (excitação, demodulação, recepção, tratamento e envio para estação de trabalho);
- (v) Produção do *hardware* do sistema embarcado;
- (vi) Desenvolvimento do *firmware*;
- (vii) Desenvolvimento do *software*;
- (viii) Validação do sistema utilizando um instrumento comercial de referência.

### <span id="page-16-1"></span>**1.3 DIAGRAMA FUNCIONAL SIMPLIFICADO**

O diagrama apresentado na [Figura](#page-17-0) 1.2 denota a estrutura do sistema desenvolvido de maneira a abstrair ao máximo conceitos que serão explicados posteriormente neste documento.

A funcionalidade se dá por uma estrutura em cliente-servidor, onde o cliente faz requisições de leitura ou configuração ao servidor. O servidor (*firmware*  embarcado em um *hardware*), por sua vez, faz as medições, empacota os dados e os envia ao cliente para visualização pelo usuário através de um *software*. Toda a comunicação é feita utilizando o protocolo TCP/IP.

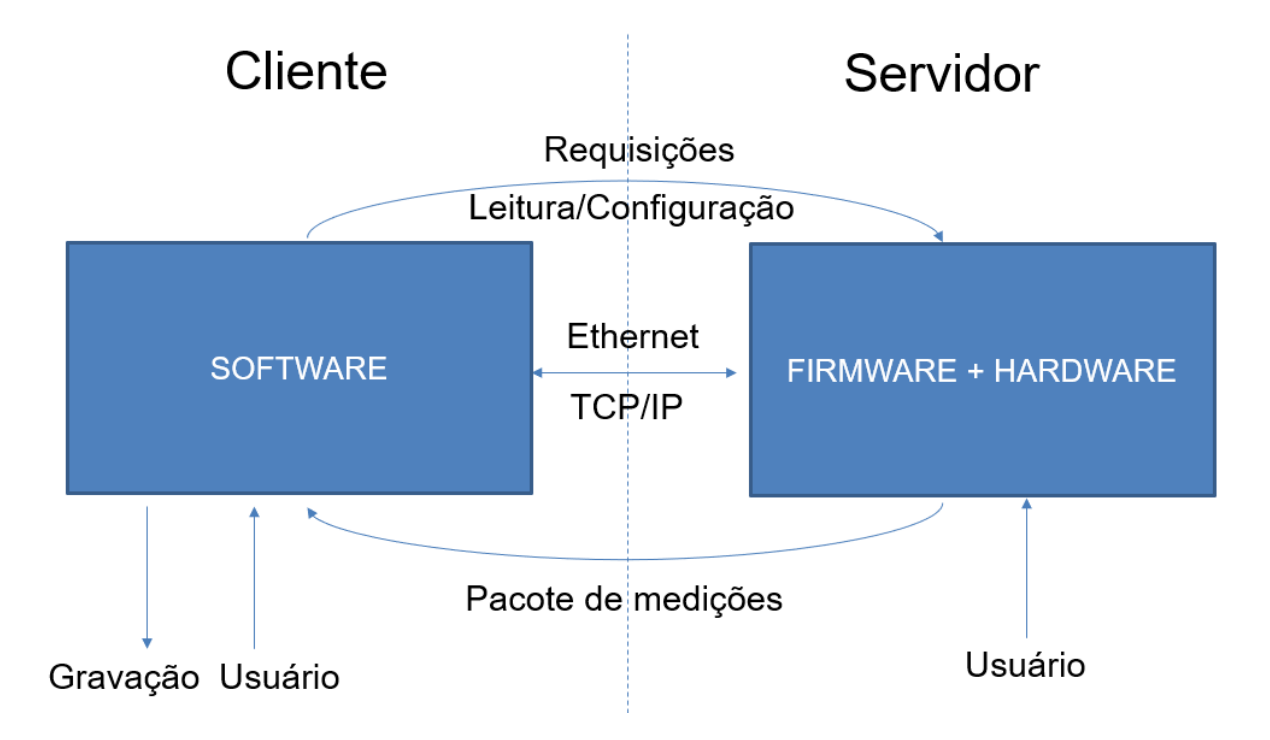

**Figura 1.2 - Funcionamento do dispositivo desenvolvido**

## <span id="page-17-1"></span><span id="page-17-0"></span>**1.4 OBJETIVOS**

Nesta seção são apresentados os objetivos geral e específicos do trabalho, relativos ao problema anteriormente apresentado.

### <span id="page-17-2"></span>**1.4.1 Geral**

O sistema proposto irá realizar a caracterização elétrica de fluidos (e posteriormente do gelo) através da técnica de espectroscopia de impedância. Existirá um modo de visualização instantânea para fins de ajuste do sistema.

A detecção será feita pelo parâmetro elétrico módulo da impedância, uma vez que resistência e capacitância (que dão origem à impedância) variam de acordo com a composição do escoamento que está presente no sensor.

O processamento e a transmissão para uma estação de trabalho serão feitos através de um sistema embarcado que possui conectividade TCP/IP. Haverá a possibilidade de visualização de resultados através de processamento de gráficos e

informações em tempo real sobre o escoamento. Serão também salvas em um banco de dados para posterior processamento, visando um estudo detalhado do fluido sob observação.

O sistema irá operar de modo independente de intervenção humana, no entanto, será possível configurar alguns parâmetros do sistema de medição para que se adequem às características presentes na planta instalada.

### <span id="page-18-0"></span>**1.4.2 Específicos**

- (i) Descrever o estudo do mecanismo de formação de partículas de gelo, apontando princípios de escoamentos multifásicos alinhado às técnicas de medição mais empregadas, apresentando também suas vantagens e desvantagens;
- (ii) Definir espectroscopia de impedância e descrever os passos tomados para se chegar no conceito quantitativo que possibilitará a caracterização de um determinado material;
- (iii) Identificar e caracterizar o *hardware*, *firmware* e aplicação do sistema explicitando o que compõe cada módulo utilizando como referência os conceitos estudados para desenvolvimento do trabalho e os adquiridos durante a graduação;
- (iv) Detalhar desenvolvimento e motivações relacionadas ao software gráfico implementado;
- (v) Caracterizar e descrever o processo de ajuste e calibração do sistema;
- (vi) Verificar o funcionamento do sistema a partir de experimentos utilizando dispositivo comercial de referência em um local sob condições específicas, com parâmetros previamente estudados. Ao final, descrever o que ocorreu como o previsto e o que desviou do planejado, explicitando as razões;
- (vii) Avaliar a viabilidade, tanto econômica quanto financeira, do projeto comparando o sistema desenvolvido com dispositivos já consolidados no mercado de espectroscopia;

(viii) Analisar os resultados obtidos e comparar com metodologias utilizadas em referenciais bibliográficos, explicitando vantagens e desvantagens.

### <span id="page-19-0"></span>**1.5 APRESENTAÇÃO DO DOCUMENTO**

**Capítulo 2 – Revisão Bibliográfica:** A fim de auxiliar o leitor, serão apresentados fundamentos necessários para o bom entendimento do sistema desenvolvido. Primeiramente, os conceitos fundamentais sobre escoamentos multifásicos, assim, o tema é aprofundado com foco em hidratos, como são formados, e possíveis técnicas de medição. Posteriormente, será apresentada a técnica utilizada na medição específica do sistema desenvolvido e algumas definições importantes e sensores utilizados.

**Capítulo 3 – Material e Métodos:** Descrição dos componentes utilizados no desenvolvimento do projeto, sendo eles divididos em 3 seções: *Hardware*, *Firmware* e Aplicação. A primeira introduz o sistema desenvolvido para a detecção de hidratos e as estruturas físicas necessárias. Já a seção de *Firmware* descreve mais a fundo o circuito microcontrolado e como é elaborado o *software* embarcado nele. Por fim, na seção de Aplicação são apresentados detalhes sobre a interface gráfica desenvolvida para que o usuário opere e visualize informações sobre o sistema.

**Capítulo 4 – Testes e Resultados:** Tendo como base os procedimentos metodológicos, neste capítulo serão descritos todo o aparato necessário e o levantamento de resultados. A metodologia utilizada desde a bancada de testes à detecção em si também será apresentada. Ademais, as soluções dos objetivos gerais e específicos previamente citados serão demonstrados juntamente com a metodologia utilizada para chegar na solução ou o porquê não se obteve o resultado esperado.

**Capítulo 5 – Viabilidade Econômica e Financeira:** Serão mostrados os gastos envolvidos na elaboração do protótipo, correlacionando os mesmos com a realidade do mercado alvo a partir de levantamento feito perante equipamentos de aplicação semelhante.

**Capítulo 6 – Conclusões:** Considerando os resultados obtidos nos capítulos 4 e 5, a conclusão do estudo é feita no sexto capítulo. Além disto, possíveis melhorias serão sugeridas para trabalhos futuros que podem ser realizados a partir do estudo descrito por esse documento.

# <span id="page-21-0"></span>**2 REVISÃO BIBLIOGRÁFICA**

## <span id="page-21-1"></span>**2.1 ESCOAMENTOS MULTIFÁSICOS**

O escoamento é denominado multifásico quando o fluído em questão consiste em mais de uma fase ou componente. Pode-se classificar os escoamentos em relação ao estado das diferentes fases ou componentes como escoamentos gás/sólido, líquido/sólido ou gás/partículas (BRENNEN, 2005). O termo fica mais claro ao se notar este fenômeno na natureza: enchentes que transportam detritos ou sedimentos (líquido/sólido) e poluição por meio de partículas prejudiciais à saúde ou meio ambiente (gás/partículas).

Em busca de um entendimento mais profundo dos fatores que afetam um escoamento multifásico, pesquisas foram feitas em relação aos padrões de escoamento (formas como as fases podem se distribuir em um escoamento) (LIBERT, 2013), à fração de vazio que o escoamento possui e a velocidade que uma fase teria caso ela fluísse sozinha no interior do duto (velocidade superficial) (SHOHAM, 2006). Descobriu-se que a fração de vazio é um fator muito importante para a caracterização de escoamentos bifásicos, pois a partir dela é possível predizer-se o padrão de escoamento, calcular-se a queda de pressão na tubulação, ou até quanto calor será transferido durante o escoamento (THOME, 2007, p. 17-1).

Em meio a esse contexto, a crescente demanda mundial de energia e combustíveis implicou na necessidade dos produtores de gás e petróleo em aumentarem seus níveis de extração de matéria-prima. No entanto, a partir do início do século XX, a indústria de extração começou a enfrentar sérios problemas de obstrução de tubulações. Assim, percebeu-se que o estudo da causa raiz das obstruções era um fator chave para se melhorar a eficiência e a segurança de todo o processo de extração (OBANIJESU et al., 2010).

Posteriormente, identificou-se um fator de obstrução denominado hidrato: composto físico sólido e cristalino que possui a habilidade de encapsular moléculas hóspedes em sua estrutura.

### <span id="page-22-1"></span>**2.1.1 Hidratos**

Hidratos foram obtidos pela primeira vez por Joseph Priestley em 1778 por meio de SO<sup>2</sup> em ebulição fluindo por água a 0 °C em pressão atmosférica e baixa temperatura (MAKAGON, 1974). Porém, foi em 1934, quando Hammerschmidt notou a formação de *plugs* sólidos em tubulação de gases que dificultavam inspeções no inverno, que a formação de hidratos se tornou assunto extremamente relevante (KHON et al., 2011).

A formação de hidratos é um processo complexo envolvendo a condensação de vapor de água, a acumulação nas partes inferiores das tubulações, nucleação e criação da partícula de hidrato (NASEER e BRANDSTATTER, 2011) cujo podem até mesmo levar à obstrução efetiva das tubulações. Hidratos tem 82% água em sua composição e compartilham semelhanças estruturais com o gelo bem como sua aparência remete ao gelo.

Tanto o gelo como os hidratos dependem de pressão e temperatura para serem formados, onde os hidratos se desenvolvem especificamente em cenários onde a temperatura é baixa e a pressão é alta.

<span id="page-22-0"></span>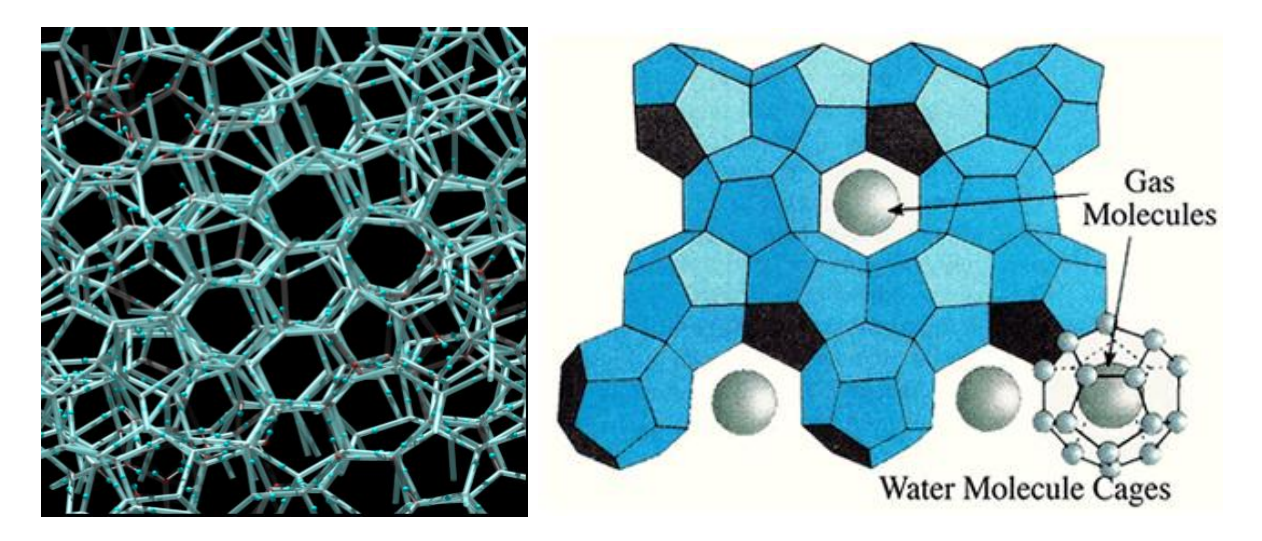

**Figura 2.1 – Estrutura química do gelo (à esquerda) e de hidrato (à direita) Fonte: WALSH (2009, p. 1097)**

A partir da [Figura 2.1](#page-22-0) é possível notar a semelhança entre a estrutura hexagonal sólida do gelo (à esquerda) e a estrutura de hidrato (à direita). A diferença mais notável entre ambos é que para uma estrutura de hidrato há moléculas sequestradas pelas células.

#### <span id="page-23-0"></span>**2.1.2 Técnicas de Medição**

No campo de investigação e estudo de escoamentos bifásico, o estado da arte nos fornece alguns tipos possíveis de técnicas para medição, com suas vantagens e desvantagens em relação ao que se deseja analisar especificamente.

Sensores baseados em ultrassom são utilizados para controle e monitoramento de líquidos, utilizando as propriedades de reflexão, transmissão, difração e espalhamento da onda entre duas interfaces. Essas propriedades estão diretamente relacionadas com características físicas dos materiais das interfaces (JHON, 1987). Por meio da implantação de transdutores nas interfaces, o ultrassom permite medições não intrusivas e de custo relativamente baixo se comparadas à outras técnicas. No entanto, devido ao fato de ondas ultrassônicas terem sua velocidade de propagação e atenuação dependentes do meio onde se propagam (HOYLE, 1996), quando esta técnica é aplicada em monitoramento de fluídos, a velocidade de propagação da onda é reduzida e sua intensidade atenuada, assim, a frequência de amostragem se torna limitada, resultando em medição de precisão e velocidade baixas.

Em contraste ao ultrassom, a utilização de raios-*x* nas medições pode atingir velocidades elevadas, amostrando até 2000 imagens por segundo (HORI et al., 2000) e com grande precisão, através do uso de diversos emissores e receptores estacionários. Porém, raios x são agentes físicos ionizantes (NR32 - SEGURANÇA E SAÚDE NO TRABALHO EM SERVIÇOS DE SAÚDE) que causam riscos à saúde dos trabalhadores devido sua energia de radiação, levando a gastos com manutenção dos equipamentos, capacitação de trabalhadores e cuidados especiais no manuseio.

Por sua vez, raios  $\gamma$  possuem alta energia de radiação penetrando com maior facilidade nos materiais, assim, possibilitam serem utilizados em locais impróprios para os raios x, como em dutos de espessuras ou diâmetros elevados (IAEA, 2008, p. 5). No entanto, a taxa de amostragem nesta técnica é extremamente baixa (30 quadros por segundo). Não obstante, radiações  $\gamma$  são ionizantes e ainda requerem o uso de radioisótopos, que podem ser restritos em alguns países.

A medição através da impedância elétrica se baseia na permissividade e/ou na condutividade do material escoando e do fato que esses valores mudam dependendo da composição do mesmo. Assim, os sensores de impedância elétrica podem ser capacitivos, quando sensíveis a variações da constante dielétrica, ou resistivos, quando sensíveis à condutividade. Como a impedância elétrica traduz a habilidade que um material possui em resistir ao fluxo de corrente elétrica, a maior vantagem em se utilizar sensores através da impedância é que o mesmo pode ser desenvolvido de maneira não intrusiva e com baixo custo*.*

### <span id="page-24-0"></span>**2.2 ESPECTROSCOPIA DE IMPEDÂNCIA**

Trata-se de uma técnica extremamente útil para se caracterizar propriedades elétricas de materiais e suas interfaces com eletrodos condutivos (BARSOUKOV e MACDONALD, 2005). Espectroscopia de impedância (EI) vem sendo utilizada em vários campos da tecnologia, de aplicações na biomédica e bioquímica à indústria de processos contínuos.

Consiste na aplicação de um estímulo elétrico conhecido (tensão ou corrente) em um eletrodo e observar a resposta do mensurando ao estímulo fornecido. De acordo com Barsoukov e MacDonald, no livro *"Impedance spectroscopy: theory, experiment, and applications: Wiley-Interscience (2005)",* há três maneiras diferentes de fornecer um estímulo elétrico em se tratando de EI.

A primeira forma de fornecer o estimulo é aplicar um degrau (função *step)* de tensão e, então, analisar a corrente elétrica resultante. No entanto, visto que que a corrente neste caso será uma função do tempo, uma das desvantagens de se utilizar o degrau é a necessidade de cálculos matemáticos complexos para encontrar o resultado como função de frequência. Outra desvantagem é a relação sinal-ruído (SNR, de *signal-to-noise ratio*) não ser constante, pois serão aplicados *steps* de amplitudes diferentes. A vantagem é a simplicidade de implementação.

A segunda forma é aplicar uma tensão variante no tempo que possui ruído branco em sua forma e medir a corrente resultante. Novamente serão necessárias transformações matemáticas para passar o resultado para o domínio da frequência. Porém, como vantagem há a possibilidade de aquisição de dados de uma forma mais rápida pois somente um sinal é aplicado à interface.

Por fim, maneira mais comum é aplicar uma tensão (ou corrente) de frequência conhecida e medir o deslocamento de fase e amplitude dos sinais resultantes. Como vantagem, tem-se a grande disponibilidade de equipamentos comerciais implementando esta técnica e a possibilidade de se atingir uma SNR melhor do que nos outros casos.

Os parâmetros resultantes de uma EI podem ser divididos em duas categorias: I) aqueles que são relacionadas ao material em si, como condutividade, permissividade, etc. e II) aqueles que são relacionados à interface entre o material e o eletrodo, como capacitância da região de interface, coeficiente de difusão, entre outros.

### <span id="page-25-0"></span>**2.2.1 Definições**

Impedância traduz a habilidade de um circuito em resistir ao fluxo de corrente elétrica, logo, relaciona a tensão e a corrente elétrica. Para um circuito excitado por uma tensão variável no tempo, a corrente no estado de equilíbrio também será variável no tempo com mesma frequência e algum desvio de fase. Assim, para uma frequência angular  $\omega = 2\pi f$ , pode-se definir a impedância (Z) como [\(2.1\)](#page-25-1) em que  $V_0$  e  $I_0$  são, respectivamente, tensão e corrente máximas e  $\varphi_n$  e  $\varphi_i$  são as fases iniciais das ondas.

<span id="page-25-1"></span>
$$
Z = \frac{V_0 * \cos(\omega t + \varphi_v)}{I_0 * \cos(\omega t + \varphi_i)} = \frac{V_0 * e^{j\varphi_v}}{I_0 * e^{j\varphi_i}} = Z_0 * e^{j(\varphi_v - \varphi_i)} \quad [\Omega] \tag{2.1}
$$

Nota-se que a impedância é uma grandeza complexa dependente da frequência e pode ser escrita na forma  $Z = R + jX$ , onde j é a unidade imaginária  $\sqrt{-1}$ . A parte real é a resistência e a parte imaginária a reatância. Quando a tensão e a corrente estão em fase no circuito, a impedância é puramente resistiva ( $X = 0$ ). A reatância surge da capacidade que certos dispositivos elétricos têm de armazenar energia a cada ciclo, em circuitos de corrente alternada (AC).

Outra grandeza muito utilizada é o inverso da impedância [\(2.2\),](#page-26-1) definido como admitância elétrica  $(Y)$ , e assim como a impedância, possui sua parte real e imaginária. A parte real  $(G)$  é chamada de condutância e a parte imaginária  $(B)$  de susceptância (O'MALLEY, 1993, p. 371-377).

<span id="page-26-1"></span>
$$
Y = \frac{1}{Z} = G + jB \quad [S]
$$
 (2.2)

A [Figura 2.2](#page-26-0) mostra a relação fasorial da impedância e admitância por meio de triângulos retângulos.

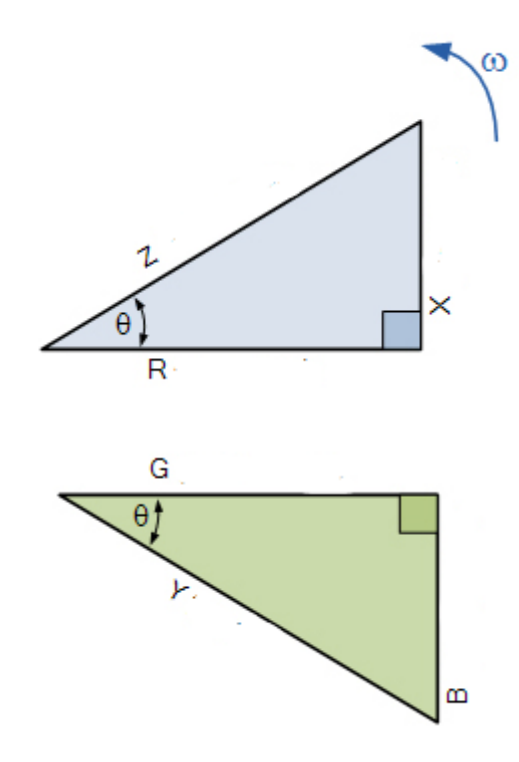

**Figura 2.2 – Notação fasorial da impedância e da admitância Fonte: TUTORIALES DE ELECTRONICA BASICA (2017)**

<span id="page-26-0"></span>Como a impedância de um material depende da frequência de excitação e dos parâmetros elétricos do material, há também uma dependência da constante geométrica ( $k_a$ ) e da permissividade relativa complexa do material ( $\varepsilon$ ), podendo ser utilizada equação [\(2.3\).](#page-27-1)

<span id="page-27-1"></span>
$$
Z = \frac{1}{j\omega k_g \varepsilon_0 \varepsilon} \tag{2.3}
$$

Onde,  $\omega = 2\pi f$  é a frequência angular e  $\varepsilon_0 = 8.85 \ pF/m$  é a permissividade elétrica do vácuo. A fim de abstrair a forma geométrica, utiliza-se a permissividade relativa complexa do material para descrever a resposta do sensor.

A permissividade complexa é composta pela parte real  $\varepsilon'$  descrevendo a capacidade do material de armazenar energia. A parte imaginária  $\varepsilon''$  é conhecida como fator de perda e será descrita mais detalhadamente no próximo tópico. Para até algumas dezenas de Mega-Hertz há uma dependência da permissividade complexa elétrica do material com a frequência, descrita por [\(2.4\).](#page-27-2)

<span id="page-27-3"></span><span id="page-27-2"></span>
$$
\varepsilon = \varepsilon' - j \frac{\sigma}{\omega \varepsilon_0} \tag{2.4}
$$

Aplicando [\(2.4\)](#page-27-2) a [\(2.3\)](#page-27-1)

e utilizando (2.2), a admitância de um material pode ser descrita como [\(2.5\).](#page-27-3)

$$
Y = j\omega k_g \varepsilon_0 \left( \varepsilon' - j\frac{\sigma}{\omega \varepsilon_0} \right) = \sigma k_g + j\omega k_g \varepsilon_0 \varepsilon = G + jB \tag{2.5}
$$

Logo, um fluído pode ser representado por uma associação de um resistor em paralelo com um capacitor, permitindo então a utilização de um equivalente elétrico para representação dos fluídos.

#### <span id="page-27-0"></span>**2.2.2 Relaxação dielétrica**

A relaxação dielétrica é um processo microscópico que, juntamente com outros processos, altera a permissividade do material com a variação da frequência. Cada dielétrico possui uma resposta característica da permissividade à frequência.

Para baixas frequências (kHz) as perdas do dielétrico  $\varepsilon'$  decrescem com o aumento da frequência.

Segundo Barsoukov e Macdonald (2005), quando se aplica um campo elétrico  $E$  em um material com propriedades dielétricas, a polarização resultante  $P$  acontece de forma retardada. Esse tempo de retardo, denominado constante de tempo de relaxação, divide a polarização em dois tipos, conforme [Figura 2.3.](#page-28-0)

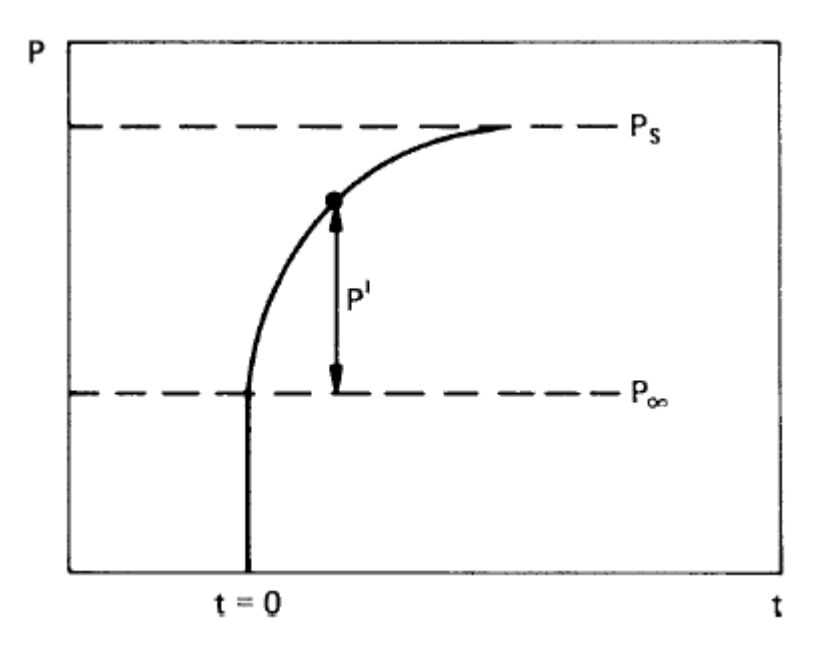

<span id="page-28-0"></span>**Figura 2.3 - Dependência do processo de polarização em relação ao tempo Fonte: Impedance Spectroscopy, Theory Experiment and Applications – Macdonald (2005)**

A primeira polarização é quase instantânea e acontece devido ao deslocamento dos elétrons em relação ao *nuclei.* Essa polarização define a constante dielétrica  $\varepsilon_{\infty}$  [\(2.6\)](#page-28-1) do material para altas frequências. A constante de tempo está na ordem de femto segundos e por isso acontece na região de ondas ultravioleta (UV) do espectro.

<span id="page-28-1"></span>
$$
\varepsilon_{\infty} - 1 = \frac{P_{\infty}}{E * \varepsilon_0} \tag{2.6}
$$

Se o campo elétrico permanecer ativo por um longo período, a polarização resultante devido a orientação dos dipolos do campo elétrico define a constante estática do dielétrico  $\varepsilon_{\mathcal{S}}$  [\(2.7\).](#page-29-1)

<span id="page-29-1"></span>
$$
\varepsilon_{S} - 1 = \frac{P_0}{E * \varepsilon_0} \tag{2.7}
$$

Se a taxa com que P se aproxima de  $P_S$  [\(Figura 2.3\)](#page-28-0) for considerada proporcional à diferença entre eles, pode-se simplificar os cálculos em relação à uma diferencial de primeira ordem. A equação (2.3) pode ser reescrita em termos da constante dielétrica do material [\(2.8\),](#page-29-2) definindo então o fator de perda.

<span id="page-29-2"></span>
$$
\varepsilon = \frac{Y}{j\omega\varepsilon_0}
$$
  

$$
\therefore \varepsilon - \varepsilon_{\infty} = \frac{\varepsilon_S - \varepsilon_{\infty}}{1 + \omega^2 \tau^2} - j \frac{\omega \tau (\varepsilon_S - \varepsilon_{\infty})}{1 + \omega^2 \tau^2}
$$
 (2.8)

Em que  $\tau$  é a constante de tempo do processo de polarização. As partes real e imaginária da expressão acima são as relações de relaxação de Debye (MACDONALD, 1987).

#### <span id="page-29-0"></span>**2.2.3 Tipos de Sensores**

As técnicas de medição citadas anteriormente podem ser desenvolvidas de modo intrusivo ou não-intrusivo. Visto que o intuito do trabalho é investigar a formação de gelo/hidratos, a utilização de sensores não intrusivos é mais plausível uma vez que sensores intrusivos podem afetar a formação de ambos. No entanto, alternativas intrusivas também serão apresentadas a fim de se comparar os *trade-offs* de cada um em relação à aplicação.

Em espectroscopia de impedância, estimula-se o material que se deseja caracterizar através de um eletrodo e se observa a amplitude e o deslocamento de fase da onda no outro eletrodo. A seguir, alguns arranjos de medição serão descritos. Considera-se que as propriedades do material do eletrodo não variam no tempo (BARSOUKOV e MACDONALD, 2005).

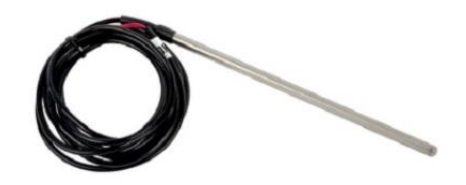

**Figura 2.4– Sensor de Sonda Resistivo PTT-554 Fonte: Priac, Automation and Control (2018)**

<span id="page-30-0"></span>Em se tratando de sensores resistivos, os de mais fácil aplicação e um dos primeiros a serem utilizados foram os de sonda resistiva, como o PTT-554 descrito na [Figura 2.4.](#page-30-0) Neste tipo de aplicação, os eletrodos são instalados em pontos da seção transversal do tubo possibilitando a medição de variação entre os pontos. Estes sensores possuem alta taxa de amostragem e custo baixo, porém não apresentam boa precisão e são intrusivos.

Para a medição de propriedades elétricas dos fluídos em tubos, pode-se utilizar uma técnica conhecida como sensor *wire-mesh.* Foi proposto inicialmente por Prasser et al. (1998) que realizava medidas da condutividade elétrica do meio. Posteriormente, Da Silva et al. (2007) propôs uma nova modalidade capaz de medir a permissividade elétrica através de medidas da capacitância elétrica entre os eletrodos. Os sensores *wire-mesh* apresentam alta taxa de amostragem, boa precisão, custo relativamente baixo, no entanto são intrusivos.

Em relação aos sensores capacitivos, vários tipos de eletrodos já foram desenvolvidos (GREGORY e MATTAR, 1973), sendo classificados como não intrusivos. Um deles, é o composto por eletrodos de placas côncavas [\(Figura 2.5\)](#page-31-0), no qual duas placas condutivas semicilíndricas são posicionadas ao redor do duto, uma de frente para outra. Neste tipo de arranjo, tem-se uma resposta não linear.

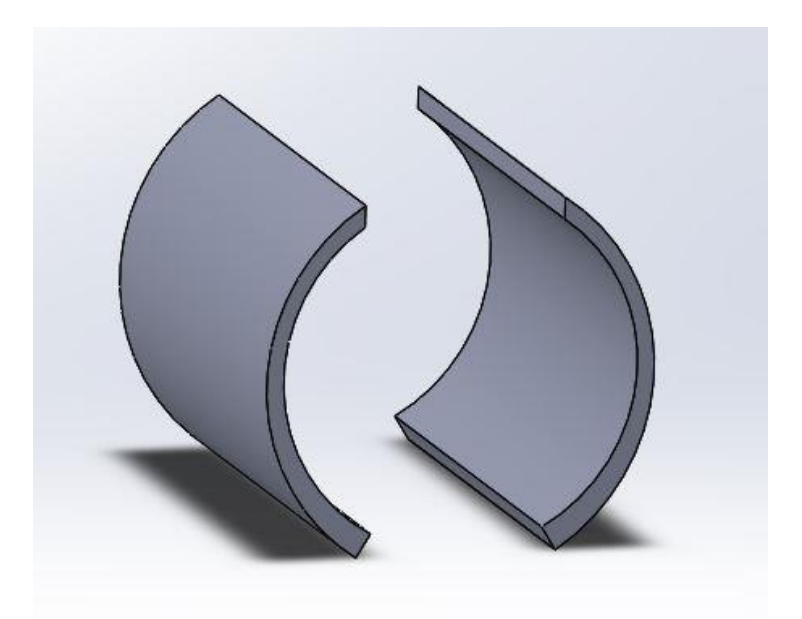

**Figura 2.5 – Sensor de placas côncavas**

<span id="page-31-0"></span>Outro tipo de arranjo, em que resposta do sensor se dá linearmente, é por eletrodos em anel. Dois anéis são dispostos em seções próximas de um duto não condutivo, como mostra a [Figura 2.6.](#page-31-1) Quanto mais próximos os anéis estão alocados, maior a sensibilidade do sensor, possibilitando uma maior resolução espacial do que os eletrodos de placas côncavas.

<span id="page-31-1"></span>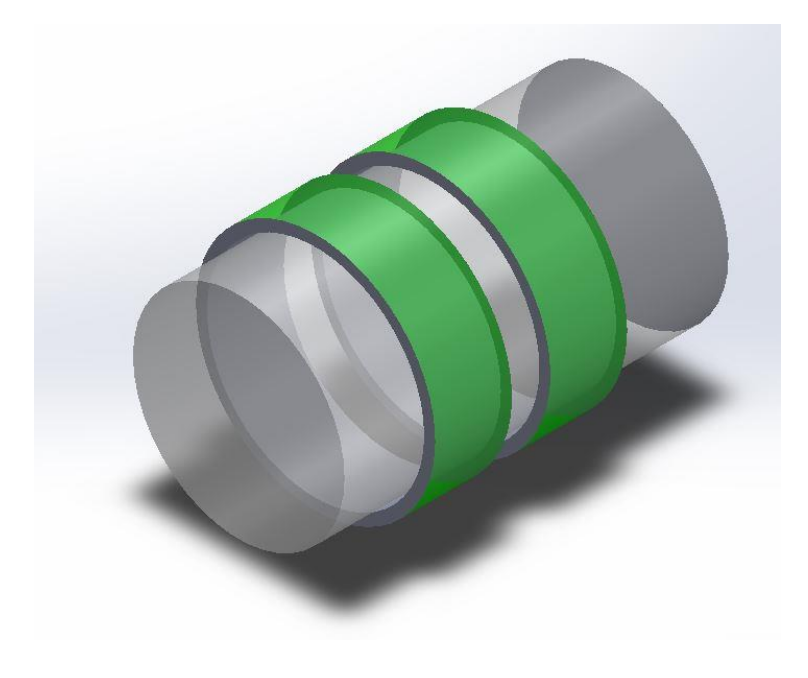

**Figura 2.6 – Sensor em anel**

# <span id="page-32-1"></span>**3 MATERIAL E MÉTODOS**

O diagrama simplificado do sistema é apresentado na [Figura 3.1](#page-32-0) em que são explicitadas as três partes componentes do sistema, de cima para baixo: excitação/recepção, unidade microcontrolada e aplicação.

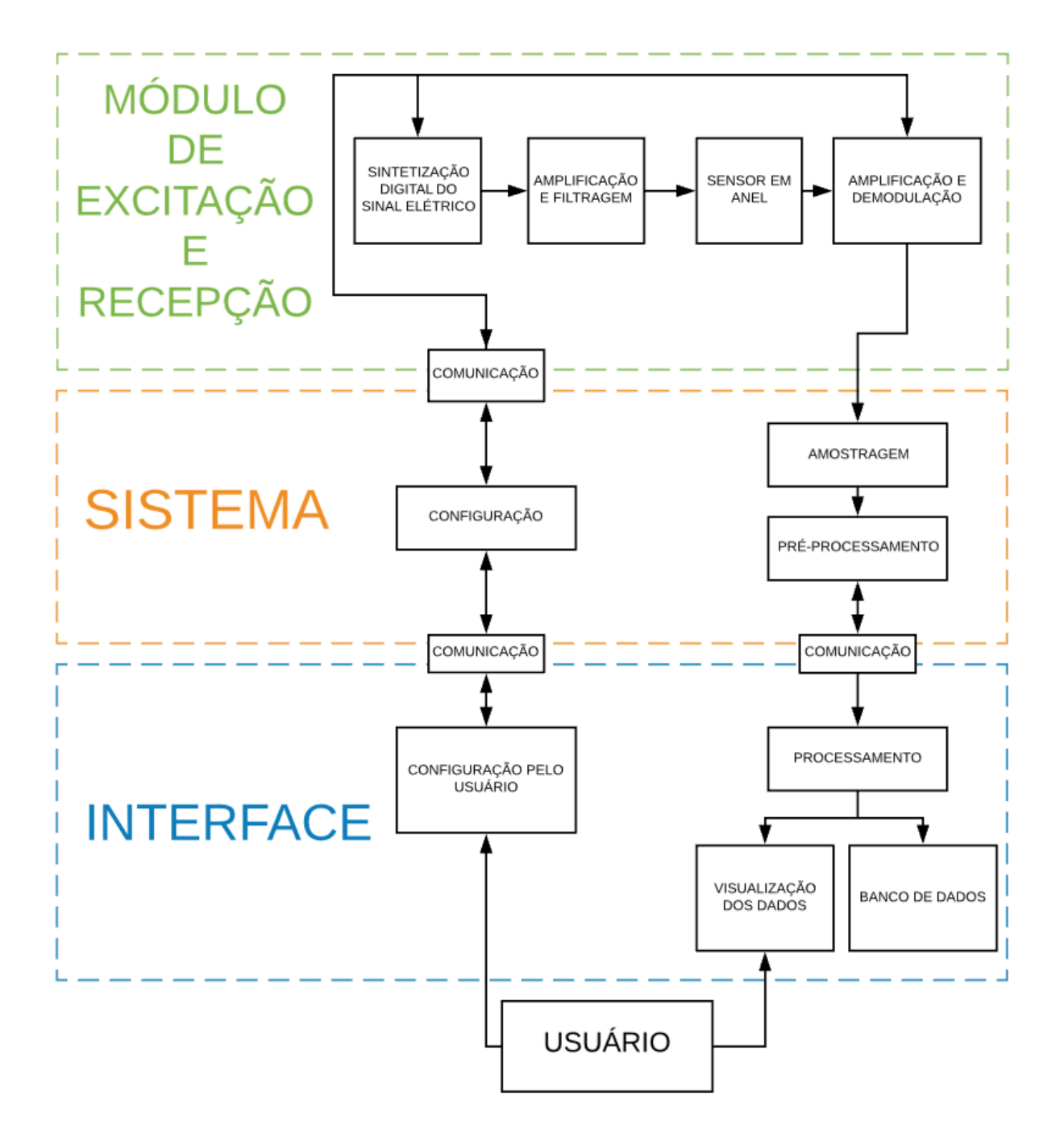

<span id="page-32-0"></span>**Figura 3.1 - Funcionamento do dispositivo desenvolvido**

### <span id="page-33-1"></span>**3.1 HARDWARE**

As três partes que compõem o *hardware* serão descritas a seguir. A [Figura](#page-33-0)  [3.2](#page-33-0) traz o diagrama em blocos detalhado com a omissão de amplificadores de condicionamento de sinal.

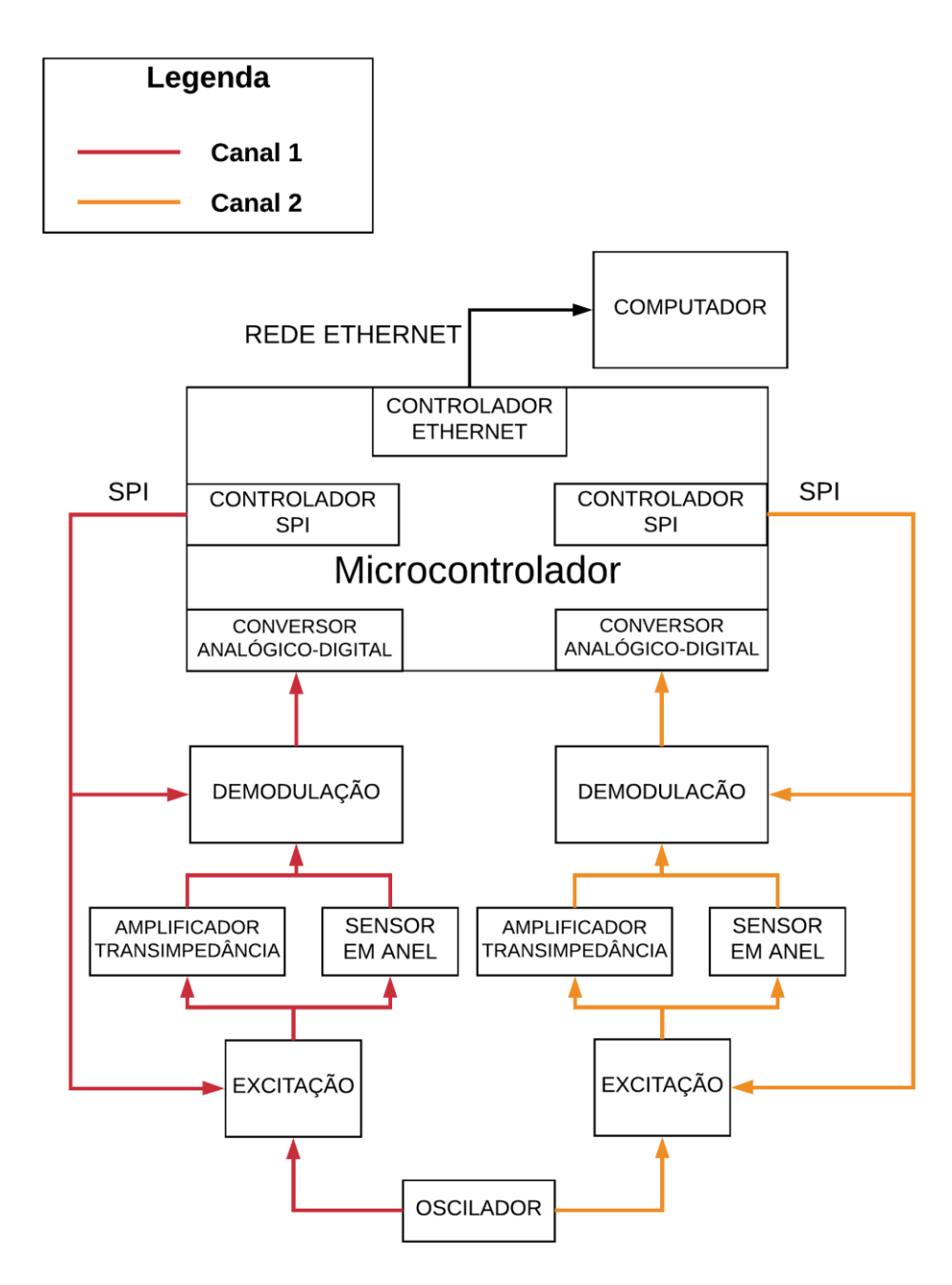

<span id="page-33-0"></span>**Figura 3.2 - Diagrama em blocos com a organização do hardware desenvolvido**

A premissa para o projeto do hardware é dada a seguir e foi baseada em estudos de espectroscopia de impedância para formação de hidratos conduzidas por Jean Paulo Longo em sua dissertação de Mestrado (2015):

- É necessário que se possa operar em múltiplas frequências, nominalmente de 120 Hz a 10 MHz. O primeiro valor foi definido para evitar possíveis interferências dos dois primeiros harmônicos gerados pela rede elétrica. O segundo é baseado no manual de operação do equipamento comercial que define que após a frequência de 10 MHz há degradação na precisão das medidas (AGILENT/HP, p. 489). Como esse equipamento fornecerá o valor verdadeiro para comparações qualquer degradação na precisão, mesmo que mínima, pode distorcer os resultados;
- Materiais com características elétricas contrastantes devem ser medidos, logo é preciso que haja controle de amplitude de excitação/recepção para melhor proveito da excursão de sinal;
- Para prover melhor aproveitamento da excursão de sinal também é requerido que seja possível controlar o seu nível médio;
- Deve haver dois canais de medição;
- Os resultados da medição devem ser transferidos à um computador remoto através de rede Ethernet.

## <span id="page-34-0"></span>**3.1.1 Excitação**

O bloco de excitação é formado pela conexão de um oscilador de 25 MHz, um DDS, um filtro de reconstrução do tipo pi-RC e estágio amplificador inversor com ganho variável. Toda a estrutura é repetida para um segundo canal, com exceção do oscilador de 25 MHz que alimenta ambos os canais concomitantemente. O diagrama em blocos do circuito de excitação pode ser visto na [Figura 3.3.](#page-35-0)

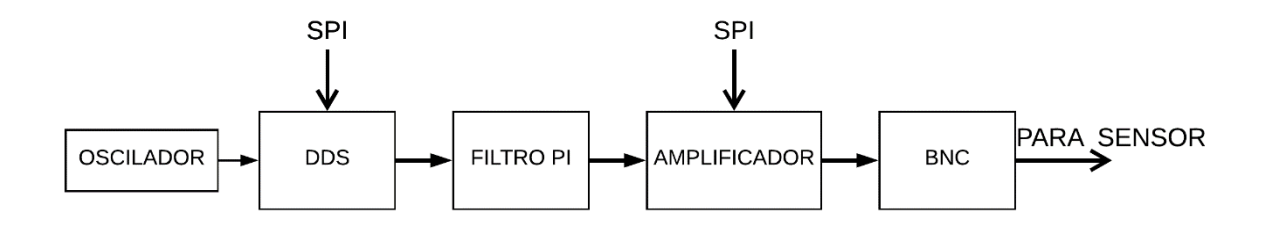

**Figura 3.3 - Diagrama em blocos de um canal do sistema**

<span id="page-35-0"></span>O DDS AD9833 é configurado via protocolo SPI e é capaz de gerar três formatos de onda: quadrado, senoidal e triangular. Ademais, é possível configurar frequência com resolução de 0.1 Hz quando fornecido clock de 25 MHz. Sua máxima tensão de saída é de 650 mV enquanto a mínima tensão de saída é 40 mV, ou seja, existe um nível médio de 305 mV (ANALOG DEVICES INC, 2018a). Para fins de explicação o DDS será considerado em modo senoidal. Para essa situação [\(3.1\)](#page-35-1) é a saída do DDS [\(Figura 3.4,](#page-36-0) curva em azul) em que  $\theta$  é a fase do sinal em radianos,  $f_{DDS}$  é a frequência configurada no DDS em hertz,  $T_c$  é o período do sinal do oscilador  $(f_c)$  em segundos e o produto  $nT_c$  é o tempo no domínio discreto em segundos.

<span id="page-35-1"></span>
$$
\begin{cases}\nV_{DDS}(t) = 305 \cdot \sin(f_{DDS} \cdot t' + \theta) + 305 \, [mV] \\
t' = nTc, \ nTc < t < (n+1)Tc\n\end{cases} \tag{3.1}
$$

O filtro pi desempenha a função de eliminar a componente DC e componentes de baixa frequência (0 a 120 Hz) do sinal gerado pelo DDS a fim de tornar a modulação possível e sem grande interferência de harmônicas da rede. Além disso, atua como filtro de reconstrução para eliminar as componentes superiores a 10 MHz (taxa máxima em que o sistema irá operar) que aparecerão na saída do DDS devido às cópias do espectro original deslocadas por múltiplos da frequência de amostragem,
conforme explicado pelo teorema da amostragem de Nyquist- Shannon (Oppenheim et. al, 1999, p. 143-144).

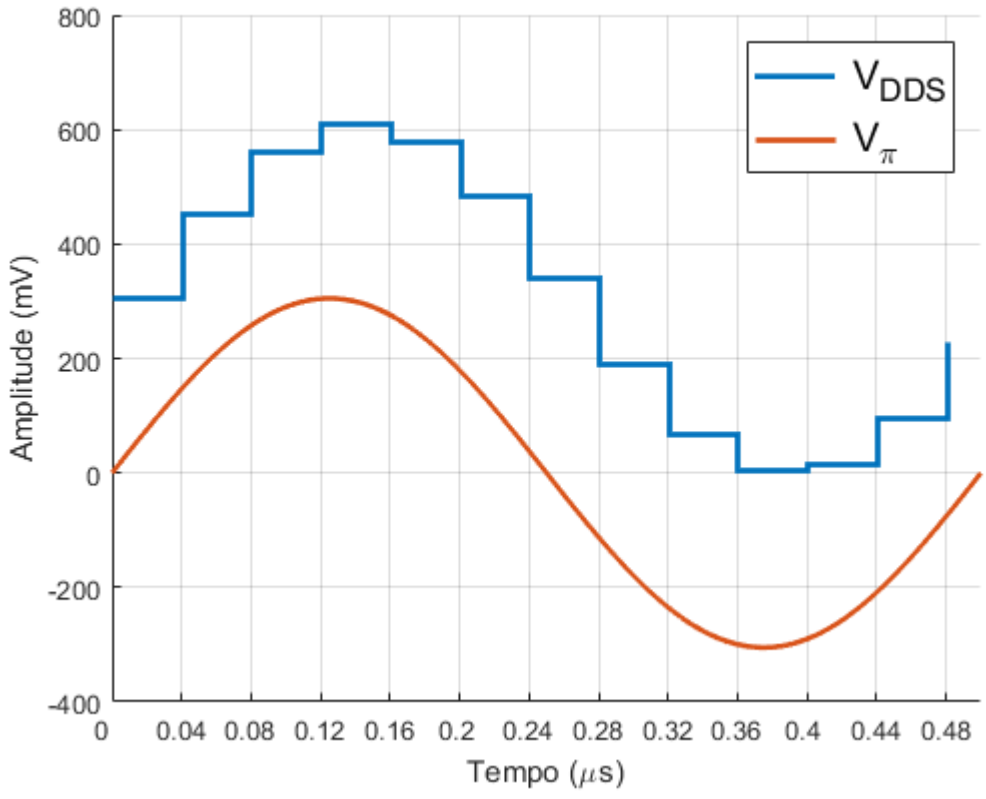

<span id="page-36-1"></span>Figura 3.4. Tensão de saída do DDS antes (azul) e depois (laranja) do filtro pi,  $f_{\text{DDS}} = 2$  MHz e  $f_c$  = 25 MHz

Para as frequências na banda de passagem do filtro pi, assumindo que  $T_c$  é suficientemente pequeno, a saída do filtro PI  $(V<sub>\pi</sub>)$  será dada por aproximadamente [\(3.2\),](#page-36-0) como visto em [Figura 3.4.](#page-36-1) A partir dessa última equação a fase do sinal será considerada zero para tornar as equações mais claras.

<span id="page-36-0"></span>
$$
V_{\pi}(t) = 305 \cdot \sin(2\pi f_{DDS}t) \left[ mV \right]
$$
 (3.2)

O estágio amplificador inversor [\(Figura 3.5\)](#page-37-0) faz-se necessário por duas razões: amplificação do sinal de saída do conjunto DDS-filtro, uma vez que a máxima tensão de saída representa aproximadamente 20% da excursão máxima do sistema; casamento de impedância entre filtro e sensor – se não estivesse presente, a resposta em frequência da associação filtro-sensor inviabilizaria o uso do sistema para espectroscopia de impedância.

No estágio amplificador inversor há o OPA820, escolhido devido sua faixa de frequência em ganho unitário ser de 240 MHz e por apresentar desvios de no máximo 1 dB na mesma faixa (TEXAS INSTRUMENTS, 2018b). Presente na malha de realimentação está o AD5923-20k que apresenta resolução de 20 Ω/bit com tolerância de 1 %, permitindo um preciso controle de ganho ao sistema. O sinal de saída desse sistema está conectado ao sensor através de cabos coaxiais de 75 Ω.

A equação [\(3.3\)](#page-37-1) representa a tensão de saída do circuito de excitação ( $V_{TX}$ ). Conforme [Figura 3.5,](#page-37-0)  $R_{TX_{IN}}$  é o valor do resistor conectado à entrada inversora,  $R_{TX_{F}}$ é o valor do resistor na malha de realimentação e  $R_{TX_{PD}}$  é a resistência equivalente apresentada por um potenciômetro. Todas as resistências mencionadas anteriormente estão em ohms.

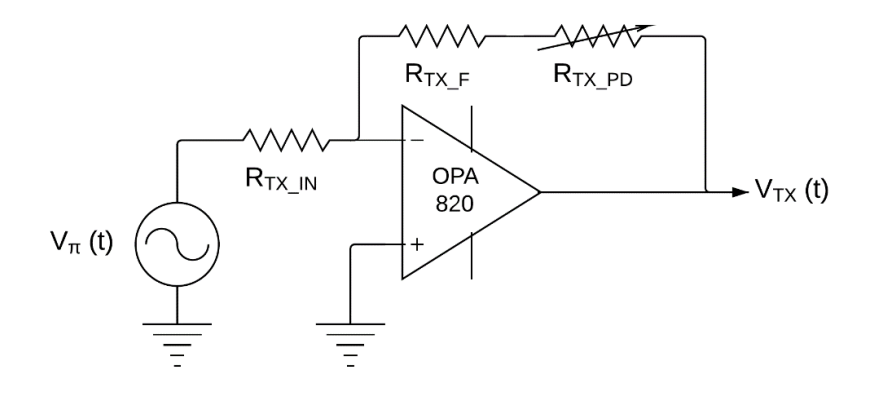

<span id="page-37-0"></span>**Figura 3.5 - Etapa de amplificação do sinal filtrado a partir da saída do DDS**

<span id="page-37-1"></span>
$$
V_{TX}(t) = -\frac{\left(R_{TX_F} + R_{TX_{PD}}\right)}{R_{TX_{IN}}} 0.305 \cdot \sin(2\pi f_{DDS} \cdot t) [V] \tag{3.3}
$$

#### **3.1.2 Recepção**

O bloco de recepção é constituído por um amplificador de transimpedância cujo amplificador operacional possui o sensor conectado à entrada inversora através de um cabo coaxial de 75 Ω. Também estão presentes um amplificador logarítmico, um subtrator de nível médio e um amplificador não-inversor com ganho variável que está conectado ao módulo microcontrolado através de um diodo zener. Esse arranjo está representado na [Figura 3.6.](#page-38-0)

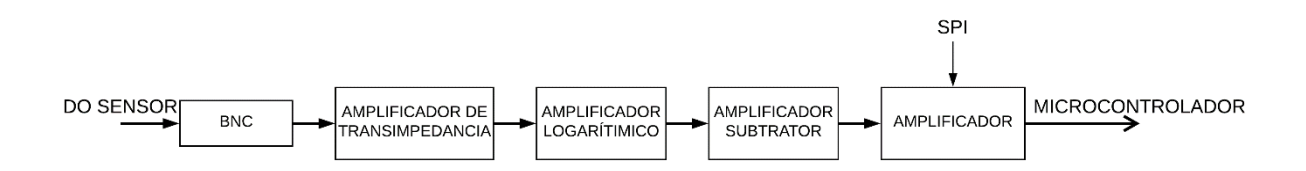

**Figura 3.6 - Diagrama em blocos do circuito de um canal de recepção**

<span id="page-38-0"></span>O amplificador de transimpedância converte o sinal de corrente proveniente da excitação em tensão e a amplifica. A amplificação dependerá dos valores de componentes na malha de realimentação do amplificador operacional e da impedância apresentada pelo sensor, como pode ser visto na [Figura 3.7](#page-39-0) Por sua vez, esse último parâmetro dependerá da frequência utilizada na excitação  $(f_{DDS})$  bem como a composição da mistura no interior do sensor  $(a_c)$ , em porcentagem referenciada a uma componente da mistura, e geometria do mesmo. Portanto, a tensão de saída do amplificador de transimpedância ( $V_{XZ}$ ) é dada por [\(3.4\).](#page-38-1) Nessa equação  $R_S$  e  $X_S$  são resistência e reatância capacitiva do sensor, respectivamente, e compõem  $Z_{\rm S} = R_{\rm S}$  $j\text{X}_{\text{S}},$  em ohms.  $Z_{\text{XZ}_F}$  é a impedância equivalente na malha de realimentação e  $A$  é o ganho do amplificador inversor do estágio anterior.

<span id="page-38-1"></span>
$$
V_{XZ}(t, \alpha_c) = \frac{Z_{XZ_F}}{Z_S(\alpha_c)} \cdot A \cdot \sin(2\pi f_{\text{DDS}}t) \,[V] \tag{3.4}
$$

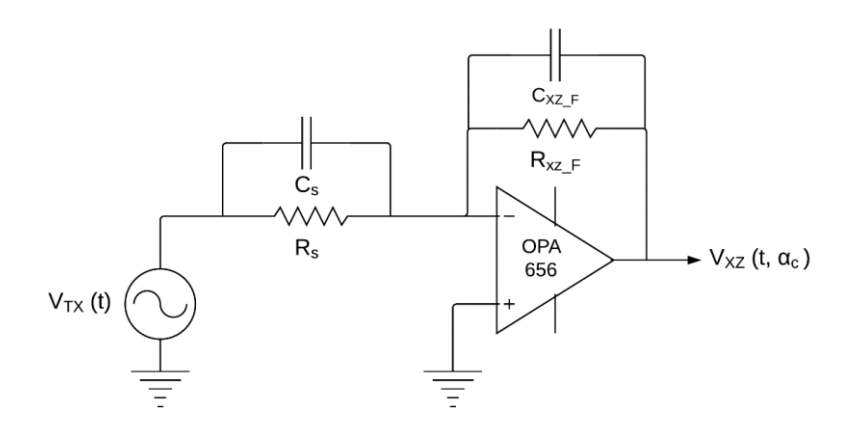

**Figura 3.7 - Amplificador de transimpedância** 

<span id="page-39-0"></span>O CI OPA656 foi escolhido por apresentar banda de ganho unitário de 75 MHz e estabilidade de ganho na faixa de ganho unitário.

Para identificação do ganho do amplificador de transimpedância utiliza-se um amplificador logarítmico AD8307. Esse CI apresenta tensão de saída conforme equação [\(3.5\).](#page-39-1) Em que  $V_{\nu}$  é o coeficiente angular da reta característica do amplificador em V/dB (dado pelo fabricante),  $P_I$  é a potência de entrada do sinal em decibéis (dB) referente a uma potência arbitrária e  $P_0$  é a potência representada pelo coeficiente linear da reta também em dB e referente à mesma potência arbitrária (ANALOG DEVICES INC, 2018b).

<span id="page-39-1"></span>
$$
V_{AD8307}(t) = |V_{\gamma}(P_I - P_o)| [V]
$$
 (3.5)

Sabendo que a potência média de um sinal elétrico senoidal pode ser calculada por [\(3.6\)](#page-40-0)**Error! Reference source not found.** (NILSSON et. al., 2009) e que a relação do valor eficaz com a amplitude da onda para o formato senoidal é  $V_{ef}\sqrt{2} = V_p$ , é possível realizar a manipulação algébrica [\(3.7\).](#page-40-1) Nessa equação  $V<sub>D</sub>$  é o sinal após o demodulador,  $R$  é a resistência de entrada do AD8307, em ohms, e  $P_A$  é a potência arbitrária de referência em dB. Nota-se que o único parâmetro variável em [\(3.7\)](#page-40-1) é o termo  $A_{\text{\scriptsize XZ}}(\alpha_c)$ , os demais valores são constantes para uma determinada configuração de componentes, logo se o nível médio for removido do sinal  $V<sub>D</sub>$ , é possível isolar  $A_{XZ}(\alpha_c)$ .

<span id="page-40-1"></span><span id="page-40-0"></span>
$$
P = \frac{V_{ef}^2}{R} \quad [W] \tag{3.6}
$$

$$
V_D(\alpha_c) = \left| V_Y \left( 10 \log \frac{A_{XZ}(\alpha_c)^2 \cdot A^2}{2P_A R} - P_o \right) \right| \to
$$
  
\n
$$
V_D(\alpha_c) = \left| V_Y \left( 10 \log [A_{XZ}(\alpha_c)^2] + 10 \log \frac{A^2}{2P_A R} - P_o \right) \right| [V]
$$
\n(3.7)

A equação [\(3.7\)](#page-40-1) pode ser transformada em [\(3.8\)](#page-40-2) se a relação  $A_{\scriptscriptstyle{XZ}}(\alpha_c) =$  $Z_{\text{XZ}_F}/Z_S(\alpha_c)$  for aplicada.

$$
V_D(\alpha_c) = \left| V_Y \left( 10 \log \left[ \frac{Z_{XZ_F}^2}{Z_S(\alpha_c)^2} \right] + 10 \log \frac{A^2}{RP_A} - P_o \right) \right| \to
$$
  

$$
\left| V_Y \left( -20 \log \left[ Z_S(\alpha_c) \right] + 10 \log \frac{Z_{XZ_F}^2 A^2}{RP_A} - P_o \right) \right| \quad [V]
$$
(3.8)

O sinal então chega a um amplificador subtrator para a remoção do nível médio a fim de isolar a informação do ganho do amplificador de transimpedancia, utilizando um OPA820 pelos motivos já apresentados anteriormente. Em seguida há um amplificador não-inversor com ganho variável controlado, utilizando para isso outro conjunto com OPA820 e AD5923-20k. A tensão final após o ajuste de ganhos e de offset é então [\(3.9\).](#page-40-3)

<span id="page-40-3"></span><span id="page-40-2"></span>
$$
V_D(\alpha_c) = |20 V_Y \log[Z_S(\alpha_c)]| [V]
$$
\n(3.9)

Para determinadas faixas de valores é possível modelar  $V_D$  como uma função afim [\(3.10\).](#page-41-0) Essa relação será utilizada para ajuste das medições. A [Figura 3.8](#page-41-1) traz informação sobre regressão para três faixas arbitrárias de valores no capítulo 4. A primeira representa uma grande extensão (6 décadas) que culmina em um coeficiente

de determinação  $(R^2)$  baixo. Para uma extensão mais estreita (um pouco mais que uma década) o coeficiente de determinação se torna alto. Para uma faixa equivalente à faixa encontrada pelos experimentos de Jean Longo (2015) para água deionizada a determinação se mantém entre as duas faixas de valores anteriores.

<span id="page-41-0"></span>
$$
V_D(\alpha_c) = |20 V_Y \log[Z_S(\alpha_c)]| \approx Ax [V]
$$
\n(3.10)

<span id="page-41-1"></span>**Figura 3.8 – Modelo aproximado linear para uma curva logarítmica para três faixas de valores.** 

Na saída do circuito de recepção há um diodo zener de 3.3 V para proteção dos pinos de entrada do microcontrolador tanto para sobretensões quanto para possíveis tensões negativas provenientes de ajuste errôneo do nível médio do sinal.

## **3.1.3 Módulo Microcontrolado**

O microcontrolador utilizado foi o TM4C1294NCPDT [\(Figura 3.9\)](#page-42-0) que conta com um núcleo ARM Cortex M4F da Texas Instruments. Possui dois conversores analógicos digitais de 12 bits com uma taxa de 2 milhões de amostras por segundo, permitindo a amostragem dos dois canais em paralelo e média das amostras por hardware, aumentando a imunidade a ruído. Ainda, conta com quatro módulos SSI que podem ser utilizados para controle de dispositivos SPI, como os potenciômetros digitais e os dois DDS.

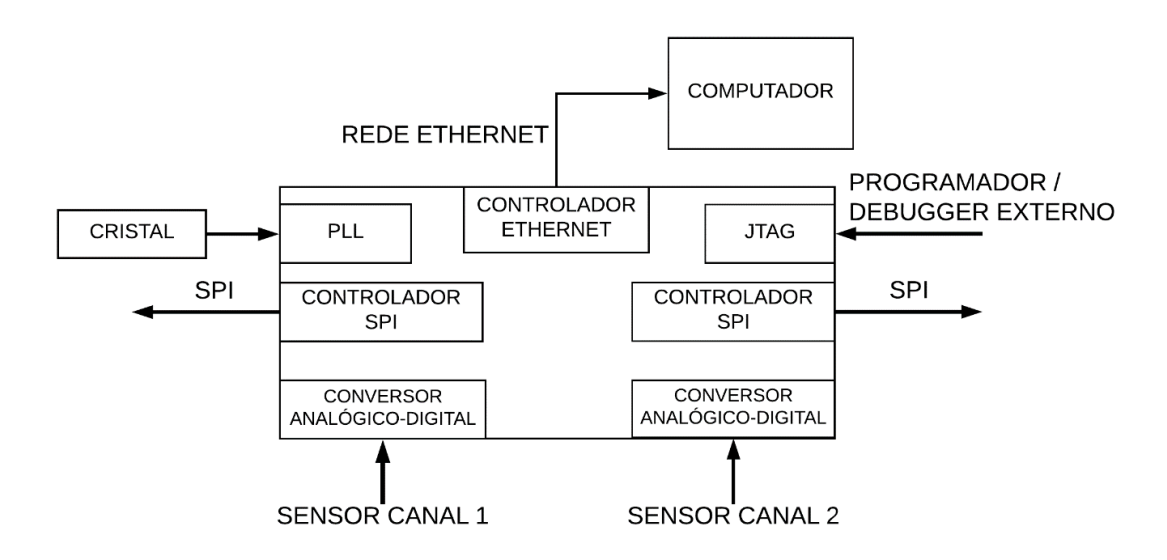

<span id="page-42-0"></span>**Figura 3.9 - Diagrama em blocos do microcontrolador utilizado com detalhe nos módulos utilizados**

O *clock* principal do TM4C1294 é fornecido por um cristal de 25 MHz e posteriormente aumentado a 120 MHz através do módulo de PLL. O cristal utilizado tem um desvio máximo de 50 ppm devido ao requerimento dos módulos Ethernet MAC/PHY.

Para descarregar um programa para o microcontrolador conecta-se um programador JTAG disponível no kit EK-TM4C1294XL da Texas Instruments aos pinos do módulo JTAG presentes no CI.

A seção [3.2](#page-43-0) tratará dos detalhes sobre o *firmware* desenvolvido para o módulo microcontrolado.

## <span id="page-43-0"></span>**3.2 FIRMWARE**

O projeto do *firmware* foi elaborado de forma a fornecer entradas e saídas necessárias para as estruturas de *hardware* descritas na seção 3.1. Devido a utilização do kit de desenvolvimento EK-TM4C1294XL da Texas Instruments para auxiliar na elaboração do projeto do sistema como um todo, a escolha da IDE para desenvolvimento de código fonte se deu pela indicação do próprio fabricante que é a da utilização do Code Composer Studio, também da Texas Instruments.

Desenvolvido inteiramente na linguagem C, o projeto batizado de "dmbfsembeddedsystem" também faz uso das bibliotecas TivaWare, FreeRTOS e lwIP, as quais serão apresentadas nas seções 3.2.2.1, 3.2.2.2 e 3.2.2.3, respectivamente. O mesmo também está inteiramente documentado e versionado em repositório *git* hospedado pelo Bitbucket visando melhor organização e evoluções futuras.

## **3.2.1 Estrutura do** *software* **embarcado**

Existem dois arquivos de configuração específicos para cada microcontrolador que devem ser definidos na IDE Code Composer Studio. O *startup\_ccs.c* é onde está disposto um vetor de interrupções que, através de instâncias tipo "*extern void*", correlaciona as interrupções do microcontrolador com rotinas criadas pelo desenvolvedor. Já no *target\_config.ccxml* configura-se o projeto para a utilização do microcontrolador em questão, fazendo com que seja possível o *deploy* do código fonte desenvolvido para o dispositivo. A estrutura do código fonte é apresentada na [Figura](#page-44-0)  [3.10,](#page-44-0) onde em vermelho estão as bibliotecas externas.

As bibliotecas externas (*third-party)*, aqui incluem o lwIP e o FreeRTOS. Além de seus códigos fontes, também é necessária a inclusão de seus arquivos de configuração, sendo eles: *lwipopts.h* e *FreeRTOSConfig.h*. O primeiro é utilizado pela biblioteca lwIP e é onde são centralizadas as configurações gerais da pilha TCP/IP, como as de endereçamento, memória e *threads*. Já o *FreeRTOSConfig.h* é utilizado

pela biblioteca FreeRTOS e centraliza as configurações referentes a prioridade de *tasks* e *mutexes* utilizados pelo *kernel* do sistema operacional embarcado.

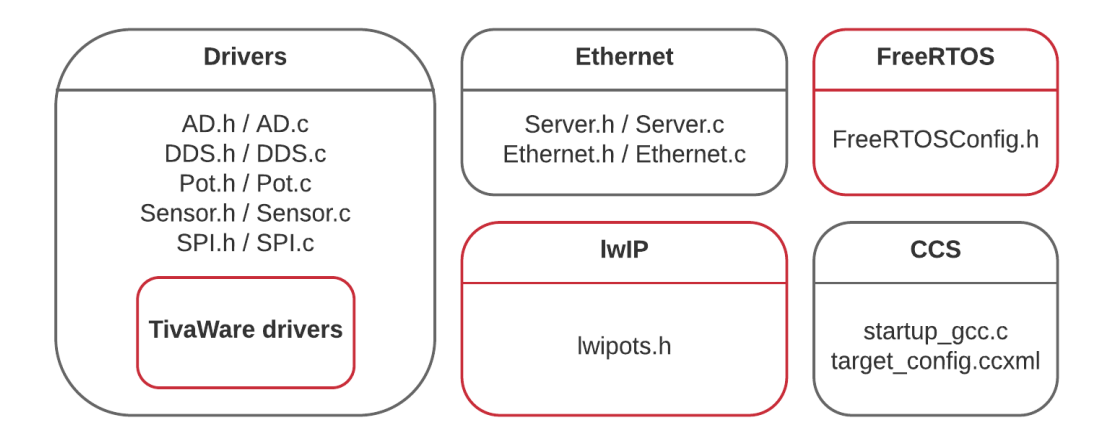

**Figura 3.10 – Relação de arquivos com destaque nas bibliotecas** *third-party*

<span id="page-44-0"></span>O *firmware* segue uma sequência lógica de procedimentos [\(Figura 3.11\)](#page-45-0) para o estabelecimento do regime de funcionamento do sensor. Sendo assim, este é composto pelas seguintes rotinas, as quais serão abordadas posteriormente: uma rotina principal (*main.c*), rotinas de inicialização (*initEthernet* e *initSensor*) e duas *tasks* (*Sensor* e *Server*) de funcionamento condicionado ao regime citado anteriormente.

Em *main.c*, as rotinas principais de inicialização são acionadas e o programa entra em *loop*, o que representa o funcionamento do sistema. A primeira delas é a *initEthernet(),* responsável por inicializar o *hardware* e as configurações para a comunicação entre o sensor e a aplicação Qt (plataforma de desenvolvimento descrito na seção 3.3). Considerando o paradigma "cliente-servidor", a aplicação representa o cliente (quem faz requisições) e o *hardware* o servidor (quem trata requisições). As configurações englobam as características de endereçamento do sistema, sendo elas: o IP, o qual será usado pelo cliente para conectá-lo ao servidor; o *gateway*; e a máscara de rede. Vale destacar que para que exista um caminho para a comunicação entre o sensor e a aplicação Qt, deve-se configurar a placa de rede do computador de modo que essa pertença à mesma sub-rede que o servidor.

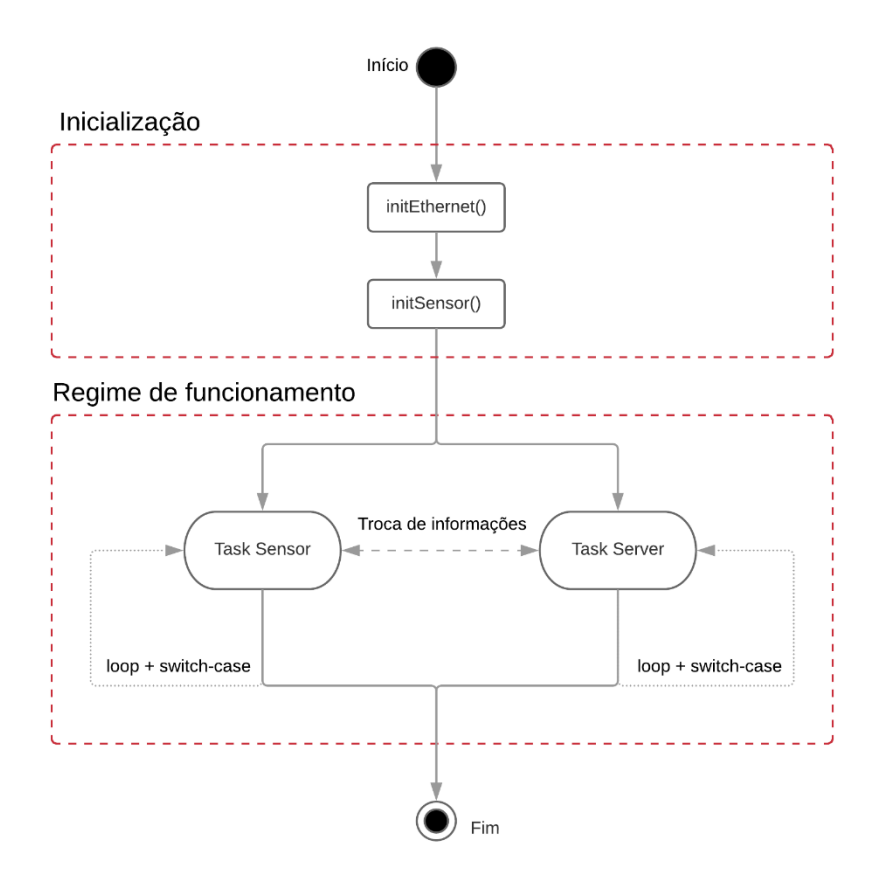

**Figura 3.11 – Procedimentos contidos na rotina principal (main.c)**

<span id="page-45-0"></span>A outra rotina chamada em *main.c* é a *initSensor()*. Essa funciona como centralizadora de todas as rotinas de inicialização dos *drivers* dos periféricos, sendo eles ADCs (*Analog-to-Digital Converter*), SPI (*Serial Peripheral Interface*), DDS (*Direct Digital Synthesizer*) e DACs (*Digital-to-Analog Converter*).

Terminada a fase de inicialização, são criadas as duas *tasks* principais utilizando a função *xTaskCreate()* do FreeRTOS que fazem referência ao *Sensor* e ao *Server* da aplicação. Ambas são compostas por um *loop* e um *switch-case* orientado ao evento recebido do cliente (aplicação Qt), constituindo assim a máquina de estados do *firmware* descrita na seção 3.3.2.

Na *task Server*, o servidor é instanciado com a função *netconn\_new()* e colocado em escuta com *netconn\_listen(),* aguardando assim uma conexão válida através de *netconn\_accept(),* todas funções da biblioteca lwIP. Esta conexão é uma *struct* do tipo *netconn* fornecida pela própria biblioteca e é global para todo o sistema, logo quando o *Server* a aceitar ela será acessível tanto por sua *task* quanto pela *task Sensor*.

Estabelecida a conexão, o servidor escuta o cliente e em caso de recebimento de informação a salva em um *buffer* do tipo *netbuf.* Essa informação então é tratada como um evento (ou estado) dentro do *firmware* primeiramente pelo *switch-case* da *task Server* que toma as ações iniciais como habilitar ADCs e *Timers* em estados de leitura, por exemplo. Em seguida, este evento é propagado e tratado pela *task Sensor* através da função *xQueueSend*() do FreeRTOS.

Vale destacar também a existência de um *mutex* global para que a conexão mude de posse entre tasks com as funções *xSemaphoreTake()/xSemaphoreGive()* do FreeRTOS no momento em que forem feitas leituras ou escritas na conexão, Isso faz com que as duas *tasks* não modifiquem o recurso compartilhado ao mesmo tempo, trazendo mais segurança à essa execução concorrente de tasks.

#### **3.2.2 Máquina de estados**

Devido a arquitetura "cliente-servidor" que fora implementada, o funcionamento do *firmware* se dá através de requisições da aplicação Qt, chamadas aqui de "eventos". Sendo assim, quando um evento é recebido pelo sensor ele irá ser analisado em um *switch-case* que por sua vez irá definir como esse será tratado, resultando assim na máquina de estados da [Figura 3.12.](#page-47-0)

Em caso de não recebimento de eventos, considera-se o *software* no estado *STANDBY*. Nele, todos os periféricos estão desabilitados e o sistema espera por requisições do cliente.

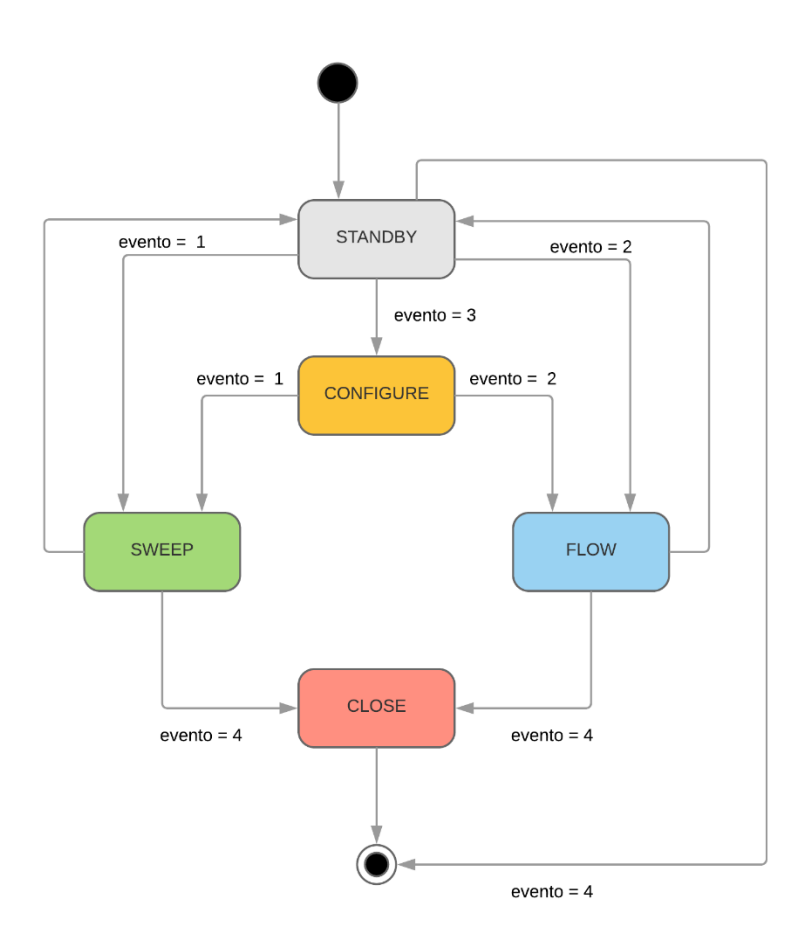

**Figura 3.12 - Máquina de estados do** *firmware*

<span id="page-47-0"></span>O estado CONFIGURE é um estado transitório já que apenas parametriza o sensor e em seguida é finalizado. Nele, o sensor recebe do cliente uma *struct* do tipo *Parameters,* definida na [Figura 3.13.](#page-48-0)

Tal informação chega em um pacote único e vale tanto para os estados de leitura SWEEP e FLOW, já que em cada um o sistema saberá qual informações usar devido ao parâmetro *operationMode*. A motivação para a existência desses modos de leitura é abordada na sessão 3.3.3, visto que possuem seus correspondentes na aplicação Qt.

```
struct Parameters
    float inputGain;
    float outputGain;
    int waveform;
    int frequency;
    int fromFrequency;
    int toFrequency;
    int timerIncrement;
    float sweepConstant;
    int operationalMode; // 0 = standby, 1 = sweep, 2 = flow
                         // \theta = \log_2 1 = \text{scalar}int sweepMode:
\mathcal{H}
```
**Figura 3.13** *-* **Parâmetros de configuração do sistema**

<span id="page-48-0"></span>As requisições de leitura realizadas pelo cliente fazem com que o sensor tome um número definido de medições, que no caso deste projeto são 64, empacote-as junto a informações relevantes para a aplicação Qt e as envie como resposta ao cliente. Tal abordagem por pacotes foi escolhida pois leituras individuais seriam muito custosas e lentas visto que o processo de comunicação entre os *hosts* que, mesmo sendo veloz, certamente afetaria a performance do sistema ao acrescentar um *overhead*.

No estado SWEEP todos os parâmetros exibidos n[a Figura 3.13](#page-48-0) são relevantes, com exceção de *frequency* visto que nesse modo um conjunto de frequências será aplicado. Nesse modo, o pacote enviado para a aplicação Qt possui as 64 medições de cada canal AD junto a um vetor com as 64 frequências aplicadas ao DDS quando essas amostragens foram feitas [\(Figura 3.14\)](#page-49-0). Vale salientar que para que uma varredura completa seja realizada neste modo são necessários 4 destes pacotes, visto que cada um contém a quarta parte dos 256 pontos da varredura.

A varredura nesse estado é feita automaticamente pelo software, de tempos em tempos o mesmo irá parametrizar de maneira incremental a frequência no periférico DDS. Como esse procedimento ocorre em intervalos de tempo discretos, o *firmware* irá executá-lo de acordo com os parâmetros [\(Figura 3.13\)](#page-48-0) de intervalo entre os incrementos e limites de frequência recebidos da aplicação Qt. Cada requisição de mudança de frequência é formatada e enviada serialmente ao DDS via SPI seguindo as instruções do *datasheet* do componente.

No estado FLOW os parâmetros relevantes se resumem apenas a: *inputGain, outputGain, waveform e frequency.* Isso se deve ao fato de que neste modo o DDS irá excitar o meio com frequência constante durante todo o seu funcionamento. O pacote enviado para a aplicação Qt possui as 64 medições de cada canal do AD, junto ao *timestamp* do momento em que foram concebidas e os valores médios entre as 64 medições em cada canal [\(Figura 3.14\)](#page-49-0). Tais valores médios são necessários para a construção do gráfico das medições na aplicação Qt descrita na seção 3.3.3.2.

```
typedef struct
    short int adChannel1[64];
   short int adChannel2[64];
   uint32 t timestamp[64];double timestampMean;
   float voltageMean1;
    float voltageMean2;
} flowChannel;
typedef struct
    short int adChannel1[64];
    short int adChannel2[64];
    int frequency[64];} sweepChannel;
```
**Figura 3.14 – Pacotes de leitura enviados para a aplicação QT**

<span id="page-49-0"></span>Por fim, também existe um estado transitório CLOSE, responsável por encerrar a conexão e colocar o servidor novamente em modo escuta para aceitar novas conexões.

#### **3.2.3 Bibliotecas**

### **3.2.3.1 TivaWare**

Desenvolvido pela Texas Instruments, o TivaWare é um conjunto de bibliotecas e *drivers*, tanto próprios quanto *third-party* (a exemplo do FreeRTOS e lwIP), que visa acelerar e facilitar o desenvolvimento de aplicações baseadas em microcontroladores da família TM4C.

Tendo essa vasta gama de ferramentas à disposição, o TivaWare (versão 2.1.4) foi utilizado como ponto de partida na elaboração dos *drivers* do ADC, SPI, DDS e *Ethernet*, assim como centralizador das bibliotecas FreeRTOS e lwIP.

## **3.2.3.2 FreeRTOS**

Criado em 2003 pelo engenheiro americano Richard Barry, e recentemente adquirido e com desenvolvimento continuado pela Amazon, o FreeRTOS é um sistema operacional em tempo real (RTOS) para dispositivos embarcados desenvolvido inteiramente em C. Com a utilização dele, o desenvolvedor irá dispor de diversos métodos para gerenciamento de *tasks* e *threads*.

Neste projeto o sistema tem papel fundamental na criação e escalonamento das *tasks*, como em *Sensor* e *Server*. Além disso, permite a utilização de *mutexes* que garantem que apenas uma *task* por vez modifique ou utilize um recurso compartilhado, como no caso do *mutex* da conexão.

Licenciado pela licença MIT, a versão do FreeRTOS utilizada neste projeto é a 7.0.2 presente no pacote de bibliotecas third-party do TivaWare 2.1.4.

## **3.2.3.3 lwIP**

O lwIP, como descrito pelo seu próprio idealizador Adam Dunkels, é uma "pilha TCP/IP peso-pena" que facilita o desenvolvimento de aplicações que demandem a utilização da pilha TCP para comunicação entre *hosts*, mantendo todas suas funcionalidades ao mesmo tempo em que mantem uma baixíssima utilização de recursos.

Devido ao requisito de se ter uma aplicação que fornecesse ao usuário uma maneira amigável de configurar e visualizar as medições do sensor, era necessário que fosse criado um meio de comunicação rápido e seguro entre as duas aplicações, sendo escolhido assim o protocolo de transporte TCP/IP. O lwIP é provavelmente a biblioteca em C mais consagrada e madura do mercado, sendo peça chave na

elaboração da comunicação nesta arquitetura "cliente-servidor". Esse provê fácil inicialização e rotinas intuitivas para envio e recebimento de dados entre os *hosts*.

Podendo ser obtido de maneira gratuita e oficial na plataforma de distribuição de softwares livres *Savannah,* o lwIP está licenciado sob a licença BSD e tem seu desenvolvimento continuado ao redor do mundo através de um grupo de desenvolvedores liderados pelo engenheiro britânico Kieran Mansley. Até a data de elaboração deste documento já foi disponibilizada a versão 2.0.3, sendo que a utilizada no projeto aqui documentado é a versão 1.4.1 já inclusa no pacote de bibliotecas *third-party* do TivaWare (seção 3.2.3.1).

# **3.3 APLICAÇÃO QT**

O projeto da aplicação Qt foi concebido de forma a prover ao usuário uma interface amigável para a configuração do sistema de detecção, assim como a visualização *real-time* das medições e armazenamento de sessões das mesmas. A IDE escolhida para o desenvolvimento foi o Qt Creator devido a vasta gama de ferramentas que é fornecida ao usuário para a criação de interfaces gráficas. Para uso pessoal ou acadêmico a ferramenta é gratuita, porém se o desenvolvimento tiver fim comercial deve-se atentar a licença utilizada, ao qual poderá ser paga.

Um destaque desta aplicação se dá ao fato de que, por ser desenvolvida em bibliotecas Qt, é inteiramente multiplataforma e pode ser utilizada por usuários Linux, Windows ou macOS.

Desenvolvido na linguagem C++, o projeto batizado de "dmbfsapplication" utiliza apenas bibliotecas nativas do Qt, com exceção das bibliotecas *"Nlohmann JSON" e "qtCustomPlot"*, abordadas na seção 3.3.4.1 e 3.3.4.2.

## **3.3.1 Arquitetura da aplicação**

O surgimento da linguagem de programação C++ se deu através do cientista da computação Bjarne Stroustrup na década de 80 como uma evolução natural da linguagem C, proporcionando ao programador ferramentas úteis de alto nível (sintaxe mais próxima a linguagem humana) para o desenvolvimento de *software* ao mesmo tempo que mantinha a compatibilidade com sua antecessora. Desta forma, o C++ desfruta de paradigmas tanto da programação procedural quanto da orientada a objetos [\(Figura 3.15\)](#page-52-0)*,* muitas vezes sendo chamada de "linguagem de médio nível".

Na programação orientada a objetos, uma aplicação é tida como um conjunto de entidades (ou objetos) as quais estão sujeitas a causarem ou receberem ações umas das outras. Tal contexto traz à tona também o conceito de encapsulamento, o qual, segundo o autor Robert Lafore (1997), refere-se a programar um *software* em partes coesas e com escopo funcional bem definido, ou seja, no caso do C++ a criação de classes específicas contendo um número mais limitado de funções que dentro de um determinado contexto façam sentido coexistirem. Nesse âmbito são utilizados os atributos *private* e *public* como permissões a serem dadas as variáveis e métodos de determinados objetos para que possam ser acessados ou não diretamente pelos demais, criando assim a "cápsula" que envolverá o objeto. No caso das variáveis privadas, para que as mesmas possam ser acessadas por outros objetos é necessária implementação de métodos públicos chamados *getters* e *seters,* os quais irão retornar e modificar tais variáveis, respectivamente.

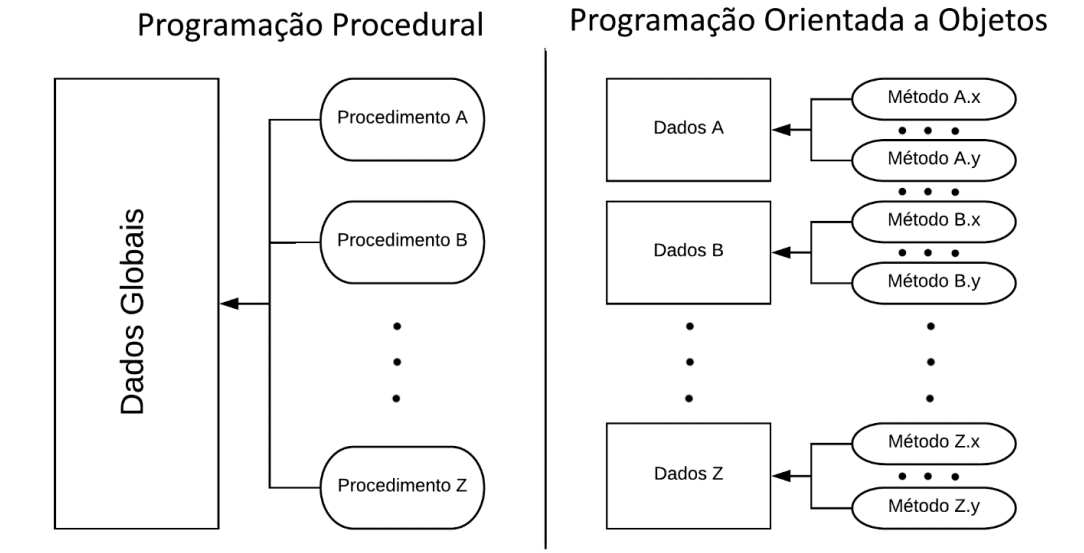

<span id="page-52-0"></span>**Figura 3.15 - Comparação entre programação procedural e orientada a objetos**

Um exemplo prático no projeto desses conceitos é a classe *Client*, concentrando toda a inicialização e configuração da comunicação TCP/IP do lado do cliente, além dos *endpoints* para que a mesma ocorra entre a aplicação e o sensor. Além dessa classe também podem ser destacadas as classes *StateMachine* e *RecordBox*, as quais são responsáveis unicamente de gerir a máquina de estados da aplicação (seção 3.3.2) e gravar as medições, respectivamente.

Como toda aplicação foi feita em Qt, essa também possui por padrão uma classe principal chamada *MainWindow*, onde irão ser concentradas todas as instâncias adjacentes do *software*, além de todos os botões e *widgets* da tela principal. Neste também é onde reside a *thread* principal da aplicação, a qual deve reger todas as requisições gráficas do *software*.

Para a parte gráfica funcionar com fluidez e sem perdas de performance, é feito uso da orientação a eventos, principal conceito em Qt. Nela é possível que para dadas *threads* sejam criadas rotinas especializadas que monitoram eventos disparados tanto pelo usuário (como o clique de um botão), quanto pelo próprio *back-end* como no *timeout* de *timers*. Sendo assim, é possível que as ações sejam tomadas de maneira fluída dentro do *software* visto que esses *listeners* não causam a interrupção de uma *thread* e essa pode funcionar normalmente.

Um exemplo simples desse conceito como já citado anteriormente é o clique de um botão. A partir do momento que um botão é criado na tela, ele terá uma instância dentro do *software* com o nome, posição e outras características estéticas que forem dadas a ele. Sendo assim, é possível criar uma rotina especializada que irá ser chamada caso exista um evento de clique neste botão enquanto se mantem a execução normal da *thread* principal. Isso faz com que não seja necessário que a aplicação fique checando se o botão é pressionado já que quando isso ocorrer a rotina atrelada a ele já irá ser chamada automaticamente. Tal conceito é amplamente difundido dentro dessa aplicação, seja para lógicas de plotagem, como para a gravação de arquivos e requisições de leitura do sensor.

## **3.3.2 Máquina de estados**

A máquina de estados da aplicação Qt é depictada pela [Figura 3.16.](#page-54-0)

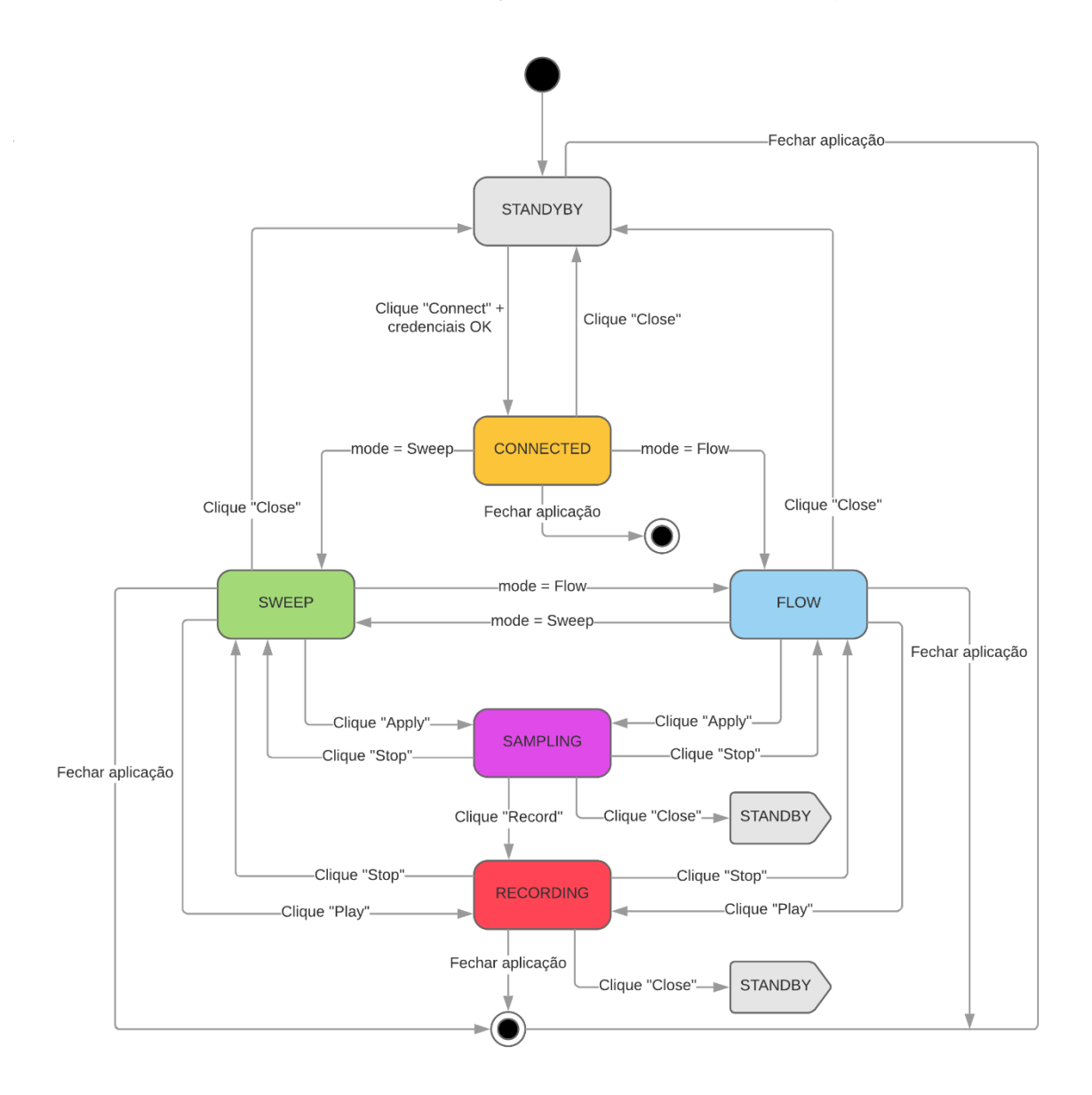

**Figura 3.16 – Máquina de Estados da aplicação QT**

<span id="page-54-0"></span>Quando iniciado, o *software* está no estado STANDBY aguardando pela configuração de IP e porta do servidor. Caso seja obtido sucesso na conexão, o estado será o CONNECTED, caso contrário se mantém em STANDBY até que credenciais válidas sejam dadas pelo usuário.

No estado CONNECTED, o usuário deverá escolher entre os dois modos de funcionamento do *software*, os modos Sweep e Flow que tem seus respsectivos estados SWEEP e FLOW.

Tanto em modo Sweep quanto em modo Flow o usuário poderá configurar os parâmetros relevates à esse modo. O botão Apply deverá ser pressionado para início do processo de medição. Existe também um botão Clear para limpar as configurações.

Nos dois modos quando o usuário pressionar o botão *Play*, o sistema irá gravar em arquivos binários a sessão de medições configurada, passando então para o estado RECORDING. Para que isso seja possível além do usuário precisar entrar com configurações válidas para o sensor, ele precisa ter configurado um modo de gravação e o caminho onde o arquivo será salvo. Estes modos são: *Samples*, *Window* e *Manual*.

No modo *Samples,* o usuário entra com o número de amostras que deseja salvar. Já no *Window* deverá ser dado ao *software* o tempo em milissegundos que a sessão de gravação deve durar. Por fim, tem-se o modo *Manual,* onde a sessão de gravação só irá acabar quando o usuário pressionar o botão *Stop*.

Quando finalizada a gravação, o *software* irá fechar o arquivo binário de medições e criar um arquivo *header* de mesmo nome, que terá em seu conteúdo as configurações da sessão. Desta forma, é possível que outras aplicações (caso programadas para a tarefa) tenham as informações necessárias para interpretar as medições realizadas. Por fim, a aplicação irá voltar ao estado anterior à gravação, seja SWEEP ou FLOW, aguardando assim que o usuário tome ações como as citadas anteriormente.

## **3.3.3 Modos de funcionamento**

#### **3.3.3.1 Sweep**

O modo Sweep [\(Figura 3.17](#page-56-0) ) permite realizar a espectroscopia de impedância propriamente dita. Nele o usuário configura uma frequência mínima e uma frequência máxima e o sistema irá variar a frequência de excitação entre esses limites e medir a impedância do sensor para cada uma delas. Cada estrutura responde diferentemente

a um sinal de excitação com frequência arbitrária. Um conjunto de medidas de várias frequências para um determinado material gerará uma curva que caracteriza aquele material.

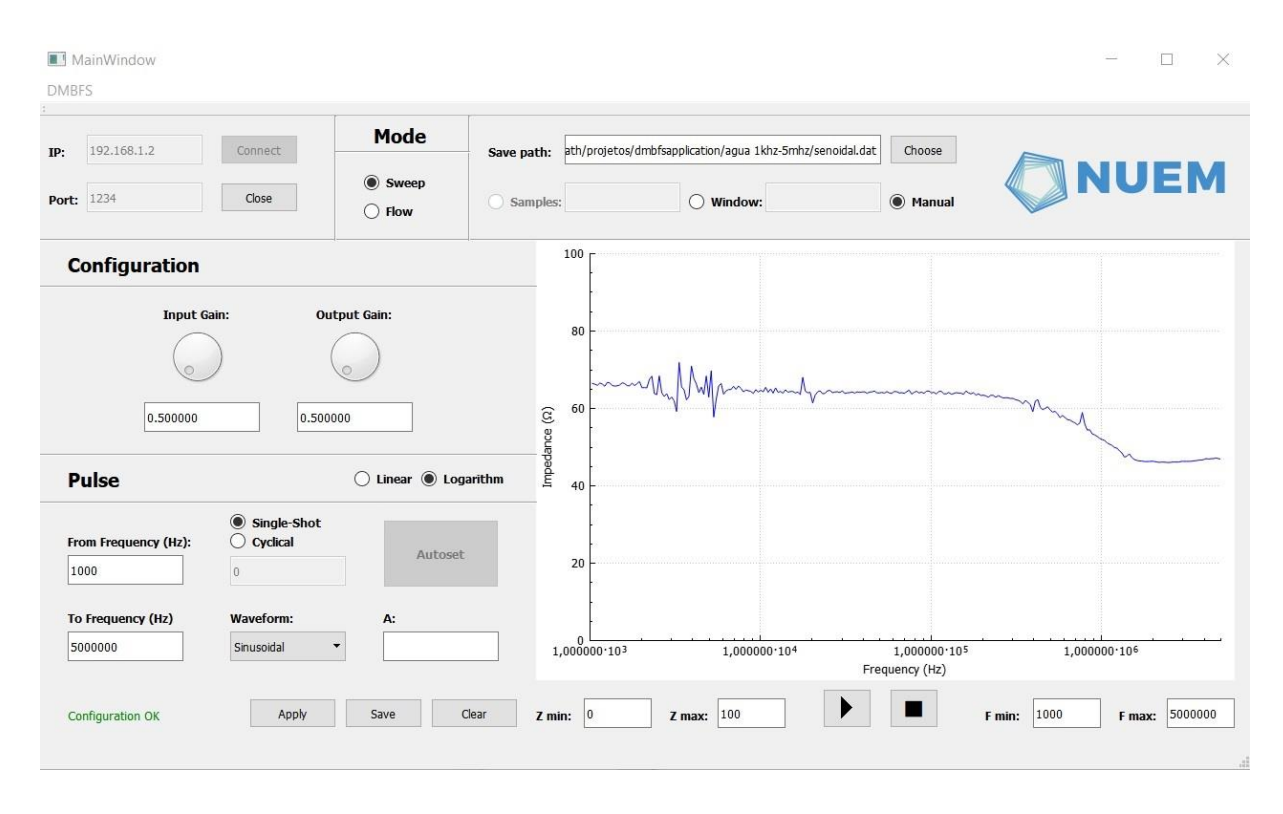

**Figura 3.17 – Varredura da água vista na aplicação Qt**

<span id="page-56-0"></span>Ainda, o modo *Sweep* é dividido em dois sub-modos: *Logarithm* e *Linear*. Estes ditam como será dado o incremento da frequência configurada no periférico DDS. As equações utilizadas para cada modo são dadas por [\(3.11\)](#page-56-1) e [\(3.122\).](#page-56-2)

<span id="page-56-2"></span><span id="page-56-1"></span>
$$
f(k) = f_0 * a^k [Hz]
$$
 (3.11)1

$$
f(k) = f_0 + a * k \, [Hz] \tag{3.122}
$$

Em ambas,  $f(k)$  representa a frequência para um dado instante de tempo,  $f_0$  a frequência inicial,  $a$  a constante de varredura e  $k$  o instante de tempo discreto, gerando assim na saída do componente ondas tipo c*hirp* como na [Figura 3.17](#page-56-0) Segundo o autor Juergen Rochol (SISTEMAS DE COMUNICAÇÃO SEM FIO: CONCEITOS E APLICAÇÕES, 2018), um pulso *chirp* é uma onda senoidal cuja frequência cresce (ou decresce) linearmente no tempo, sendo que neste projeto é trazida uma variação

desse conceito ao acrescentar a opção de incremento logarítmico de frequência e forma de onda triangular além da senoidal.

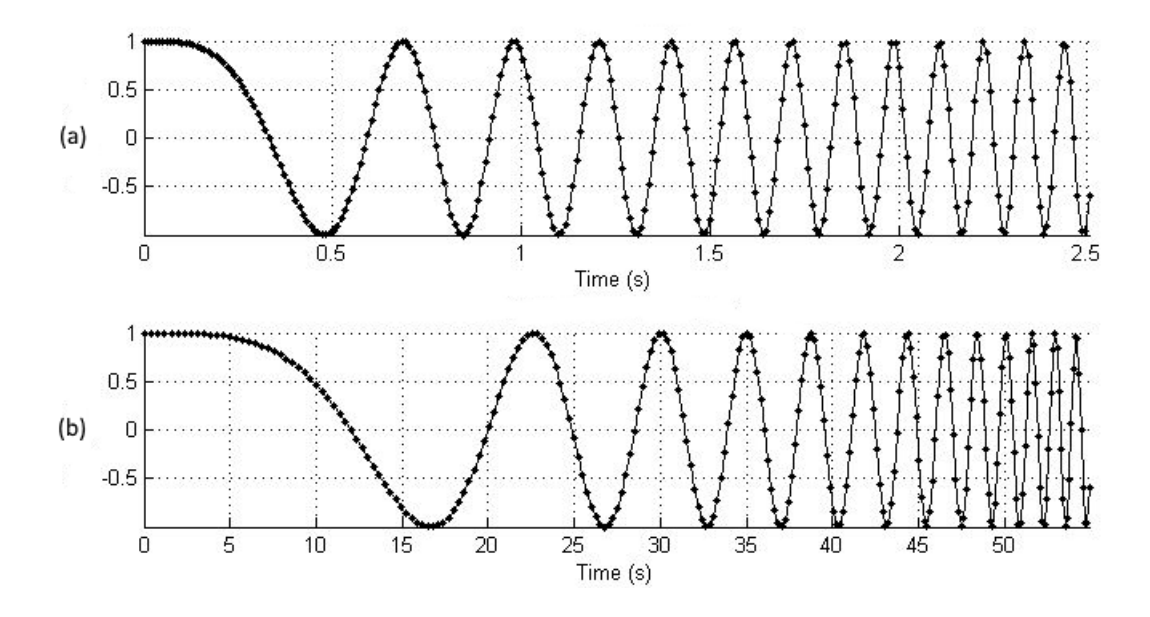

**Figura 3.18 – Pulsos chirp linear (a) e logarítmico (b) Fonte: https://www.mathworks.com/matlabcentral/fileexchange/24987-swept-sine**

O valor de  $k$  nesta formulação irá de 0 até a duração total do pulso, que nesse projeto foi fixado. Sendo assim, o intervalo de tempo citado na seção 3.2.2 é dado por  $T = k/256$ , onde 256 é o número de pontos que serão impressos na tela da aplicação. Já na etapa de configuração a aplicação irá fornecer ao sensor qual deve ser a constante  $a$  e o intervalo  $T$  entre os incrementos de frequência, visto que  $a$  pode ser obtido dadas as equações 3.10 e 3.11.

Outros sub-modos também presentes em *Sweep* são os que dizem respeito a como será dada a lógica de disparo dos pulsos, sendo eles: *Single-shot* e *Cyclical*. No primeiro, apenas um pulso como o da [Figura 3.17](#page-56-0) é gerado pelo DDS e a resposta do meio amostrada pelos ADs, culminando no fim da amostragem ou gravação. Já em *Cyclical* estes pulsos serão gerados ininterruptamente com períodos de ociosidade definidos pelo usuário. Para que o modo *Cyclical* acabe o usuário deverá pressionar *Stop*, exceto em caso de gravação onde o usuário previamente configurou uma sessão finita dada por uma janela de tempo.

A tela de exibição das medições possui 256 pontos, onde eixo X é delimitado pelas frequências iniciais e finais configuradas no modo em questão. Inicialmente, o eixo Y será delimitado entre 0 e um valor 10% superior ao maior valor amostrado naquele *frame* de varredura, sendo possível também mudar os limites de enquadramento em *real-time* tanto em X quando em Y. Como forma de enquadramento automático da impressão que está sendo vista foi desenvolvido também o botão de *Autoset* que cumpre essa função se pressionado.

#### **3.3.3.2 Flow**

O modo Flow permite a visualização do módulo da impedância instantâneo para uma determinada frequência, facilitando ajuste de ganho para evitar que a saída da recepção sature e que amostras sejam lidas incorretamente. Além disso, futuramente esse modo poderá servir como fonte de dados para identificar transição de fase para uma substância. Por exemplo, uma grande diferença de valores poderá indicar quando a água transacionou do estado líquido para o sólido.

Este modo, diferentemente do *Sweep*, irá fazer com que o DDS gere uma frequência constante durante toda a sessão configurada. A exibição deste na aplicação Qt se mostra como a de um osciloscópio, onde em *real-time* os valores chegaram do sensor e serão exibidos na tela.

Vale salientar que neste método o *software* não estará imprimindo todas as amostras vindas do sensor na tela e sim uma média das 64 amostras contidas por pacote. Uma aplicação que imprimisse todas as amostras seria impraticável devido à alta taxa de amostragem do sistema ir de encontro às requisições gráficas da aplicação que são lentas, e desnecessária visto que com a taxa amostragem utilizada em projeto a abordagem com médias é mais do que suficiente considerando a velocidade com que o olho humano consegue enxergar as amostras na tela.

#### **3.3.4 Bibliotecas**

Das bibliotecas utilizadas no desenvolvimento da aplicação Qt serão destacadas a seguir a *Nlohmann JSON* e a *qtCustomPlot*.

## **3.3.4.1 Nlohmann JSON**

O JSON, ou *Javascript Object Notation*, é um formato leve de transferência/intercâmbio de dados e é amplamente difundido devido a facilidade de leitura, tamanho reduzido e velocidade na execução e transporte de dados. A biblioteca utilizada neste projeto, chamada Nlohmann JSON, é uma implementação em C++ desta notação e está hospedada em um repositório do gitHub, onde recebe atualizações frequentemente. Para adicioná-la a um projeto basta baixar o código fonte da biblioteca em um lugar acessível ao projeto e incluir o *header json.hpp* quando necessário.

Suas principais utilidades neste projeto foram trazer uma forma simples de ler e salvar as configurações iniciais da aplicação Qt, assim como na criação de *headers* que acompanham os arquivos binários de medições com a configuração usada na sessão em questão, fazendo com que aplicações externas possam ter os dados necessários para interpretar as medições.

## **3.3.4.2 qtCustomPlot**

Tendo em vista o requisito de projeto de exibição *real-time* das medições obtidas pelo sensor, a biblioteca *qtCustomPlot* foi escolhida para que isso fosse possível de desenvolver de maneira simples e intuitiva. Ao ser adicionada ao Qt, essa biblioteca funciona como um *widget* na tela, se comportando assim como um botão ou *label* qualquer dentro do código.

A principal motivação na utilização desta biblioteca foi de que a implementação de uma lógica com *buffer* em *real-time* é simples devido a utilização de *qVectors* (semelhantes ao *vector* do C++ puro), assim como poder mudar as escalas X e Y com facilidade, adicionar vários eixos ao gráfico, dentre outras funcionalidades.

# **4 TESTES E RESULTADOS**

Para analisar o comportamento do sistema projetado diante do que foi proposto em seu concebimento foram realizados experimentos comparativos em relação a um analisador de impedância, o *setup* será discutido na próxima seção  $(4.1.1)$ .

Os experimentos foram divididos em uma etapa para ajuste de ambos os sistemas, seguido de análises comparativas de impedância característica usando impedâncias conhecidas (circuito RC paralelo) e posteriormente fluídos. Por fim, foram realizados experimentos envolvendo a detecção da formação de gelo.

## **4.1 PROCEDIMENTO EXPERIMENTAL**

## **4.1.1 Bancada De Testes**

Como já dito anteriormente, para fins comparativos de medidas e análises mais específicas tanto do mensurando como do mensurado, foi necessária a utilização de alguns equipamentos. Os experimentos foram conduzidos utilizando o *setup*  mostrado pela Figura 4.1 **– [Setup para medição e coleta de dados](#page-61-0)**. De acordo com esta imagem, tem-se o computador (1) responsável pela conexão com o equipamento de análise (2) para coleta e armazenamento de dados. A impedância analisada corresponde ao líquido que fica dentro da célula de medição (3). Para a formação de gelo, insere-se água na célula e se controla a temperatura utilizando um banho térmico (4). A descrição detalhada dos componentes será feita nas próximas sessões.

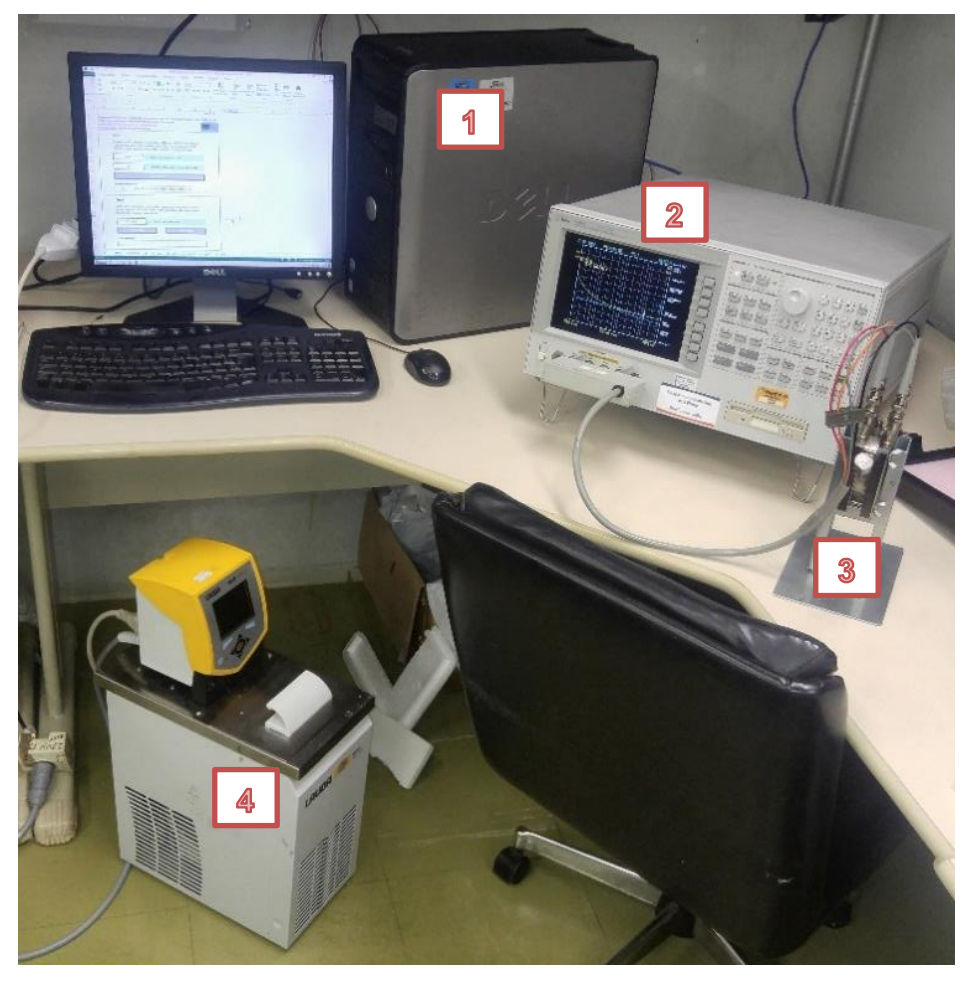

**Figura 4.1 – Setup para medição e coleta de dados**

# <span id="page-61-0"></span>*a) Precision Impedance Analyzer (***4294a***)*

Desenvolvido pela Agilent, o 4294a [\(Figura 4.2\)](#page-62-0) foi utilizado como equipamento de referência para a análise de impedância, seu datasheet (AGILENT, 2018a) descreve uma precisão de 0.08% em suas medições para frequências abaixo de 10 MHz.

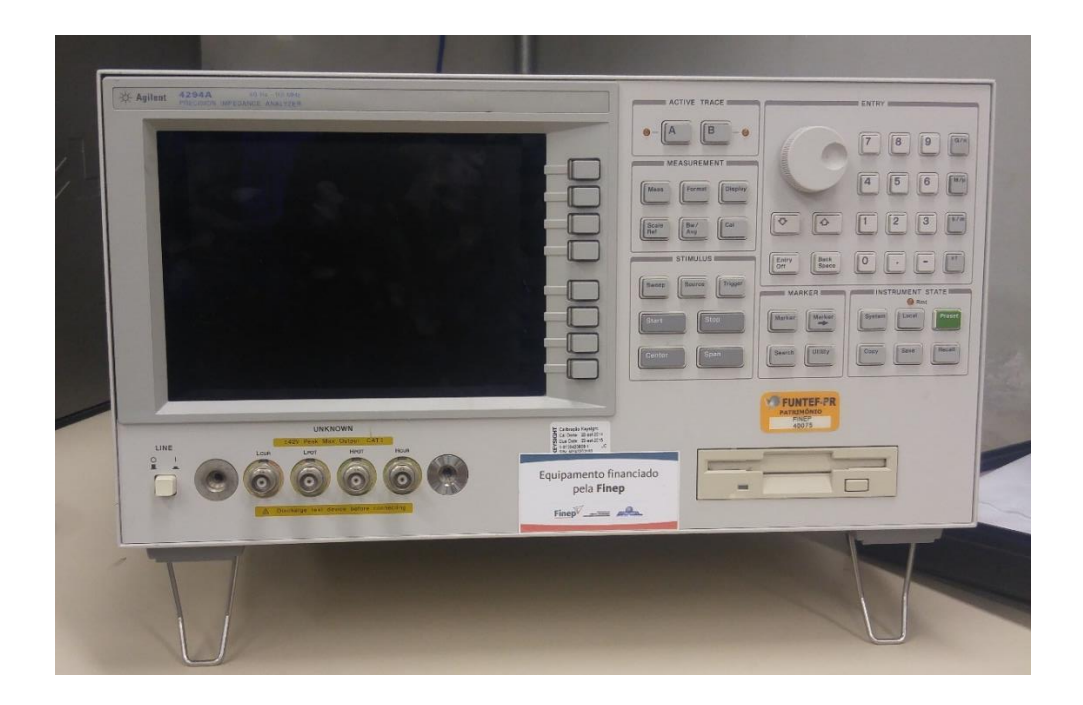

**Figura 4.2 – Equipamento de análise de impedância utilizado como comparativo**

<span id="page-62-0"></span>Este analisador possui um terminal com quatro conectores tipo BNC, e realiza varreduras configuráveis dentro da faixa de 40 Hz a 110 MHz. Além disso, o equipamento possibilita a conexão com um computador via terminal GPIO ou LAN, permitindo assim o armazenamento de dados.

## *b) Test Fixture (***16452a***)*

O 16452a [\(Figura 4.3](#page-63-0) ) é um sensor tipo célula desenvolvido pela Agilent que possui placas paralelas que envolvem um líquido em seu interior, onde a permissividade relativa desse pode ser calculada através da proporção entre a capacitância do material em relação a do ar (KEYSIGHT, 2017).

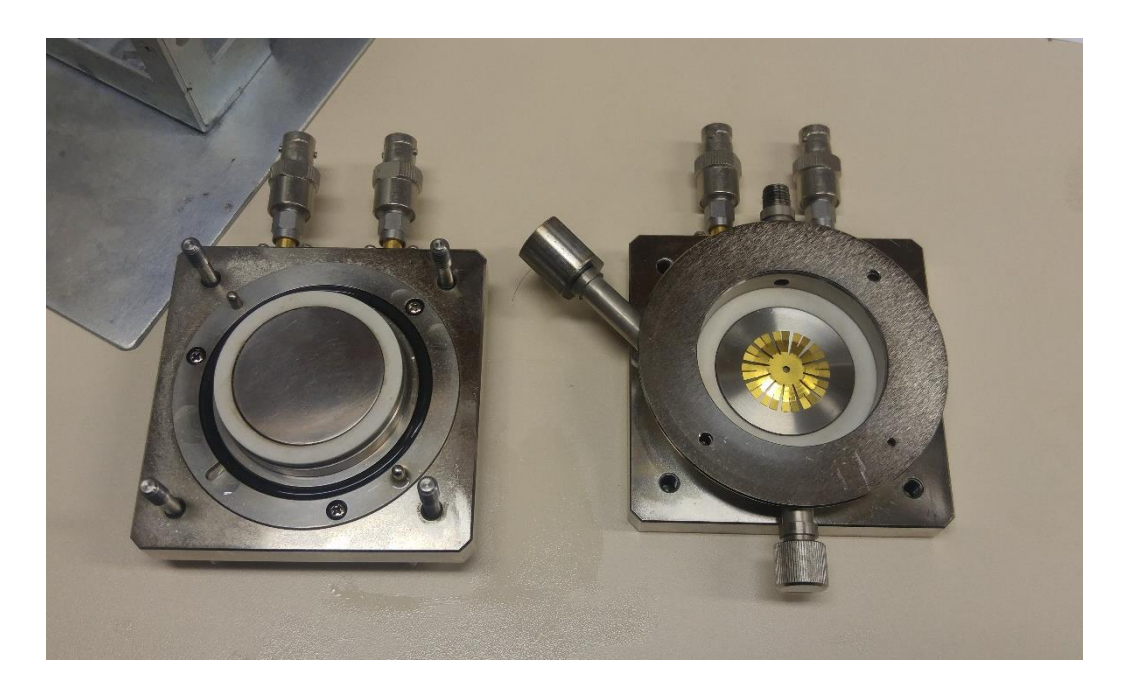

**Figura 4.3 – Célula de medição aberta com anel de ouro dentro**

<span id="page-63-0"></span>A célula apresenta 4 conectores BNC que foram conectados através da ponta TP4-1M (16048g) ao analisador de impedância. A utilização de quatro conexões é devido a técnica de medição de impedância à 4 fios, onde dois fazem a injeção do estímulo elétrico (corrente) e outros dois medem o resultado (tensão), podendo assim obter medições mais confiáveis. Um suporte foi utilizado nos experimentos para garantir que o líquido dentro do sensor não sofresse impactos que pudessem afetar as medidas.

## *c) Banho Térmico LAUDA*

Dispositivo para auxiliar na formação de gelo dentro do sensor [\(Figura 4.4\)](#page-64-0). O processo foi possível através da utilização de uma mistura de 50% mono etileno glicol e 50% água como líquido de banho, permitindo que temperaturas abaixo de 0 ºC sejam atingidas sem que o banho congele. A célula é submersa neste banho, e através da transferência de calor pode-se formar gelo dentro da mesma.

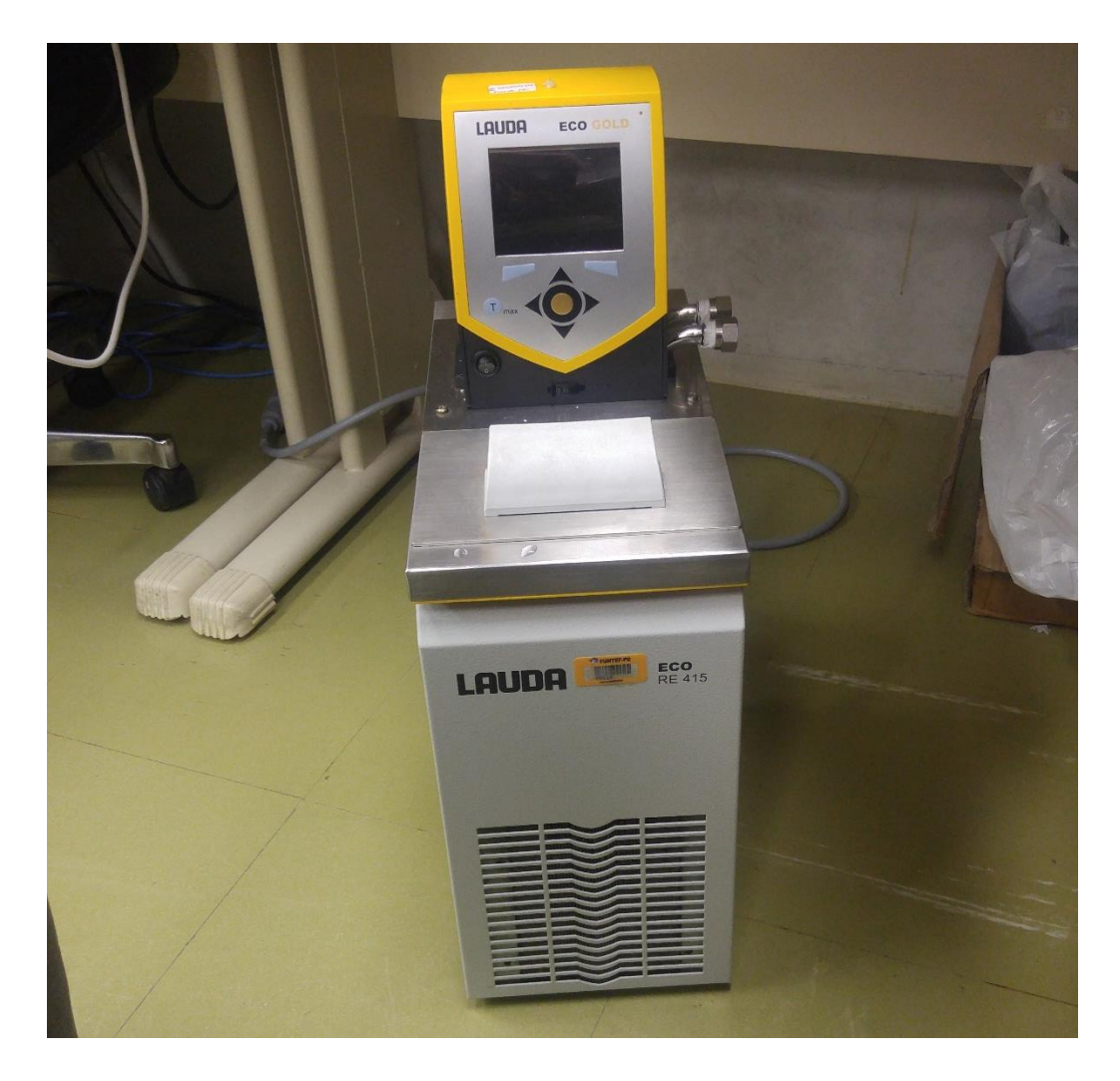

**Figura 4.4 – Equipamento utilizado para auxílio na formação de gelo controlada**

<span id="page-64-0"></span>O equipamento é feito de aço inoxidável e todas as partes que são expostas à transferência de calor são também feitas de matérias de alta qualidade que asseguram a operação devida. O sistema de refrigeração contém um compressor hermeticamente fechado juntamente com um ventilador que faz a circulação do ar.

## **4.1.2 Ajuste**

## **a) Equipamento de referência**

Os experimentos foram conduzidos com o 4294a somente trinta minutos após o dispositivo ser ligado, devido ao tempo de estabilização e aquecimento

recomendado pelo fabricante. A fim de se manter a repetibilidade, os seguintes passos foram tomados previamente a cada experimento:

- 1) Dentro do test fixture (16452a) é inserido um anel de ouro que irá curtocircuitar as placas;
- 2) Com o tipo de conector correto (16048g), conecta-se o test fixture ao analisador (4294a);
- 3) No menu features do analisador, em Stimulus>sweep, altera-se o tipo da varredura de linear para log, devido ao fato de que um incremento de frequência linear seria ineficaz para a análise de impedância em baixas frequências. Em seguida deve-se configurar a faixa de frequência do sweep através dos botões "start" e "stop", que por padrão estão em 40 Hz e 110 MHz, respectivamente;
- 4) Para o balanceamento entre o conjunto "conector+célula" e o analisador, deve-se pressionar o botão "meas" e selecionar "Ls-Rs";
- 5) A seguir, clicar no botão "cal" e escolher a opção "SHORT", disposta no display, dentro do menu "FIXTURE COMPENSATION", concluído então o ajuste;

Para verificar se o ajuste ocorreu como desejado, basta retirar o anel de ouro de dentro da célula, alterar a escala de medida para "Cp-Rp" e se em 1 MHz a capacitância apresenta um valor próximo à 33 pF (LONGO, 2015), o equipamento estará pronto para uso.

O analisador de impedância também possui opções de *autoscale* e *markers,* que por comodidade também podem ser utilizados. Para fins de registro, um *marker* em 1 MHz foi utilizado como referência em todos os experimentos a serem descritos neste capítulo.

Antes do ajuste o seguinte protocolo foi seguido:

• A aplicação de torque aos 4 parafusos deve se dar até o momento que os mesmos não girem mais através de uma força comum. Apertar demais os parafusos pode prejudicar tanto a célula de medição, como o experimento;

- Toda vez que utilizada, a célula é limpa com álcool etílico para que resíduos não influenciem em experimentos futuros;
- O ajuste deve ser feito somente ao início da utilização do equipamento, e caso não sejam alterados os conectores ou a célula, não precisa ser feito novamente.

## **b) Equipamento desenvolvido**

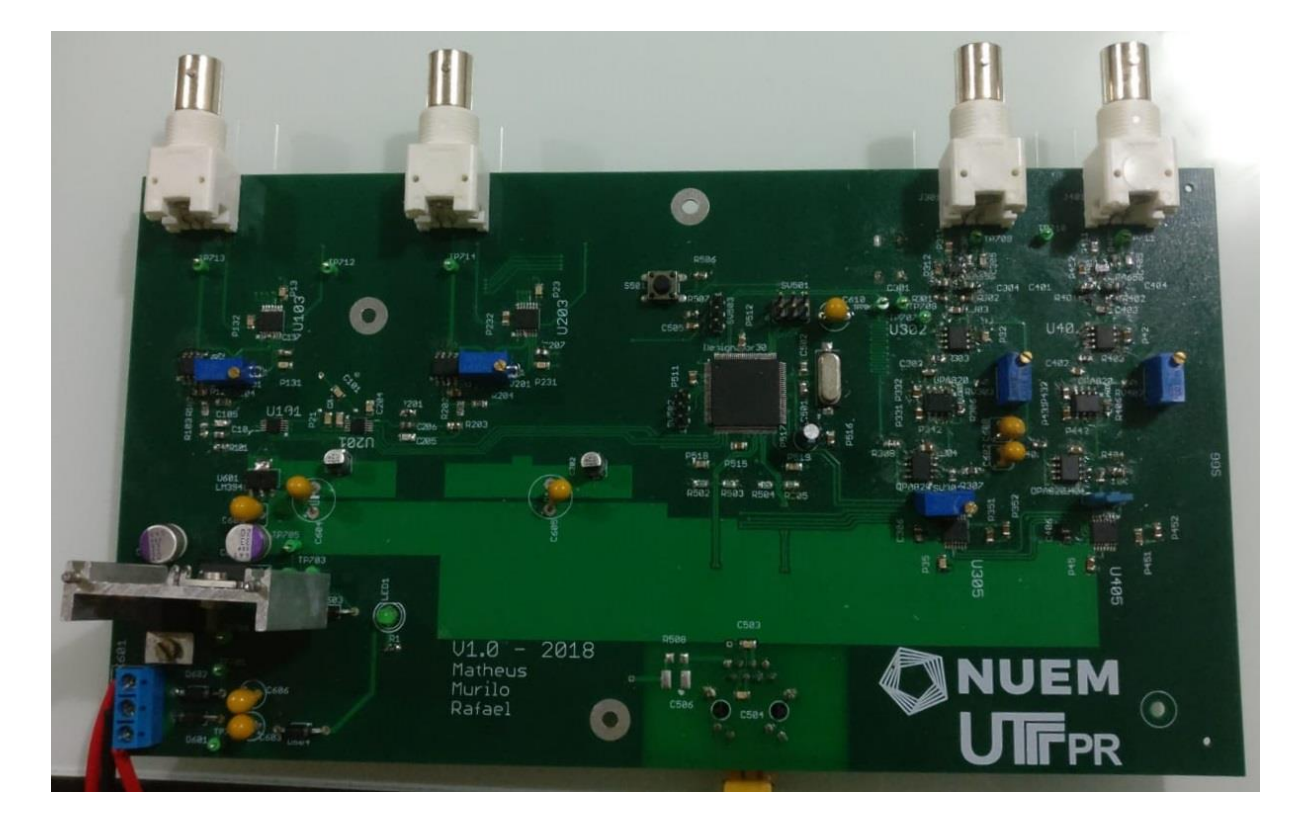

**Figura 4.5 - Protótipo desenvolvido**

<span id="page-66-0"></span>Visto que o sistema [\(Figura 4.5\)](#page-66-0) não possui controle automático de ganho, o mesmo deve ser alterado manualmente. Segundo o *datasheet* do microcontrolador TM4C1294NCPDT utilizado no projeto, os canais ADC para aquisição de medidas suportam uma faixa tensão de 0 a 3.3 V em sua entrada, valores acima ou abaixo disso além de saturar a leitura poderão até mesmo danificar a entrada em questão. Logo, tem-se [\(4.1\).](#page-66-1)

<span id="page-66-1"></span>
$$
\frac{V_D}{V_{TX}} = \frac{Z_{XZ_F}}{Z_S} * A \tag{4.1}
$$

Onde:

- $V_D$  é a tensão de saída do sistema lida pelo microcontrolador;
- $V_{TX}$  é a tensão aplicada no material em análise, que foi estabelecida em 1.5 V;
- $\bullet$   $Z_{XZ_F}$  é o módulo da impedância de feedback do primeiro estágio do circuito de recepção, consistindo de um RC paralelo com aproximadamente 220 Ω de impedância durante toda a faixa de varredura considerada;
- $Z_s$  é o módulo da impedância do material em análise;
- A ganho do sistema

A partir dessa relação, destaque-se que a maior tensão  $V<sub>D</sub>$  de saída irá ocorrer quando a impedância  $Z_S$  for menor, visto que  $Z_{\mathrm{XZ}_F}$  é quase constante e não interfere na análise. Dentre os materiais analisados nos experimentos (água, óleo silicone e gelo) é sabido que a água é o material mais condutivo, logo também possui a menor impedância característica e será tratado como o caso onde se terá a maior  $V_{RX}$  quando submetido ao experimento.

Usando a frequência de 3 MHz como referência para ganho máximo, visto que essa é confiável ao estar na região central da banda passante do circuito de recepção projetado e ainda podendo ser gerada sem alteração de amplitude pelo circuito DDS, aplica-se um sinal sobre o sistema. A seguir, o ganho do circuito de recepção deve ser ajustado para que o mesmo forneça uma tensão  $V_{RX}$  de 3 V na entrada do canal ADC do microcontrolador, que mesmo não sendo a máxima suportada por este, foi escolhida pois a tendência é que a impedância diminua ainda mais com o aumento da frequência, consequentemente a tensão  $V_{RX}$ , porém em frequências próximas a 5 MHz a referência não seria mais tão confiável quanto a outra pois analisou-se que a saída do circuito DDS começa a variar (e até saturar) para frequências tão altas, o que resulta em variações indesejadas na amplitude de  $V_{TX}$ .

Feito isso, o restante do ajuste deve ser feito utilizando o equipamento comercial (4294a) como referência, o qual já deve ter sido ajustado como descrito na seção anterior (a). Realizando uma varredura com esse equipamento e analisando o ponto de referência 1 MHz (que pode ser marcado com um MARKER no 4294a), podese obter o respectivo  $Z<sub>s</sub>$  do material nestas condições. Tendo todas essas grandezas a disposição, pode-se então calcular qual o ganho do restante do circuito de recepção, que agora permite que se faça a maior excursão de sinal possível sem que se sature a saída  $V<sub>p</sub>$ . Com este ganho conhecido, é possível também que o sistema consiga computar as medidas de maneira correta seguindo a mesma equação onde todas as variáveis agora são conhecidas.

Vale salientar que a impedância pode variar devido a diversos fatores, seja a temperatura ambiente no momento do experimento, quanto a pureza e a quantidade do material analisado, logo o ajuste deve ser feito sempre que as condições possam ter variado.

## **4.2 ANÁLISE DA IMPEDÂNCIA UTILIZANDO VALORES CONHECIDOS**

Após ajustados os sistemas, foram realizados experimentos para apurar a acurácia do sistema projetado em relação ao de referência, assim como dar noções sobre a repitibilidade das medidas do mesmo. Neste, ao invés do *test fixture* (célula) e a ponta TP4-1M, foi utilizada a 16047E conectada ao sistema de referência, esta que é uma ponta também da Agilent onde duas placas paralelas por terminal (positivo e negativo) ficam dispostas de forma a prender os componentes discretos para a análise da impedância, à exemplo de resistores e capacitores.

Para este fim, utilizou-se um conjunto RC paralelo em diferentes combinações de valores conhecidos com o intuito de cobrir uma gama de valores de impedância até a ordem de dezenas de milhares de ohms, satisfazendo assim as variações que podem ser obtidas com diferentes fluídos hipotéticos. Os resistores utilizados foram de 330 Ω, 1 kΩ e 10 kΩ, conectados em paralelo 1 a 1 com capacitores de valores 10 pF, 100 pF e 390 pF, totalizando assim 9 combinações diferentes.

Sendo assim, para cada experimento foram realizadas 3 varreduras de 1 kHz até 5 MHz intercaladas entre cada sistema, sendo possível assim fazer a análise das questões abordadas no início desta seção.

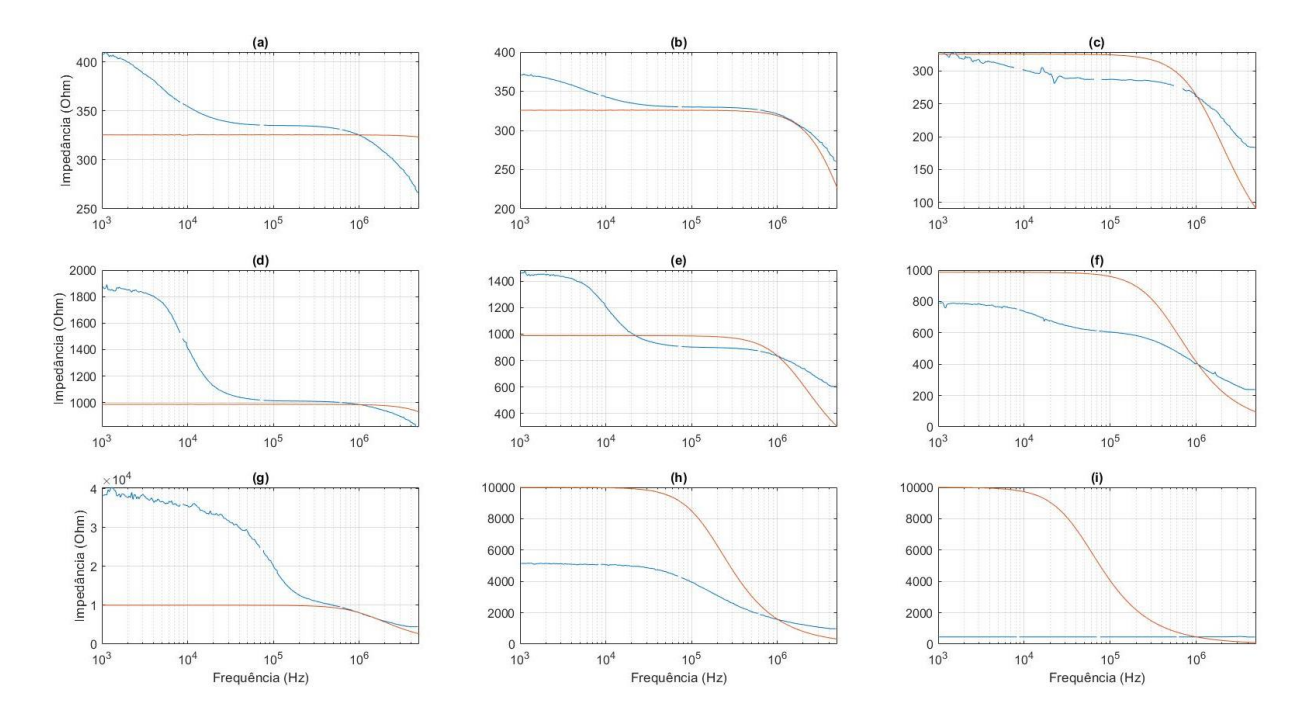

**Figura 4.6 – Sistema projetado (azul) e sistema de referência (vermelho) - (a) 330 Ω // 10 pF; (b) 330 Ω // 100 pF; (c) 330 Ω // 390 pF; (d) 1 kΩ // 10 pF; (e) 1 kΩ // 100 pF; (f) 1 kΩ // 390 pF; (g) 10 kΩ // 10 pF; (h) 10 kΩ // 100 pF; (i) 10 kΩ // 390 pF**

Nota-se que para todos os experimentos a intersecção entre as curvas se dá aproximadamente na frequência de 1 MHz, o que já era esperado visto que foi a referência utilizada na etapa de ajuste. Além disso, notasse que no geral o sistema projetado apresentou uma curva que acompanhou a do sistema de referência, principalmente em frequências intermediárias na faixa entre 10 kHz e 1 MHz, porém as medições divergiram principalmente em frequências mais baixas. Nos *subplots* (a), (c) e (g) notam-se picos anômalos na curva da impedância se comparado com o sistema de referência, que infere que estes valores deveriam se mostrar constantes neste cenário. A provável causa disso seria que para essas combinações de resistores e capacitores se formaram pólos em frequências dentro da faixa onde acontece a varredura, interferindo assim nas medições.

No *subplot* (i) a medição diverge mais ainda, visto que no momento do ajuste notou-se que na verdade um pólo se formou sobre a região de interesse para a mesma (faixa entre 1 MHz e 3 MHz), o que impossibilitou que o sistema pudesse ser ajustado corretamente. Como comprovação desta hipótese, foi observado que ao se ajustar o

sistema para fornecer a tensão de 3 V na entrada do microcontrolador em 3 MHz (assim como referenciado na seção de ajuste), em 1 MHz a mesma ia para 3.13 V, o que não condiz com a realidade visto que com o aumento da frequência a impedância do RC paralelo diminui já que o valor da impedância do capacitor em paralelo fica cada vez menor, forçando cada vez mais com que a impedância equivalente da configuração diminua.

Trazendo a análise para o âmbito da reprodutibilidade do sistema, ou seja, a capacidade do mesmo em realizar as mesmas medidas (ou próximas) mesmo que em condições "diferentes". Isto deve ser ponderado visto que a variação nessas condições se deu simplesmente ao fato das medidas serem intercaladas entre sistemas, o que consiste em reconectar o sistema ao RC paralelo novamente entre cada medida. Sendo assim, foi analisado então o desvio padrão percentual por ponto das medidas do sistema projetado, onde na

[Tabela](#page-70-0) *1* é exibido um compilado que contém estatísticas referentes aos desvios encontrados para cada uma das 9 combinações.

| R//C                     | $\sigma_{min}(\%)$ | $\sigma_{\text{max}}(\%)$ | $\sigma_{\text{m\'edio}}(\%)$ |
|--------------------------|--------------------|---------------------------|-------------------------------|
| $330 \Omega$ // 10 pF    | $\overline{0}$     | 0.434                     | 0.044                         |
| 330 $\Omega$ // 100 pF   | $\overline{0}$     | 0.427                     | 0.029                         |
| $330 \Omega$ // 390 pF   | $\Omega$           | 13.509                    | 1.184                         |
| $1 k\Omega$ // 10 pF     | $\overline{0}$     | 1.619                     | 0.111                         |
| $1 k\Omega$ // 100 pF    | $\overline{0}$     | 1.289                     | 0.069                         |
| $1 k\Omega$ // 390 pF    | $\overline{0}$     | 2.631                     | 0.697                         |
| $10 k\Omega$ // $10 pF$  | $\overline{0}$     | 5.404                     | 1.061                         |
| $10 k\Omega$ // $100 pF$ | $\overline{0}$     | 2.187                     | 0.651                         |
| $10 k\Omega$ // 390 pF   | $\Omega$           | 2.504                     | 0.102                         |

<span id="page-70-0"></span>**Tabela 1 – Desvios percentuais do sistema projetado em combinações RC paralelo**

Sendo o maior desvio percentual em todo o espectro amostral deste experimento o de 13,509% na associação paralela entre um resistor de 333 Ω e um capacitor de 390 pF, algo quase que anômalo dado o 0,439% de média entre os desvios médios obtidos, foi considerado então que o sistema possui uma boa reprodutibilidade mesmo em medidas intercaladas. Vale salientar que o desvio percentual mínimo de 0% em todas as combinações se dá pela provável saturação das medições nos extremos de frequência da varredura, logo como ajuste foi feita uma vez apenas, a saturação representa um mesmo valor de tensão, e consequentemente de impedância.

Neste experimento não foram considerados os componentes individualmente (apenas resistores ou capacitores) dado o fato que a configuração RC paralelo utilizada se aproxima mais da realidade dos fluídos a serem analisados posteriormente, além do fato que resistores não iriam apresentar (e não deveriam) variações de impedância durante a varredura. Já os capacitores em frequências altas apresentariam uma impedância muito próxima de 0 Ω, contrastando com impedâncias muito altas em baixas frequências, o que geraria uma excursão ampla demais para que o sistema projetado funcionasse satisfatoriamente, fato este que será comprovado e analisado nos próximos experimentos. O sistema aqui desenvolvido consegue mensurar apenas o módulo da impedância, diferente do sistema de referência que consegue mensurar também a fase, fazendo com não seja possível discernir os valores da resistência e da reatância capacitiva do material em análise, exaltando assim a importância deste experimento onde tem-se conhecimento desses valores.

# **4.3 ANÁLISE DA IMPEDÂNCIA UTILIZANDO FLUÍDOS**

Em seguida, foram realizados experimentos onde o sistema projetado foi utilizado para o levantamento da curva característica de impedância considerando de diferentes fluídos. Os escolhidos foram a água e o óleo silicone devido a notável diferença de impedância característica entre os dois, fato este que pode ser observado a seguir em **[Figura 4.7](#page-72-0)** e **[Figura 4.8](#page-73-0)**.
Começando pela água, foram realizadas 50 varreduras de 1 kHz até 5 MHz no sistema projetado a fim de analisar-se a repetibilidade das medições feitas pelo mesmo, onde diferente do experimento anterior com impedâncias conhecidas, agora as medidas foram temporizadas de 1 em 1 minuto através do modo *cyclical* da aplicação Qt. Os resultados são expressados na **[Figura 4.7](#page-72-0)**.

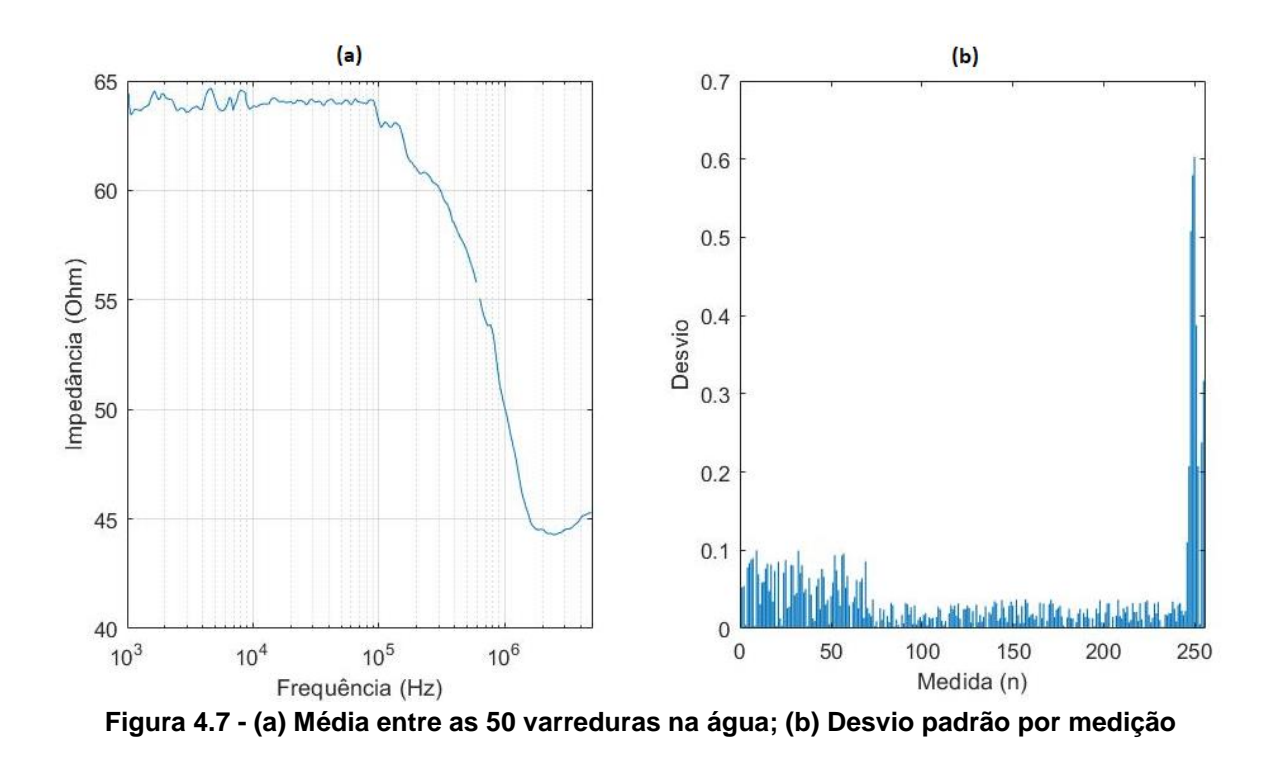

<span id="page-72-0"></span>Nota-se que, em média, a curva característica da impedância da água se mantém constante (aprox. 63 Ω) desde o início da varredura até cerca de 10 kHz, que é quando a mesma começa a decrescer. Outro fator também analisado foi o desvio médio entre cada uma das 256 medidas, que se manteve abaixo de 0.1 Ω por quase toda a faixa de frequência analisada, com exceção daquelas que representam as frequências mais elevadas. Nesses casos foi observado que a amplitude do sinal de saída do DDS adicionou um *ripple* e a confiabilidade do sistema fica comprometida, fato que foi comprovado com desvios bem mais altos que no restante da varredura.

Em seguida, a água foi substituída pelo óleo silicone e a mesma bateria de varreduras foi realizada. Vale salientar que devido a grande diferença de impedância característica dos dois materiais foi necessário reajustar o sistema projetado, pois para o mesmo ganho a tensão máxima de referência que era +3 V em 3 MHz caiu

para +1.1 V no experimento, e com essa menor excursão (0 a +1.1 V) os resultados sem o novo ajuste seriam bem mais defasados em relação ao valor esperado.

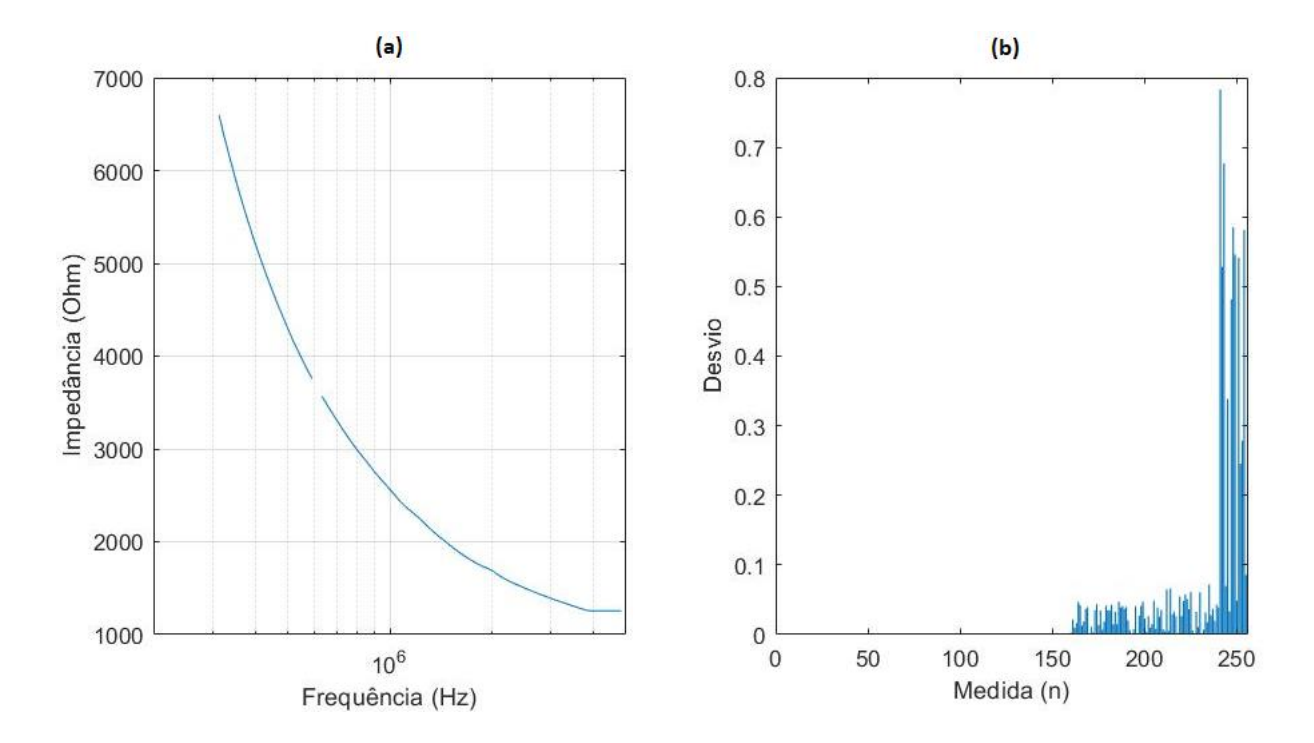

**Figura 4.8 - (a) Média entre as 50 varreduras no óleo; (b) Desvio padrão por medida**

Nota-se que, em comparação com a análise anterior utilizando água, o óleo silicone apresenta uma impedância característica bem mais elevada. Mesmo após ajuste, o sistema projetado não conseguiu cobrir toda a faixa de frequência analisada pois em frequências mais baixas a impedância do material analisado aumenta consideravelmente, consequentemente a tensão  $V<sub>D</sub>$  diminui. Sendo assim, o sistema não conseguia medir tensões tão baixas ou inexistentes, operando satisfatoriamente apenas na faixa entre 300 kHz e 5 MHz neste experimento. No que diz respeito ao desvio médio entre as medidas, o sistema mostrou comportamento semelhante ao experimento com a água, que foi de desvios menores que 0.1 Ω (ou 0.000067% aproximadamente) em medidas onde a frequência não era tão elevada. Nestes casos, porém, foram registradas frequências com quase 1 Ω (ou 0.00083% aproximadamente) de desvio médio em suas medições.

Vale salientar que neste experimento o *setup* foi praticamente isolado de ações externas no momento em que as medidas foram consecutivas temporizadas, algo que não acontece no experimento anterior onde as medidas foram feitas de maneira intercalada entre os sistemas. Tal fato faz com que o desvio neste seja bem menor que no primeiro, aliado ao fato que foram feitas 50 medidas, e não apenas 3, fazendo com que ambos tragam em si um viés diferente e enriqueçam a análise proposta nesta dissertação ao abordar casos de uso distintos.

# **4.4 DETECÇÃO DE GELO**

Utilizando o banho térmico foi possível transformar a água previamente analisada em gelo dentro da célula. Para tal, esta foi inserida no banho, ajustando a altura por flanges de silicone para que o mesmo não ficasse totalmente imerso no banho.

O estado da matéria é governado por duas variáveis de estado: pressão e temperatura (TRUFFER, 2013). Não obstante, é pertinente afirmar que a formação do gelo também depende destas variáveis, no entanto, julgou-se que a pressão seria algo muito difícil de se controlar em nossos experimentos laboratoriais devido ao *setup* utilizado. Assim, controlou-se a temperatura do banho térmico fazendo com que o mesmo tendesse à um *setpoint* de - 9°C.

Com este *setup* já preparado, foram feitas varreduras no sistema de referência na faixa de 1 kHz até 5 MHz e intervalos de 5 minutos entre cada uma. A [Figura 4.9](#page-75-0) mostra o comportamento que a temperatura do banho térmico e a impedância medida pelo equipamento de referência para certas frequências mostraram em relação ao tempo de experimento percorrido.

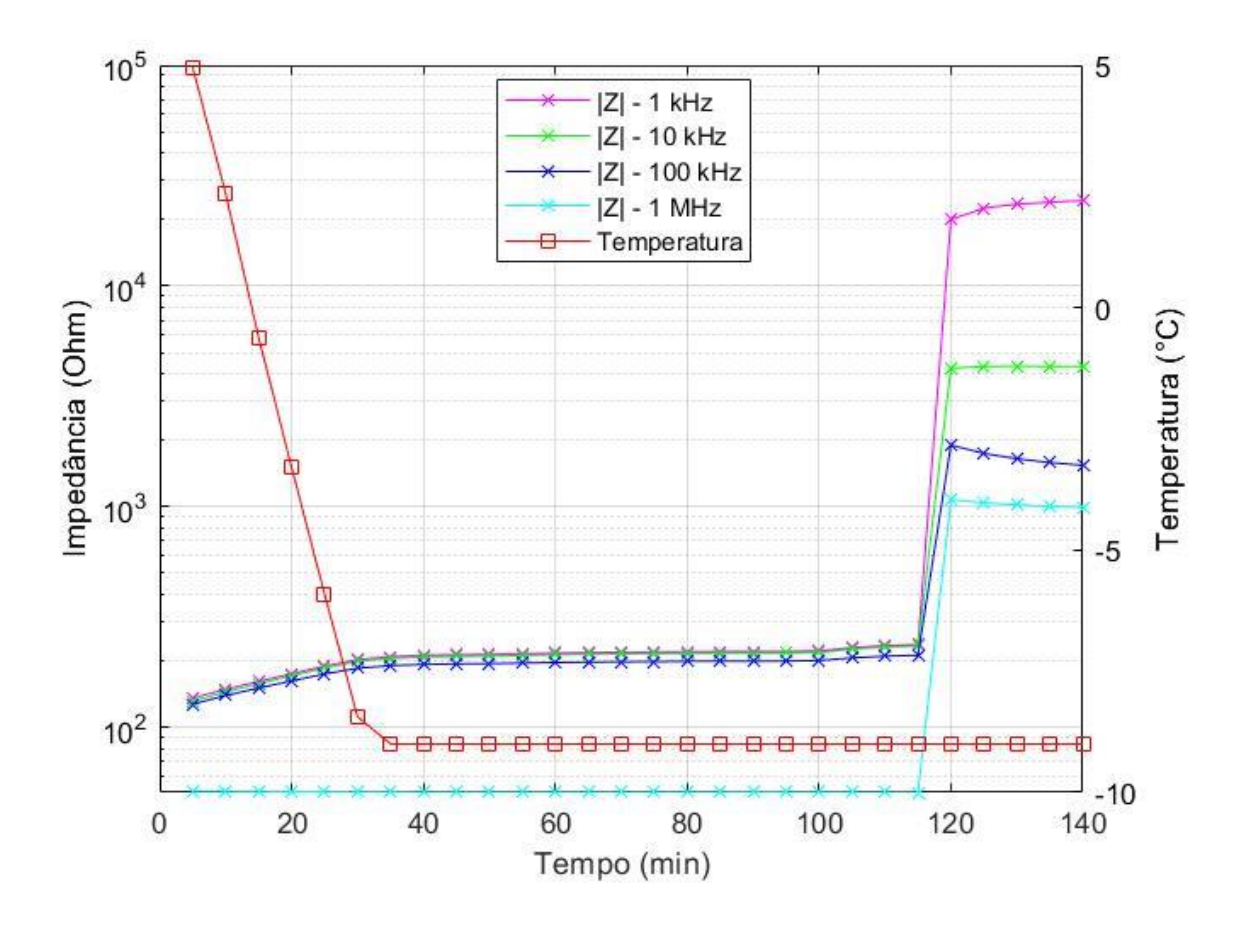

**Figura 4.9 - Processo de formação de gelo em relação ao tempo**

<span id="page-75-0"></span>Nota-se que, conforme a temperatura diminui de 5 até -9 °C - aproximadamente 30 minutos de experimento - a impedância se mantém quase constante. Após 2 horas, a impedância varia bruscamente; para a frequência de 1 kHz, por exemplo, a variação foi de cerca de 20 kΩ, sendo considerado assim um indício da formação de gelo dentro da célula.

Este experimento foi então repetido 5 vezes para ambos os sistemas, o projetado e o de referência, com o objetivo de avaliar a capacidade do primeiro de detectar a formação de gelo. No que tange a configuração utilizada no sistema, foram realizadas varreduras de 1 em 1 minuto (modo *cyclical* da aplicação Qt) para a faixa de frequência de 1 kHz até 5 MHz, em que os resultados obtidos em ambos os sistemas podem ser vistos na [Figura 4.10.](#page-76-0)

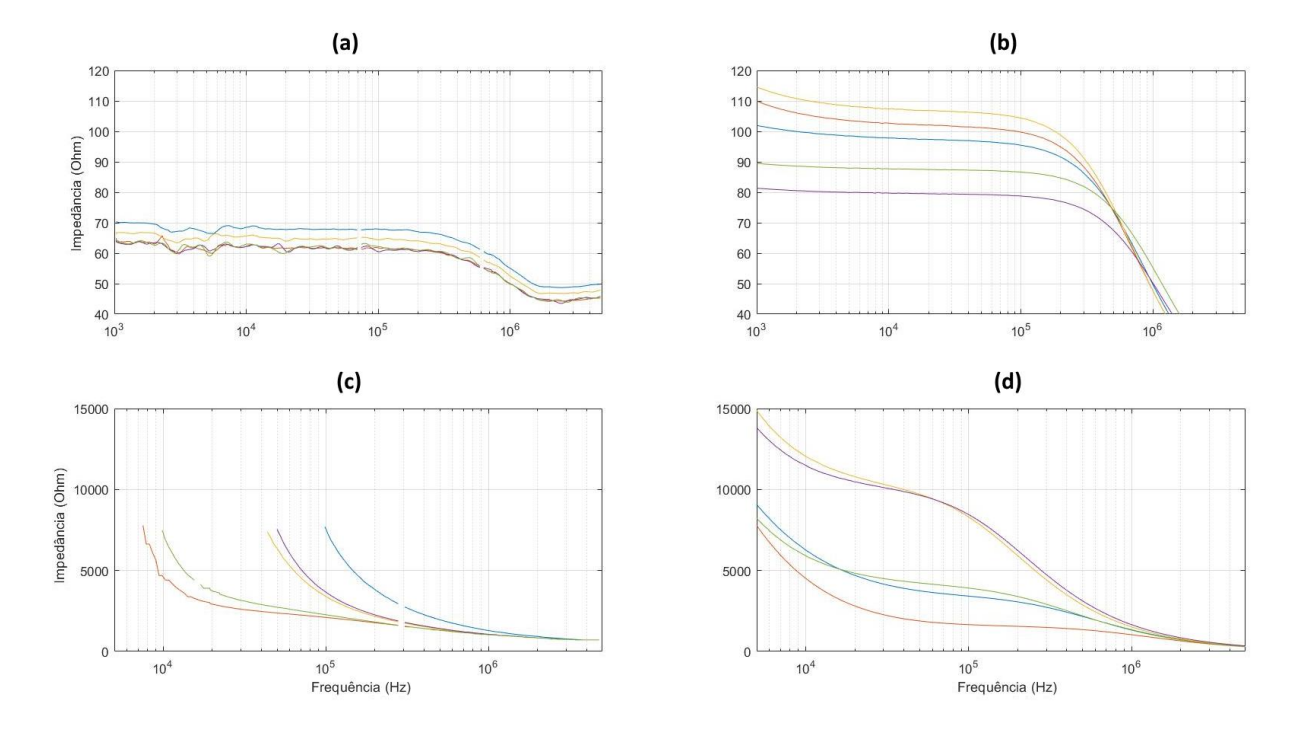

<span id="page-76-0"></span>**Figura 4.10 - Processo de formação de gelo. (a) e (b) Impedâncias da água medidas pelo sistema projetado e pelo de referência, respectivamente; (c) e (d) Impedâncias do gelo medidas pelos sistemas de referência e projetado, respectivamente**

A [Figura 4.10](#page-76-0) mostra que a variação de impedância é notável para as medições feitas em ambos os sistemas durante o processo de congelamento. Assim como na varredura com o óleo apresentada na seção anterior, o sistema projetado não conseguiu obter medidas em toda a faixa de frequência varrida no experimento, porém desta vez as primeiras medidas válidas ocorreram em frequências distintas. Tais medidas, na ordem de 7.5 kΩ, mostram a limitação do sistema projetado considerando o processo de ajuste descrito neste mesmo documento, que mesmo sendo pensado para que se obtivesse a maior excursão de sinal possível, não é suficiente para compensar as variações bruscas no sinal de entrada encontradas. Além disso, essas medidas ocorreram em frequências diferentes para cada experimento, pois como pode ser observado até mesmo com o equipamento comercial, cada experimento traz uma curva característica de impedância levemente diferente para a água, e consequentemente para o gelo. Isto ocorre devido a forma como ocorreu o congelamento, o torque exercido nos parafusos da célula quando a mesma é fechada, a quantidade de água dentro dela, entre outros. Sendo assim, é possível observar casos onde o sistema projetado conseguiu monitorar a formação de gelo a partir de 7 kHz, em contraste de outros onde a primeira medida válida ocorreu somente em 100 kHz.

# **5 VIABILIDADE DO PROJETO**

Hidratos se formam durante escoamento de petróleo e gás de reservatórios oceânicos. Nesses escoamentos inevitavelmente há água fluindo junto aos demais componentes e tanto temperatura quanto pressão no fundo do oceano favorecem a formação desses compostos. A energia térmica na cabeça do poço previne a formação de hidratos logo no início do fluxo, porém ao longo do trajeto a água do oceano resfria a tubulação oferecendo condições para formação do hidrato (SLOAN et al., 2009, p. 14).

O bloqueio de tubulações causa danos aos equipamentos do sistema de transporte de gás e petróleo. Estima-se um gasto de mais de dois milhões de dólares por dia na prevenção de formação de hidratos (MAKOGON, 1974). A obstrução de tubulação já é um grande problema, não obstante, o depósito de hidratos nas tubulações pode levar a corrosões. Nos sistemas de transporte de gás natural, por exemplo, se não previstas, estas corrosões podem causar um impacto econômico estrondoso, devido ao gasto que existirá com manutenções (solda principalmente), perda de produto e perda de tempo de produção, alcançando as casas de trilhões de dólares dependendo do comprimento da tubulação, sua localização e profundidade marítima (OBANIJESU, PAREK, GUBNER & TADE, 2011). Para se evitar a formação de hidratos e consequente ruptura dos sistemas de transporte do produto na indústria de óleo e gás, atualmente o metanol, ou outro produto com propriedades anticongelante, é usado em quantidade elevadas, aliados ao monoetileno glicol (MEG). Isto aumenta ainda mais o gasto devido a necessidade de um processo de separação do gás dos produtos adicionados para prevenção.

Até então foram apresentados pontos para justificar a viabilidade econômica, pois se nota que a formação de hidratos pode levar a gastos extremamente elevados que poderiam ser evitados se utilizado um sistema de detecção. Financeiramente falando, a análise da viabilidade do projeto se dá comparando o produto desenvolvido com outros já existentes no mercado e que exercem função parecida. Para tanto, utilizou-se estimativas de preços fornecida pelo *website* "www.valuetronics.com". Salienta-se que a confiabilidade e funcionalidades extras dos equipamentos não foram

levadas em conta, pois se partiu do princípio que o dispositivo fosse usado somente para espectroscopia de impedância.

- 1260 Solatron Impedance Analyzer
	- a. Usado e sem taxas de importação: aproximadamente U\$9.000,00
- 4291A HP Agilent Impedance Analyzer
	- a. Usado e sem taxas de importação: aproximadamente U\$10.000,00
- 6014-5000 AEA Technology Impedance Analyzer
	- a. Novo e sem taxas de importação: aproximadamente U\$2.000,00
- 6500B Wayne Kerr Series Impedance Analyzer
	- a. Novo e sem taxas de importação: aproximadamente U\$18.000,00

Nota-se que, se o preço médio desses 4 dispositivos for utilizado como base, teremos um valor de aproximadamente \$9.000,00. Incluindo-se frete, taxas de importação e a cotação do dólar (U\$1 = R\$ 3,67, dia 15/03/2018) para a moeda brasileira, pode-se ter um gasto de mais de R\$ 55.000,00. Para a produção do sistema presente nesse documento foram gastos aproximadamente R\$ 5.000,00, onde deste valor, R\$ 3.614,45 foram gastos em componentes da placa para montagem de dois sistemas, R\$ 1.555,80 para fabricação de seis placas de circuito impressa (PCI) e R\$ 200 de insumos. Esses valores incluem algumas peças sobressalentes que foram compradas a fim de que alguma eventual substituição fosse necessária. Assim, o preço unitário do sistema desenvolvido saiu por aproximadamente R\$ 2266,52.

Logo, está clara a diferença de investimento necessário entres os dispositivos existente no mercado e o desenvolvido neste trabalho. Tendo em mente a relação entre hidratos e gelo, conclui-se que o projeto é viável, tanto economicamente como financeiramente, pois irá ajudar na análise da impedância e possível detecção da formação de gelo nos escoamentos, apresentando um tempo de *payback* muito menor.

# **6 CONCLUSÕES**

O projeto proposto neste documento consiste no desenvolvimento de um sistema capaz de realizar a caracterização elétrica (módulo de impedância) de diferentes materiais através da técnica de espectroscopia de impedância, sendo o foco na análise da formação de gelo como pré-requisito para a detecção de hidratos. Ademais, deveria possuir comunicação TCP/IP com um computador cliente e, através de aplicação gráfica dedicada, possibilitar a configuração do sistema e exibição em tempo real das medições, trazendo opcionalmente também funcionalidades de gravação das mesmas para análises posteriores.

Tais objetivos, somados à proposta de realizá-los com um baixo custo de confecção, foram atendidos satisfatoriamente dentro das limitações observadas nesta primeira versão do protótipo. A aplicação desenvolvida em Qt possibilita que o usuário parametrize o sistema embarcado - assim como a sessão de gravação - de maneira simples e intuitiva, trazendo uma vasta gama de ferramentas e facilidades na hora de realizar as experimentações atinentes aos estudos da área. Esta também traz nativamente funções que não são encontradas nem mesmo nos equipamentos de referência estudados (como o 4294a), sendo exemplos disso a configuração de sessões de gravação feitas diretamente no computador cliente e o modo *Flow*.

No que diz respeito a parte física do sistema, essa proporcionou medições com boa repetibilidade e próximas ao dentro da faixa em que as medidas eram possíveis. Decisões de projeto aliado à ausência de uma estratégia para o controle automático de ganho e *offset* incapacitaram que o sistema pudesse realizar medidas exatas ao longo de toda uma faixa de frequência onde as variações de sinal de entrada eram muito bruscas, como é o caso da caracterização elétrica do óleo. Apesar disso, através do método de ajuste adotado – providenciando a maior excursão de sinal entrada possível - o sistema pôde apresentar medições condizentes se comparadas ao equipamento de referência (Agilent 4294a) e se mostrou capaz de detectar a notável variação de impedância observada nos experimentos envolvendo a formação de gelo.

A questão financeira envolvendo o projeto se mostrou também um ponto a ser destacado, visto que o sistema inteiro foi desenvolvido com um orçamento de menos de R\$ 5.000,00, valor este que é aproximadamente dez vezes menor que o valor médio de um equipamento comercial de espectroscopia de impedância.

É evidente que há desvantagens no dispositivo desenvolvido em relação aos já consagrados no mercado, principalmente na exatidão e na faixa de funcionamento. No entanto, há também o *tradeoff* destas características pelo fato do sistema de detecção aqui desenvolvido, além de ter baixo custo, possibilitar uma maior de mobilidade que os demais, facilitando a utilização do mesmo em diversos outros locais da indústria. O monitoramento de tais fenômenos deve ser proativo de modo a detectar anomalias o quanto antes para que a chance de se evitar incidentes seja a maior possível, logo não é equivocado dizer que a detecção sim é o primordial, e não a precisão extrema.

Os resultados mostraram assim o potencial do projeto, que com poucos ajustes pode se mostrar uma solução de *hardware* e *software* acessível e confiável para a caracterização elétrica de diferentes materiais. O sistema apresentado pode ser aperfeiçoado através da implementação de um controle automático de ganho e offset possibilitando assim uma maior faixa de operação para o sistema.

Ademais, nota-se um potencial na utilização do sistema para estudos mais aprofundados a fim de se entender melhor o processo de formação de gelo e, então, futuros trabalhos poderão investigar tópicos que tangem o mecanismo de formação de hidratos bem como estudo de detecção de hidratos em plantas de escoamento de petróleo.

# **REFERÊNCIAS**

ANALOG DEVICES INC. **Datasheet: AD9833.** Disponível em: <www.analog. com/media/en/technical-documentation/data-sheets/AD9833.pdf>. Acesso em: 22 jan. 2018a.

ANALOG DEVICES INC. **Datasheet: AD8307.** Disponível em: < http://www.analog. com/media/en/technical-documentation/data-sheets/AD8307.pdf>. Acesso em: 22 jan. 2018b.

AGILENT/HP. **Datasheet: 4294A.** Disponível em: <http://www.testequipmenthq. com/datasheets/Agilent-4294A-Datasheet.pdf>. Acesso em: 18 agosto. 2018a.

AGILENT/HP. **Datasheet: 16452A.** Disponível em: <https://literature.cdn.keysight. com/litweb/pdf/16452-90000.pdf>. Acesso em: 18 agosto. 2018b.

CME GROUP INC. **Henry Hub Natural Gas Futures Contract Specs.** Disponível em: <http://www.cmegroup.com/trading/energy/natural-gas/natural-gas\_contract\_ specifications.html>. Acesso em: 03 maio 2018.

JAMALUDDIN, A. K. M. KLOGERAKIS, N. BISHNOI, P. R. **Hydrate plugging problems in undersea natural gas pipelines under shutdown conditions**. Em: Journal of Petroleum Science and Engineering.

KABLE INTELLIGENCE LIMITED. **West African Gas Pipeline (WAGP).** Disponível em: <https://www.hydrocarbons-technology.com/projects/west-african-gas-pipeline/>. Acesso em: 03 maio 2018.

KOH, Carolyn A. et. Al. **Fundamentals and Applications of Gas Hydrates**. Em: Annual review of chemical and biomolecular engineering. Julho, 2011.

KEITH, Hester C; BREWER, Peter G. **Clathrate Hydrates in Nature**. Em: Annual Review of Marine Science. Setembro, 2009.

LAFORE, Robert. **Object-Oriented Programming in C++.** Ebook. Que Publishing, 1997.

LIBERT, Nikolas. **Sistema de medição capacitivo para determinação da fração de vazio em escoamentos bifásicos**. 2013. 115 f. Dissertação (Mestrado em Engenharia Elétrica e Informática Industrial) - Universidade Tecnológica Federal do Paraná, Curitiba, 2013.

LONGO, Jean Paulo Nakatu. **Electrical impedance measurements of clathrate hydrates**. 2015. 84 f. Dissertação (Mestrado em Engenharia Elétrica e Informática Industrial) – Universidade Tecnológica Federal do Paraná, Curitiba, 2015.

LWIP. **lwIP - lightweight TCP/IP**. Disponível em: <http://savannah.nongnu.org/ projects/lwip/>. Acesso em: 30 abr. 2018.

MAKOGON, Y. (1974). **Hydrates of Natural Gas.**

NASSERM M.; BRANDSTATTER, W. **Hyradrate formation in natural gas pipelines.** Em: Computational Methods in Multiphase Flow VI, p. 261-270, 2011.

NIELS LOHMANN. **JSON for Modern C++**. Disponível em: <https://github. com/nlohmann/json>. Acesso em: 05 maio. 2018.

NILSSON, James W; Riedel, Susan A. **Circuitos Elétricos**. 8 ed. São Paulo: Pearson Prentice Hall, 2009.

OBANIJESU, E. O., PAREEK, V., & TADE, M. O. (2010, January 1). **Hydrate Formation and its Influence on Natural Gas Pipeline Internal Corrosion Rate**. Em: Society of Petroleum Engineers. doi:10.2118/128544-MS.

OPPENHEIM, Alan V; SCHAFER, Ronald W.; Buck, John. **Discrete-Time Signal Processing**. 2 ed. New Jersey: Prentice Hall, 1999.

PRIAC AUTOMATION AND CONTROL. **Remote Probe Temperature Sensors TT-554**. Disponível em: <http://priac.com.pt/produtos/temperatura/sensores-detemperatura-sondas/ptt-554-sensores-de-sonda-remota>. Acesso em: 23 de agosto. 2018.

ROCHOL, Juergen. **Sistemas de Comunicação sem Fio: Conceitos e Aplicações**. Série livros didáticos informática UFRGS. Porto Alegre: Bookman, 2018.

TEXAS INSTRUMENTS. **Code Composer Studio (CCS) Integrated Development Environment (IDE)**. Disponível em: [<http://www.ti.com/tool/CCSTUDIO>](http://www.ti.com/tool/CCSTUDIO). Acesso em: 30 abr. 2018a

TEXAS INSTRUMENTS. **Datasheet: OPA820 Unity-Gain Stable, Low-Noise, Voltage-Feedback Operational Amplifier.** Disponível em: <http://www.ti.com/lit/ds/symlink/opa820.pdf>. Acesso em: 22 jan. 2018b.

TEXAS INSTRUMENTS. **Datasheet: TM4C1294NCPDT**. Disponível em: <http://www. ti.com/lit/ds/symlink/tm4c1294ncpdt.pdf>. Acesso em: 18 agosto. 2018c.

TEXAS INSTRUMENTS. **TivaWare™ for C Series (Complete)**. Disponível em: <http://www.ti.com/tool/SW-TM4>. Acesso em: 30 abr. 2018d.

TEXAS INSTRUMENTS. **Using TM4C12x Devices Over JTAG Interface.** Agosto, 2016. Disponível em: < http://www.ti.com/lit/an/spma075/spma075.pdf>. Acesso em: 23 set. 2018e.

TUTORIALES DE ELECTRONICA BASICA. **Paralelo Circuito RLC y Análisis del circuito paralelo RLC**. Disponível em: <http://tutorialesdeelectronicabasica.blogspot. com.br/2016/06/paralelo-circuito-rlc-y-analisis-del.html>. Acesso em: 12 abr. 2018

TRUFFER, Martin. **Ice Physics**. University of Alaska Fairbanks, 2013.

WALSH, M. R. et al. **Microsecond Simulations of Spontaneous Methane Hydrate Nucleation and Growth**. Science, v. 326, n. 5956, p. 1095–1098, 8 Out. 2009. Disponível em: <http://dx.doi.org/10.1126/science.1174010>.

## **ANEXO A – MANUAL DE DESENVOLVIMENTO**

Para o desenvolvimento do *software* e do *firmware* deste projeto foram utilizadas as IDEs Qt Creator e Code Composer Studio, respectivamente. Foi necessário um *hardware* específico para a gravação do *firmware* via JTAG no microcontrolador contido no protótipo.

Nas fases iniciais, em que provas de conceito foram desenvolvidas e os módulos (como *Ethernet e* ADC) começaram a ser estudados, foi utilizado o kit de desenvolvimento EK-TM4C1294XL da Texas Instrument por possuir o mesmo microcontrolador escolhido para o projeto, o TM4C1294NCPDT. Após o desenvovimento do *hardware,* foi necessário que o *firmware* fosse gravado diretamente no microcontrolador do mesmo e não mais no kit base, utilizando para isso o módulo JTAG. O JTAG, ou *Joint Test Access Group*, é uma interface de programação e teste de circuitos digitais, em que o dispositivo é acessado através de quatro linhas seriais (TMS, TCK, TDI, TDO) onde as portas, memória, *lock* bits e registradores podem ser lidos e escritos em alta velocidade.

No caso do TM4C1294NCPDT, a fabricante indica duas opções de uso como JTAG: a utilização de uma configuração com o próprio kit EK-TM4C1294XL e a utilização de um outro kit mais compacto da mesma família, o EK-TM4C123GXL. Por vias de registro, a opção utilizada neste trabalho foi a segunda dada a possibilidade de fazê-lo sem a necessidade de retirar componentes do kit (vide instruções a seguir), necessitando apenas de *jumpers*.

Para este feito, os pinos do microcontrolador foram expostos no protótipo através de uma barra de pinos, que está destacada no esquemático e na foto do protótipo [\(Figura A 1](#page-86-0) ).

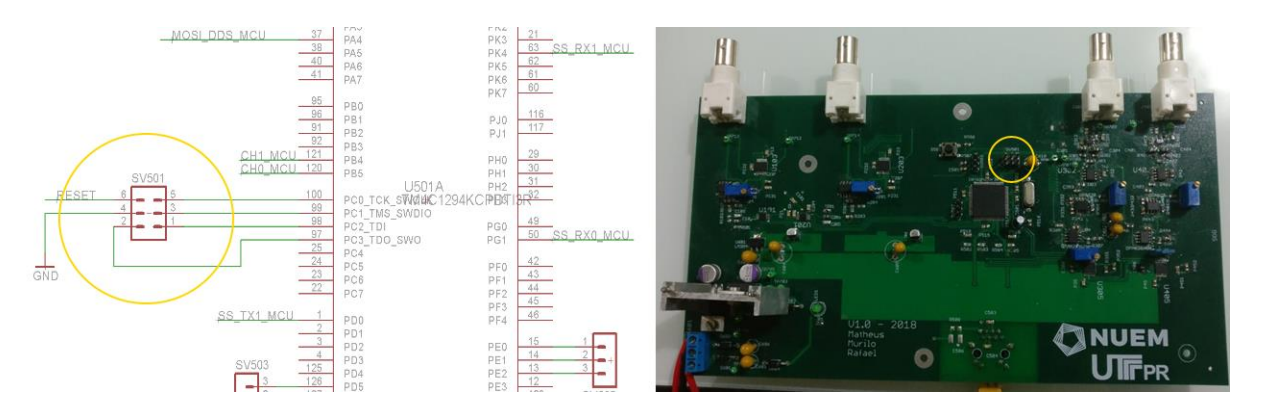

<span id="page-86-0"></span>**Figura A 1 – Posicionamento e conexões da barra de pinos no esquemático (à esquerda) e no protótipo (à direita)**

No que tange a utilização da IDE Code Composer Studio, o projeto já está configurado e funciona com os dois kits que serão apresentados a seguir, logo basta fazer o *build* do mesmo e clicar em *run* para carregar o *firmware* no microcontrolador do protótipo.

## **a) EK-TM4C123GXL como gravador**

Como já dito anteriormente, a configuração para usar o kit EK-TM4C123GXL como gravador é mais simples e menos intrusiva do que no outro kit, portanto foi a utilizada no desenvolvimento deste projeto. Para usá-lo basta mover o *switch* (único da placa) para a posição DEBUG, remover o *header* de alimentação (entre os pinos H24 e H25) e soldar barras para expor os pinos do JTAG, *reset* e EXTDBG.

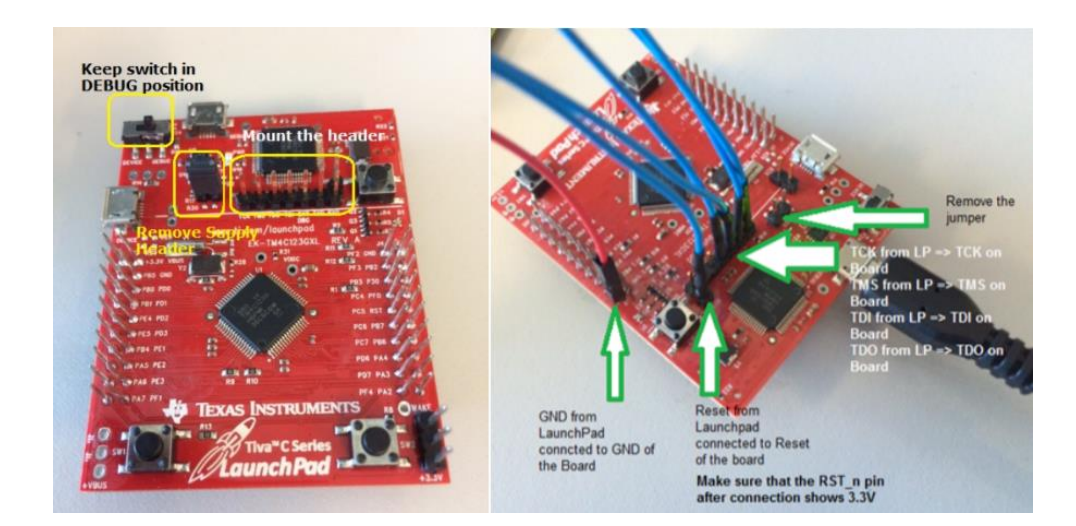

**Figura A 2 – Conexões e instruções para usar kit EK-TM4C123GXL como gravador Fonte: TEXAS INSTRUMENTS, 2018e**

Feito isso, basta conectar os pinos expostos aos seus correspondentes do protótipo desenvolvido, conforme indicado na serigrafia da própria placa. Com essas conexões já feitas, basta conectar o USB da placa no computador para carregamento do *firmware* através da IDE do Code Composer Studio.

#### **b) EK-TM4C1294XL como gravador**

Este kit, mesmo tendo sido o utilizado para o desenvolvimento inicial do projeto de *firmware*, não foi usado como gravador pois seria assim necessário então remover os 7 resistores *jumpers* que conectam o microcontrolador do kit a interface de gravação. Tal operação é bem delicada visto que estes são componentes SMD 0402, ou seja, extremamente pequenos.

Mesmo assim, a fabricante instrui que para a utilização do kit para este fim basta remover os componentes indicados anteriormente, soldar uma barra para expor os pinos JTAG e conectar o USB ao computador para carregamento do *firmware* através da IDE do Code Composer Studio. Assim como no outro kit, devem ser usados *jumpers* para conectar os pinos JTAG do EK-TM4C1294XL na respectiva barra de pinos do protótipo.

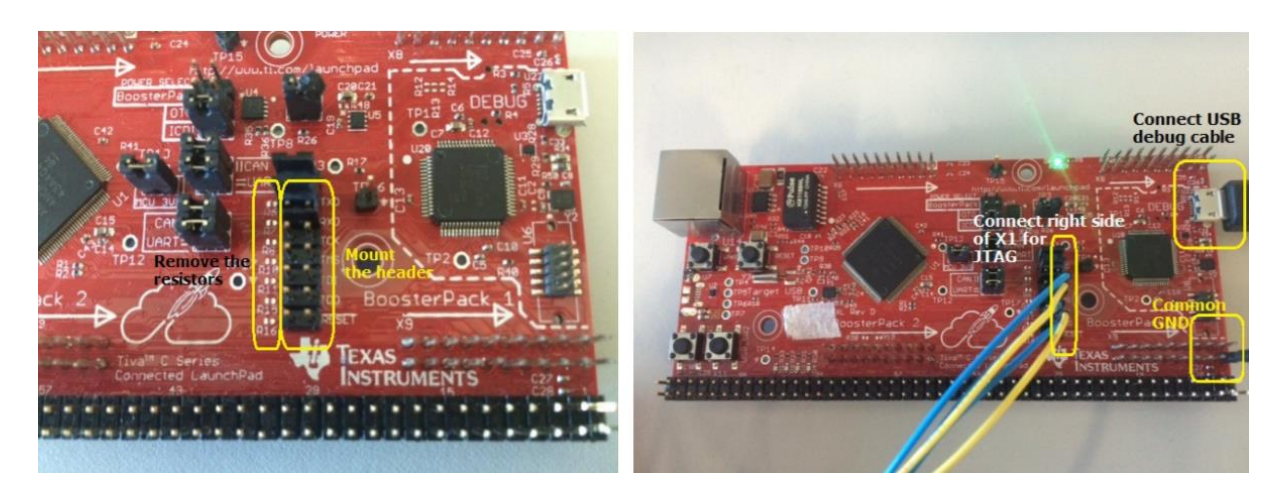

**Figura A 3 – Conexões e instruções para usar kit EK-TM4C1294XL como gravador Fonte: Fonte: TEXAS INSTRUMENTS, 2018e**

# **ANEXO B – MANUAL DE OPERAÇÃO**

A interface gráfica desenvolvida na IDE Qt Creator tem como objetivos principais os de fornecer um meio simples e amigável para visualização das medições e parametrização o sistema. Além disso, também é possível configurar uma sessão de gravação em arquivo binário para análises posteriores, a exemplo das feitas em Matlab no capítulo [4.](#page-60-0)

Toda a comunicação feita entre a aplicação Qt (cliente) e o protótipo (servidor) é feita via *ethernet*, logo antes de qualquer coisa é necessário que seja estabelecida uma conexão física entre os dois com um cabo de rede CAT 5 ou 6.

#### **a) Configuração da interface de rede**

Após estabelecer a conexão física é necessário que se configure a interface de rede no computador onde será executada a aplicação para a comunicação entre os dois elementos. No projeto do *firmware* o endereçamento *default* do servidor é dado conforme [Figura B 1](#page-88-0) 

> #define ETHERNET IPADDR 0xC0A80102 //192.168.1.2 #define ETHERNET GATEWAY 0xC0A80103 //192.168.1.3 #define ETHERNET NETMASK 0xFFFFFE00 //255.255.254.0

#### <span id="page-88-0"></span>**Figura B 1 – Definições de endereçamento do servidor presentes no arquivo defs.h**

Dada a simplicidade da conexão aqui estabelecida, onde não existem elementos de rede entre o cliente e o servidor, também não é necessária uma estratégia de roteamento mais especializada. Sendo assim, é necessário apenas que a interface de rede do computador onde será executada a aplicação Qt tenha um endereço IP na mesma rede que o configurado no protótipo, que deve ser atribuído estaticamente. Um exemplo de configuração estática (em sistema operacional Windows) para essa interface pode ser visto na [Figura](#page-89-0) B 2

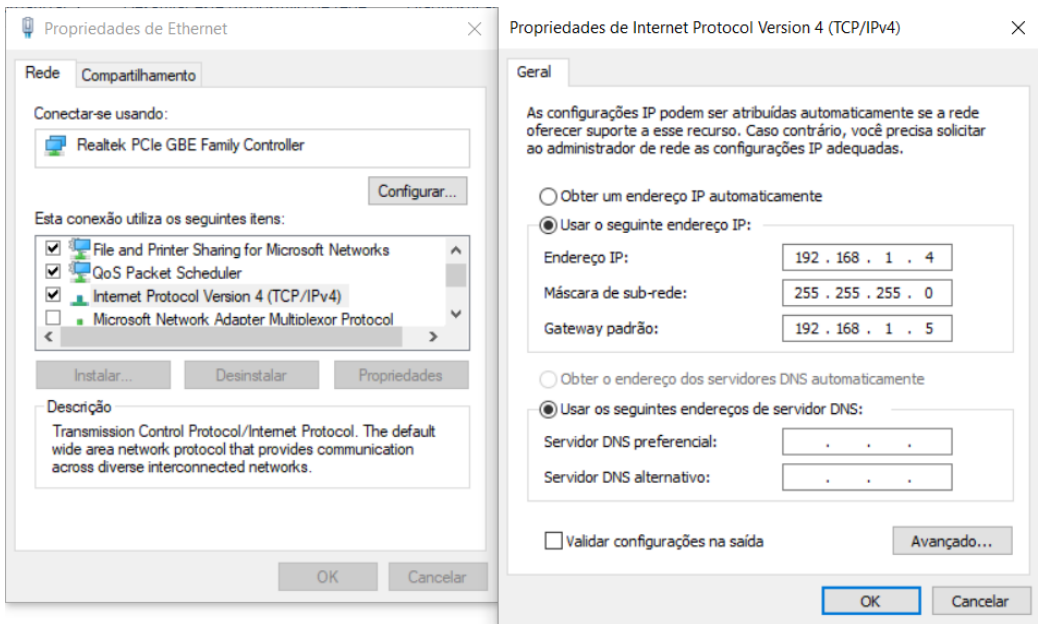

<span id="page-89-0"></span>**Figura B 2 – Exemplo de configuração estática para interface de rede em SO Windows**

Neste exemplo, observa-se que ambos os IPs estão na rede 192.168.1.0, logo por estarem diretamente conectados também é possível que os mesmo se comuniquem.

#### **b) Conexão entre cliente e servidor**

Configurado o roteamento entre os elementos, já é possível estabelecer a conexão entre os dois para que seja feita a comunicação. Considerando que o protótipo já esteja sendo alimentado por uma fonte simétrica -12 V / +12 V e o *firmware* atualizado já carregado através da interface JTAG (kit EK-TM4C123GXL ou EK-TM4C1294XL) em conjunto da IDE Code Composer Studio, basta importar o projeto da aplicação Qt na IDE Qt Creator.

A versão desta IDE utilizada neste projeto foi a 4.5.0 e não possui configurações específicas, logo com o projeto já importado é possível executar a aplicação. Feito isso, a única ação habilitada inicialmente é a do usuário entrar com o IP e porta configurados no protótipo para que seja estabelecida a conexão [\(Figura](#page-90-0) B [3](#page-90-0) ). A porta configurada como *default* no *firmware* do protótipo é a 1234.

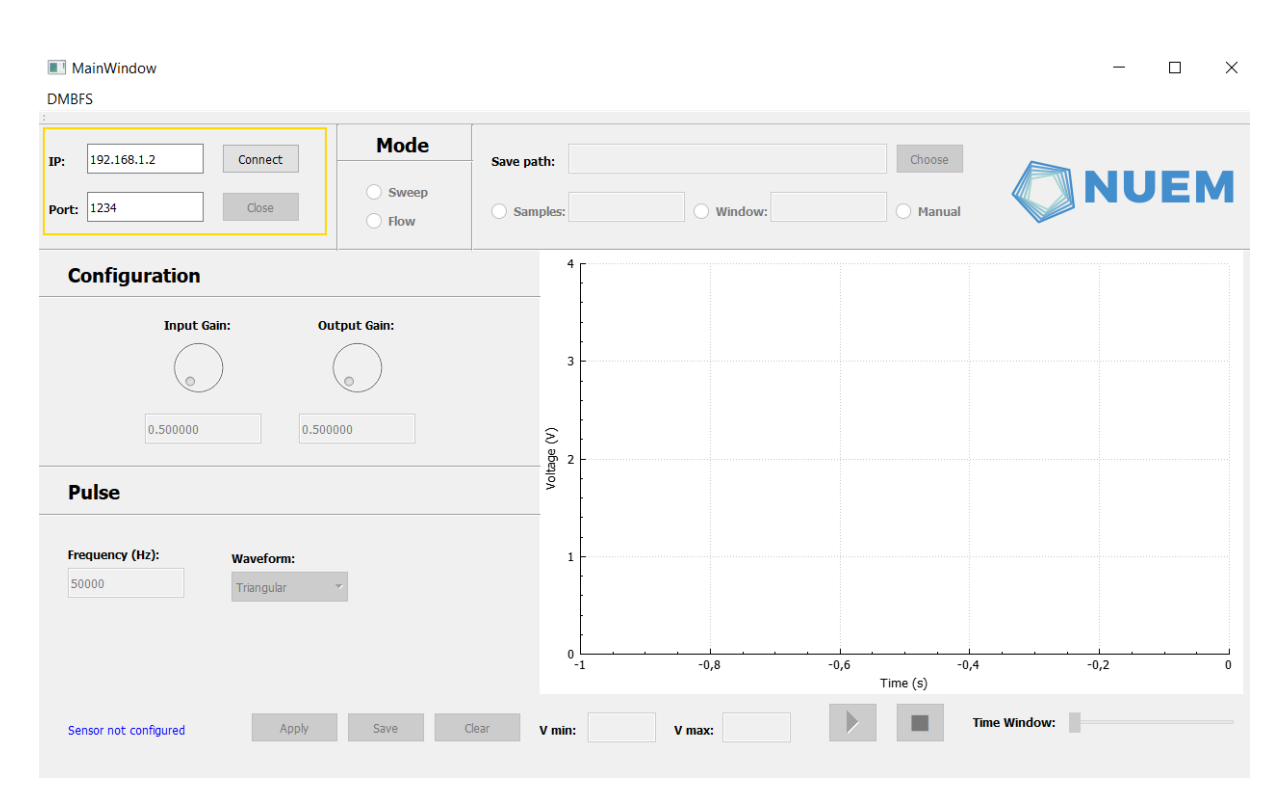

<span id="page-90-0"></span>**Figura B 3 – Tela inicial da aplicação com destaque (em amarelo) na etapa de conexão**

Caso a tentativa de conexão obtenha êxito, os seletores da seção *Mode* são desbloqueados e possibilitam que o usuário escolha o modo de operação do sistema, *Sweep* ou *Flow*. Tal tentativa possui um *timeout* de 10 segundos, logo caso esta não seja estabelecida nesse tempo a aplicação irá retornar um erro no console do Qt Creator.

Os motivos para que a conexão falhe podem ser diversos, desde uma má configuração no roteamento da conexão até mesmo para um erro no programa que está rodando no *firmware*. Para o segundo, é recomendável que se resete o protótipo ou se carregue o *firmware* novamente.

#### **c) Modo** *Flow*

Caso o usuário queira trabalhar no modo *Flow*, basta selecionar a opção correspondente na seção *Mode.* Dado a lógica negocial deste modo, os campos pertinentes a ele são diferentes dos do modo *Sweep* e podem ser visualizados na [Figura](#page-91-0) B 4 .

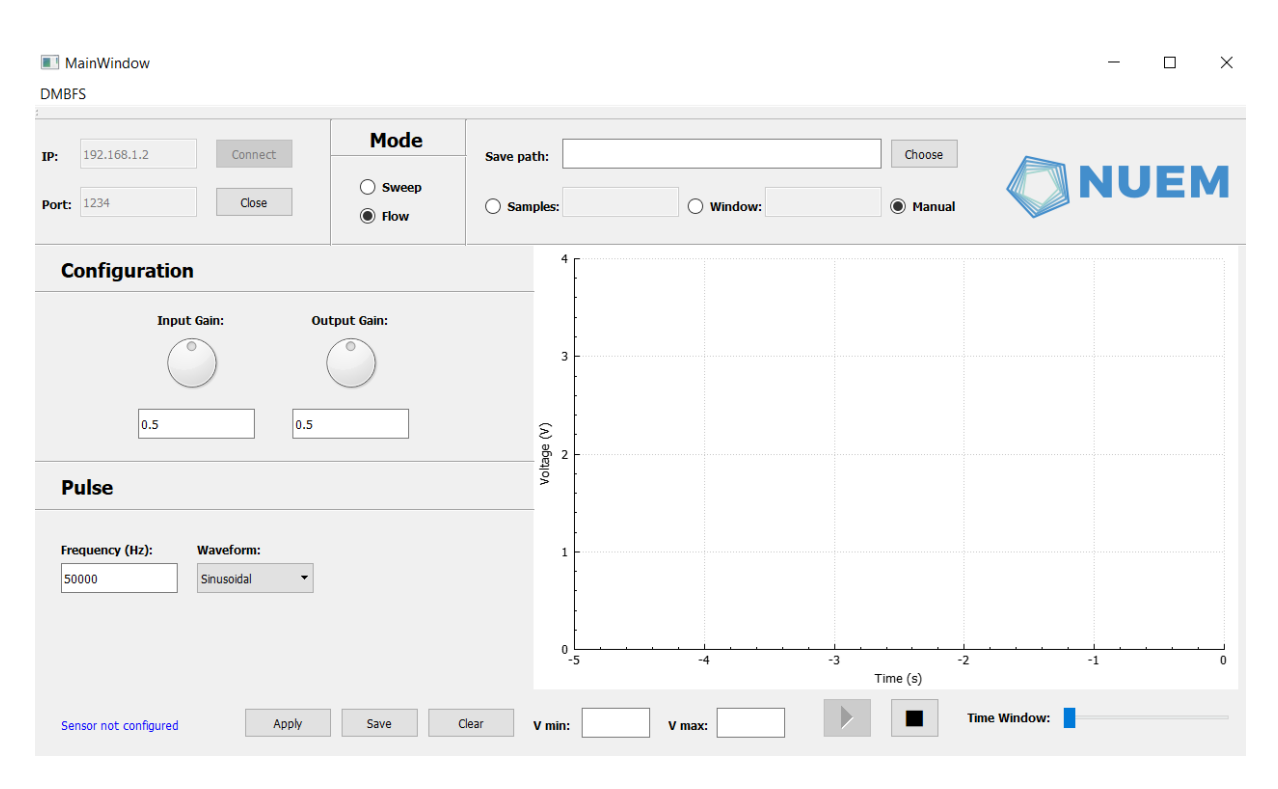

**Figura B 4 – Tela da aplicação com o modo Flow selecionado**

<span id="page-91-0"></span>O protótipo inicialmente aguarda uma configuração para entrar em regime de funcionamento, esta que deve ser válida para que a aplicação permita que seja enviada ao protótipo.

Os ganhos de entrada e saída do sistema são configuráveis via *dials* dispostos na seção *Configuration* da aplicação. O valor permitido vai de 0 a 1 e tem relação direta com a resistência configurada nos potenciômetros digitais presentes no protótipo. Sendo assim, uma entrada 0 representa o menor valor de operação destes componentes e 1 o máximo.

Já na seção *Pulse*, é onde se configura o sinal de excitação a ser aplicado sobre o material analisado. No caso do modo *Flow*, a frequência do sinal gerado pelo DDS é constante, fazendo com que os únicos parâmetros pertinentes para esta seção sejam a frequência e o forma de onda (senoidal ou triangular) a serem configuradas via SPI no compontente citado anteriormente. A frequência configurada deve estar numa faixa entre 50 Hz e 5 MHz.

Após o usuário entrar com os parâmetros, três ações podem ser tomadas: aplicar a configuração no sistema pressionando o botão *Apply;* salvar as configurações para a próxima execução da aplicação pressionando o botão *Save;* por fim, também é possível limpar todos os campos pressionando o botão *Clear*. Caso a configuração seja válida, ao pressionar o botão *Apply* a mesma será enviada para o protótipo, que começa a realizar as medições sem que estas sejam salvas em arquivo binário. A função de gravação será abordada posteriormente neste anexo.

Neste modo, a exibição das medições se dá como a de um osciloscópio, em que no eixo vertical é exibida a tensão em volts no momento da medição e no horizontal o instante de tempo em que esta foi feita tomando como referência o início da aquisição de dados. O enquadramento da exibição pode ser parametrizado na parte inferior da aplicação, com opções de mínimo e máximo para o eixo vertical e de janela de exibição para o horizontal.

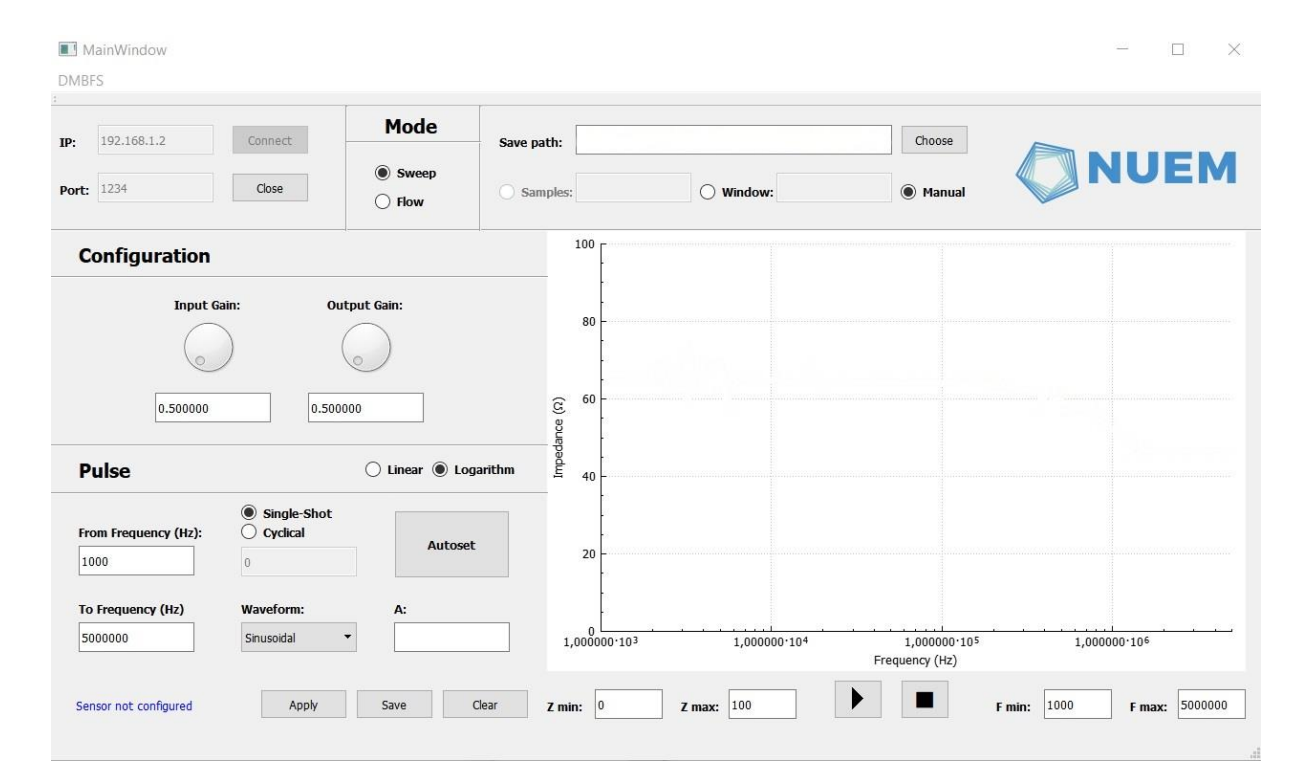

#### **d) Modo** *Sweep*

**Figura B 5 – Tela da aplicação com o modo Sweep selecionado**

Neste modo, existem mais parâmetros do que o anterior a serem fornecidos pelo usuário para que o sistema realize as varreduras. A primeira diferença se dá pelo fato de a frequência não ser constante durante o seu funcionamento, logo é necessário que o usuário parametrize o sistema com o valor inicial e o final da frequência durante

as varreduras. A faixa aceita pela aplicação para estes dois campos é a mesma que no outro modo, que é de 50 Hz a 5 MHz, a frequência inicial deve ser menor que a final. Por vias de registro, nas análises presentes nessa tese os valores parametrizados foram 1 kHz e 5MHz, respectivamente, para as frequências inicial e final.

Também é necessário que o usuário escolha como se dará o incremento de frequência na varredura trazendo as opções *Linear* e *Logarithm,* modos esses que influenciarão tanto nos valores de frequência gerados no DDS quanto na exibição do gráfico na aplicação.

Por fim, outra diferença vital deste modo em relação ao outro é que as varreduras podem ser programáveis de maneira cíclica ou para acontecerem apenas uma vez (c*yclical* e *single-shot)*. Na cíclica, o usuário pode configurar um tempo entre as varreduras, útil para análises onde é necessário que o sistema acompanhe algum fenômeno como a formação de gelo abordada nessa tese. Já o *single-shot* executa a varredura apenas uma vez. Os restantes dos parâmetros são iguais aos do modo *Flow* e possuem as mesmas restrições.

Neste modo, a exibição das medições é feita através de um quadro com a varredura dentro dos limites estipulados pelo usuário, sendo que no eixo vertical é exibido o módulo da impedância em ohms e no horizontal a frequência em hertz. Os valores são atualizados conformes os pacotes com as medições são recebidos pela aplicação e o enquadramento deles pode ser parametrizado na parte inferior da aplicação, com opções de mínimo e máximo para ambos os eixos.

Utilizando o modelo linear, conforme demonstrado na seção, é preciso também entrar com o ganho do sistema. Para tal é necessário medir uma impedância conhecida  $Z_{50}$  e utilizar a fórmula [\(4.1\).](#page-66-0) Assim é possível descobrir o parâmetro A do modelo linear para que os valores de impedância sejam corretamente mostrados no gráfico do sistema.

#### **e) Sessão de gravação**

Como descrito nesta tese, é possível se parametrizar uma sessão de gravação onde as medidas obtidas são salvas em arquivo binário para análise posterior.

Sendo assim, após estabelecida a conexão e escolhido o modo, é necessário que o usuário indique qual será o nome e o diretório onde será salvo o arquivo com as medições. Para isso, deve-se pressionar o botão *Choose* para que a tela onde essas informações serão preenchidas seja aberta [\(Figura B 6](#page-94-0) ).

| MainWindow<br><b>DMBFS</b>                              |                                                                                   |                                                            |                                                                                      |                                                                              |                                      | $\times$<br>□    |
|---------------------------------------------------------|-----------------------------------------------------------------------------------|------------------------------------------------------------|--------------------------------------------------------------------------------------|------------------------------------------------------------------------------|--------------------------------------|------------------|
| 192.168.1.2<br>Connect<br>IP:<br>Close<br>1234<br>Port: | <b>Mode</b><br>FolderWindow<br><b>Sweep</b><br>∩<br><b>DMBFS</b><br><b>◎ Flow</b> |                                                            |                                                                                      |                                                                              | $\overline{\phantom{a}}$<br>$\times$ | <b>NUEM</b>      |
| <b>Configuration</b>                                    | Name<br>Docume<br>$\rightarrow$<br>Downlo<br>$\rightarrow$                        | Size                                                       | Type<br><b>File Folder</b><br><b>File Folder</b>                                     | Date Modified<br>19/08/2018 00:10<br>21/09/2018 18:39                        | $\widehat{\phantom{a}}$              |                  |
| <b>Input Gain:</b>                                      | Favorites<br><b>Output Gain:</b><br>Google<br>Links<br>Music<br>↘                 |                                                            | <b>File Folder</b><br><b>File Folder</b><br><b>File Folder</b><br><b>File Folder</b> | 19/08/2018 00:10<br>14/02/2016 17:23<br>19/08/2018 00:10<br>19/08/2018 00:10 |                                      |                  |
| 0.5 <br> 0.5 <br><b>Pulse</b>                           | MyCom<br><b>OneDrive</b><br>$\Box$ Pictures<br>projetos<br>⋋                      |                                                            | <b>File Folder</b><br><b>File Folder</b><br><b>File Folder</b><br><b>File Folder</b> | 20/10/2016 13:19<br>24/06/2018 12:18<br>19/08/2018 00:10<br>09/07/2018 22:22 |                                      |                  |
| Frequency (Hz):<br><b>Waveform:</b>                     | Saved G<br><b>Gearches</b><br>Directory:                                          | C:/Users/Math/Downloads/manual_de_operação.dat             | <b>File Folder</b><br><b>File Folder</b>                                             | 19/08/2018 00:10<br>19/08/2018 00:10                                         | $\checkmark$                         |                  |
| Sinusoidal<br>50000                                     | $\prec$                                                                           | Filename (.dat):<br>manual de operação<br>Choose<br>Cancel |                                                                                      |                                                                              |                                      | $-1$<br>$\theta$ |
| Apply<br>Sensor not configured                          | Clear<br>Save                                                                     | V min:                                                     | V max:                                                                               | D<br>ш                                                                       | <b>Time Window:</b>                  |                  |

**Figura B 6 – Tela para seleção do nome do arquivo**

<span id="page-94-0"></span>Após aberta, esta tela possui navegação tipo árvore entre os diretórios onde o usuário pode acessar interativamente onde quer que seu arquivo seja salvo. Vale salientar que a aplicação apenas permitirá que o usuário escolha um nome de arquivo que ainda não existe, ao menos no diretório escolhido, proteção esta que foi implementada para que acidentes envolvendo sobreescritas de arquivos não aconteçam durante as gravações.

Feito isso, o usuário deve pressiona o botão *Choose* presente agora na tela anterior e selecionar um modo de gravação. Há três modos de execução [\(Figura B 7](#page-95-0) ): o *Samples*, que permite que o usuário forneça o número de medições que pretende armazenar na sessão; o *Window*, que permite que o usuário diga quanto tempo (em milissegundos) quer que a sessão dure; e por fim o *Manual*, que como o nome já indica faz com que o usuário tenha que encerrar manualmente a gravação após a mesma seja iniciada.

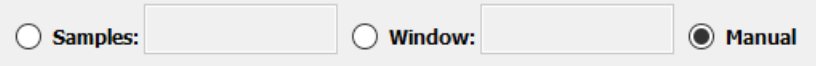

**Figura B 7 – Modos de gravação**

<span id="page-95-0"></span>Por fim, a sessão de gravação pode ser iniciada ou parada caso sejam pressionados os botões de *Play* e *Stop*, respectivamente. Vale salientar que o botão *Play* executa a mesma rotina de verificação de campos e configuração do protótipo que o botão *Apply,* com a diferença que caso se obtenha êxito na parametrização do mesmo o sistema irá começar a gravar as medições conforme o modo escolhido pelo usuário.

A gravação se dá de maneira diferente entre os modos *Flow* e *Sweep*. No primeiro, é gerado um arquivo com o nome fornecido pelo usuário onde são salvas todas as medições da sessão. Já no modo *Sweep*, o nome escolhido pelo usuário servirá como um prefixo para os arquivos a serem salvos visto que cada varredura é salva separadamente. Desta forma, é concatenado ao prefixo de maneira incremental um índice numérico conforme forem sendo executadas as varreduras.

## **f) Procedimento de ajuste**

Tal procedimento, já descrito no capítulo [4](#page-60-0) deste trabalho, possui papel vital na utilização do sistema. O *setup* e as conexões envolvendo o sistema desenvolvido e a célula de medição contendo o líquido consistiram basicamente na utilização da *test fixture* 16452a conectada ao protótipo. Esta célula possui 4 conectores:  $L_{cur}$ ,  $L_{not}$ ,  $H_{cur}$  e  $H_{pot}$ .

Visto a forma com que foi concebido o *hardware,* a conexão pode ser simplificada com uma conexão cruzada entre dois desses conectores, ou seja, uma ponta em  $L_x$  e outra em  $H_y$ . Visto que a tensão é aplicada em um conector e lida em outro, não importa onde essa ligação ocorra, contanto que em um dos conectores seja conectado em uma das saídas do circuito de transmissão e no outro uma das entradas do circuito de recepção. Ambas as conexões são feitas via cabo BNC-BNC.

No capítulo de calibração é mencionado que os ganhos do sistema são regulados para que se obtenha a maior excursão de sinal possível, onde a maneira mais simples de se acompanhar isso é através do modo *Flow*. Neste modo, é possível que seja configurada uma frequência fixa no protótipo no que tange ao sinal de excitação, permitindo que o usuário acompanhe qual a tensão lida naquele momento. A indicação é que se coloque a frequência de 3 MHz e se varie o ganho dos trimpots do circuito de recepção até que a tensão lida seja +3 V. É altamente recomendável também que, ainda nesse modo, seja aplicado no sistema a frequência de 1 MHz como referência para o experimento e se anote o valor lido.

Feito isso, o sistema está ajustado para que naquele fluído se consiga a melhor excursão de sinal possível na entrada do circuito de recepção. Caso exista uma variação muito grande na leitura, como na transição água-gelo, ou ao se comparar a água com o óleo, é necessário que se reajuste o sistema para que as medidas fiquem mais próximas ao sistema de referência. Como já indicado na conclusão, uma evolução natural desse sistema é que se implemente um controle automático de ganho para que se reduza a necessidade de recorrentes reajustes, porém foi comprovado também que mesmo que as variações sejam grandes o sistema consegue detectá-las.

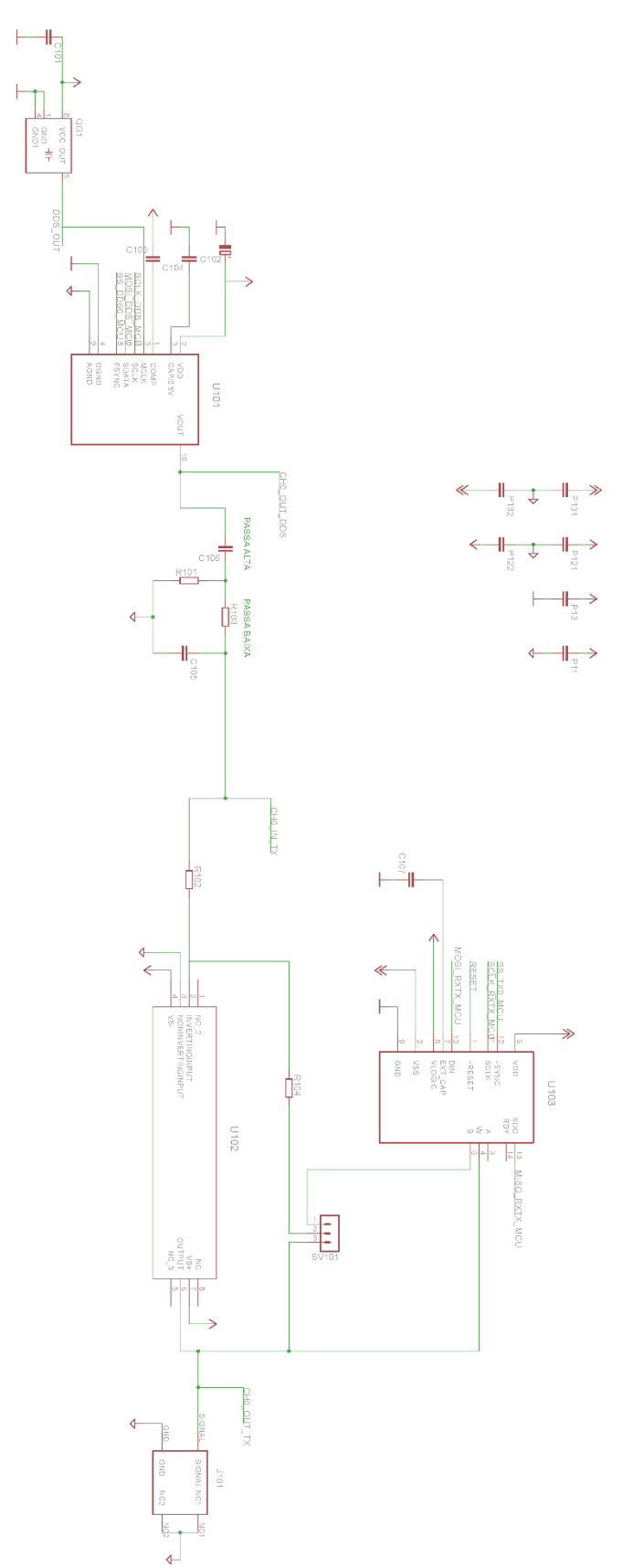

usar filtro pa: dine 43.9M

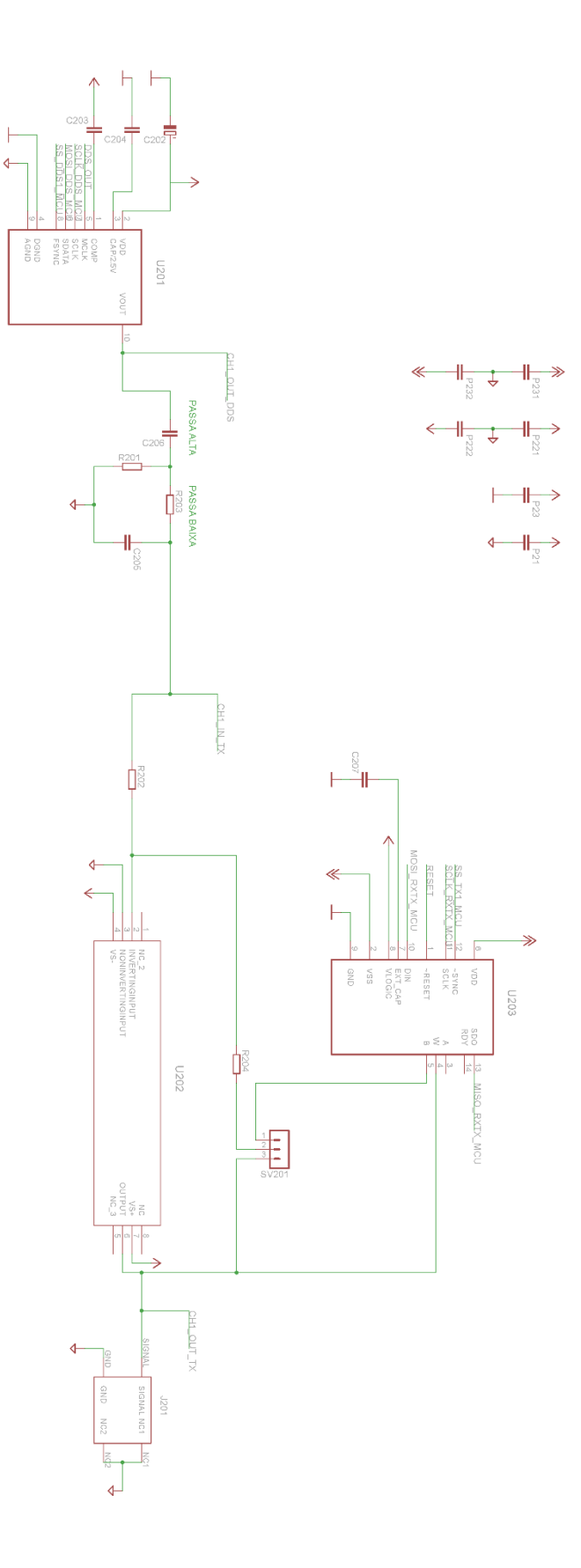

near filtro passa **COG BURNO** eliminar harmonicas maior que 12,5M

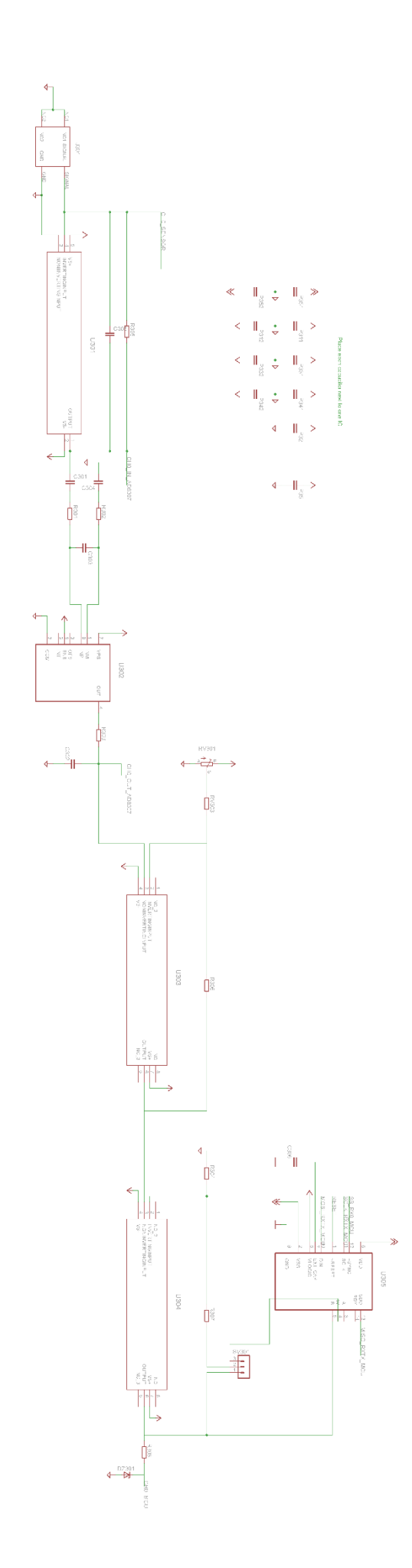

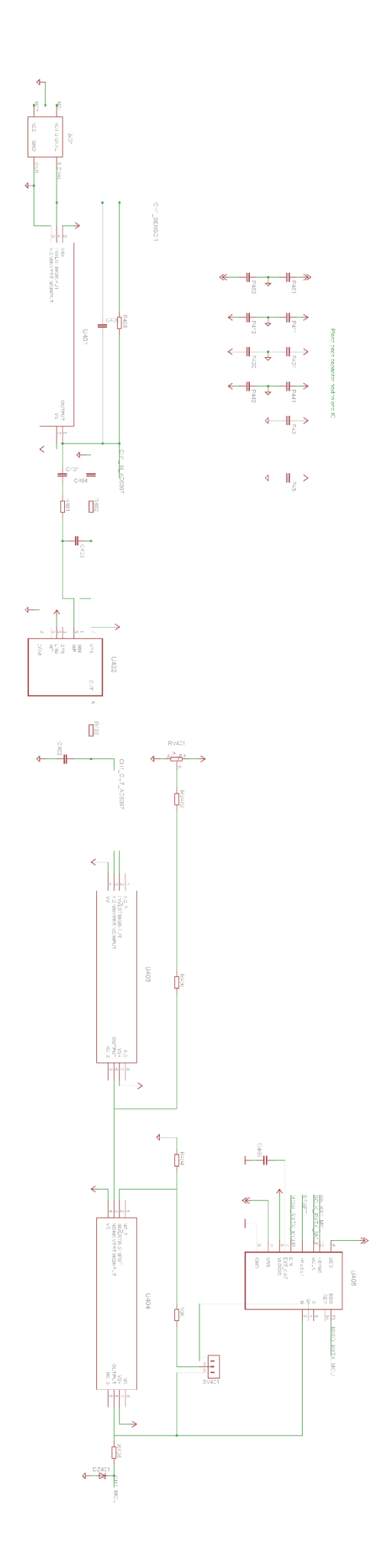

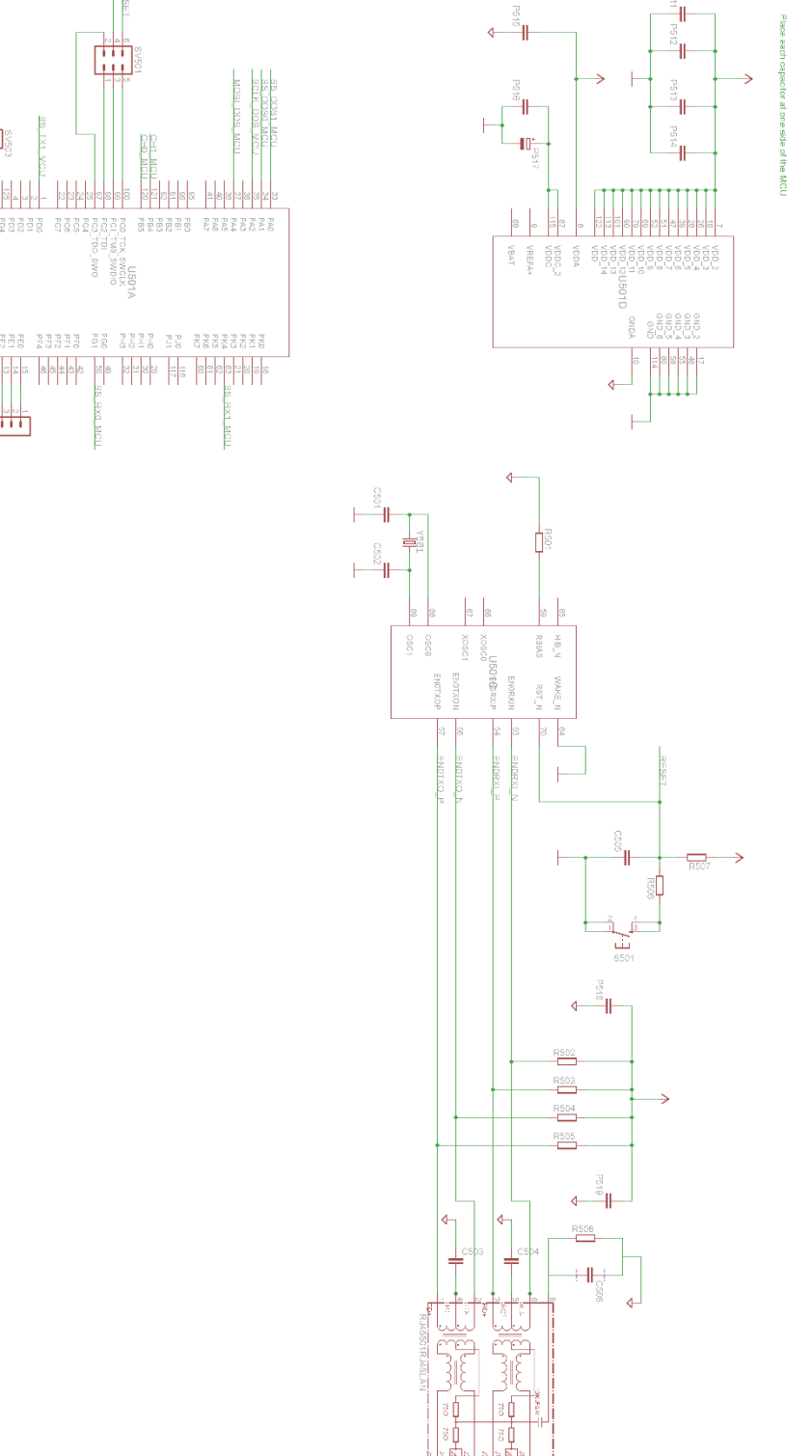

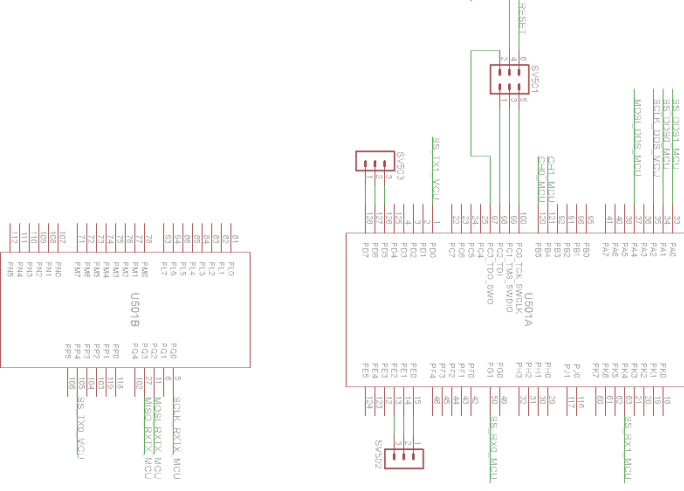

 $\frac{1}{2}$ 

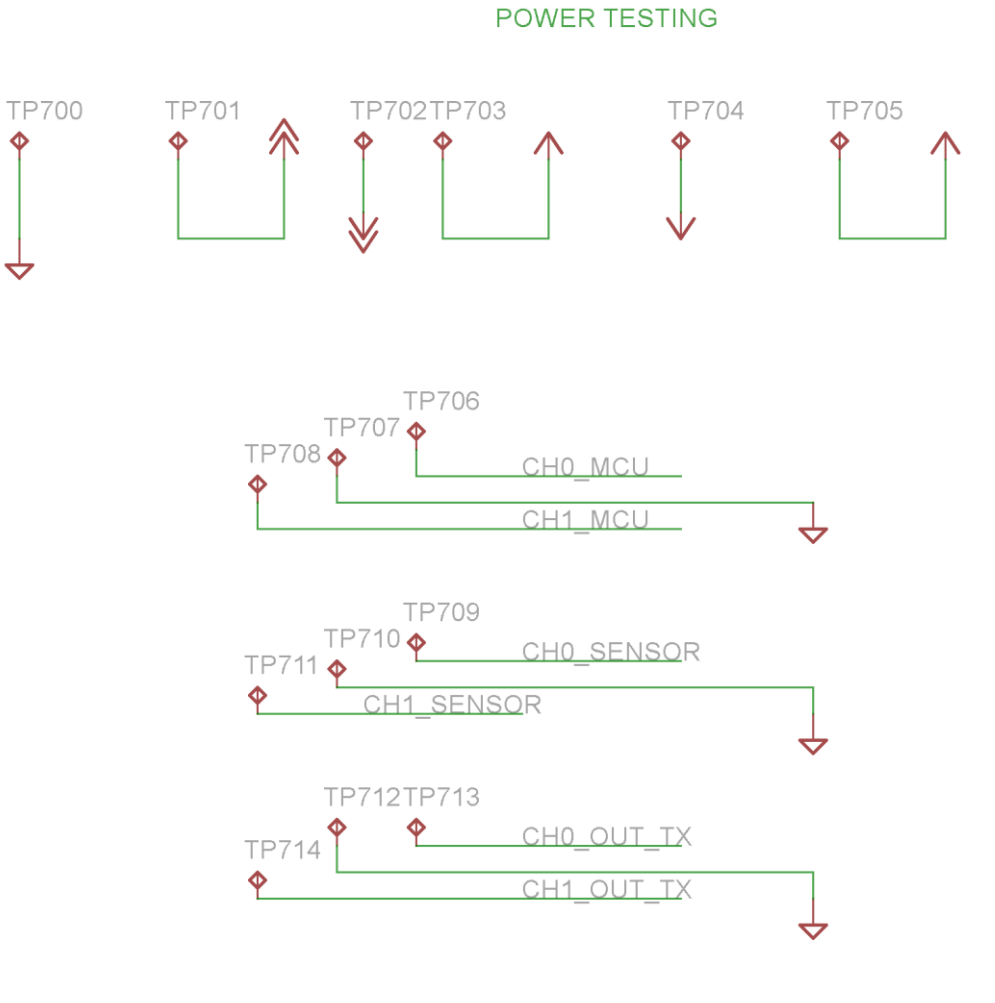

 $\hat{\mathbf{\Phi}}$ 

**99**

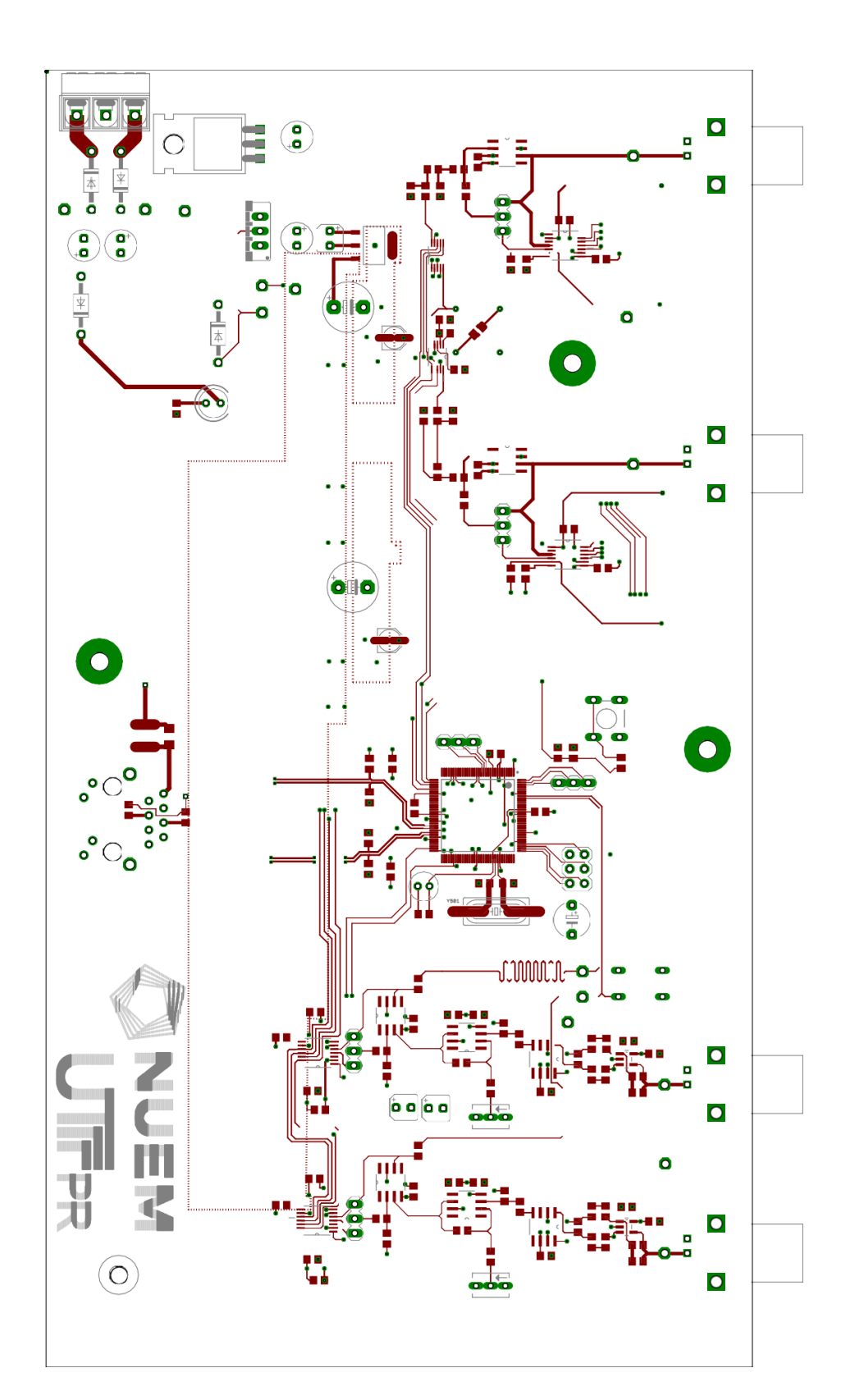

**ANEXO D – PCB**

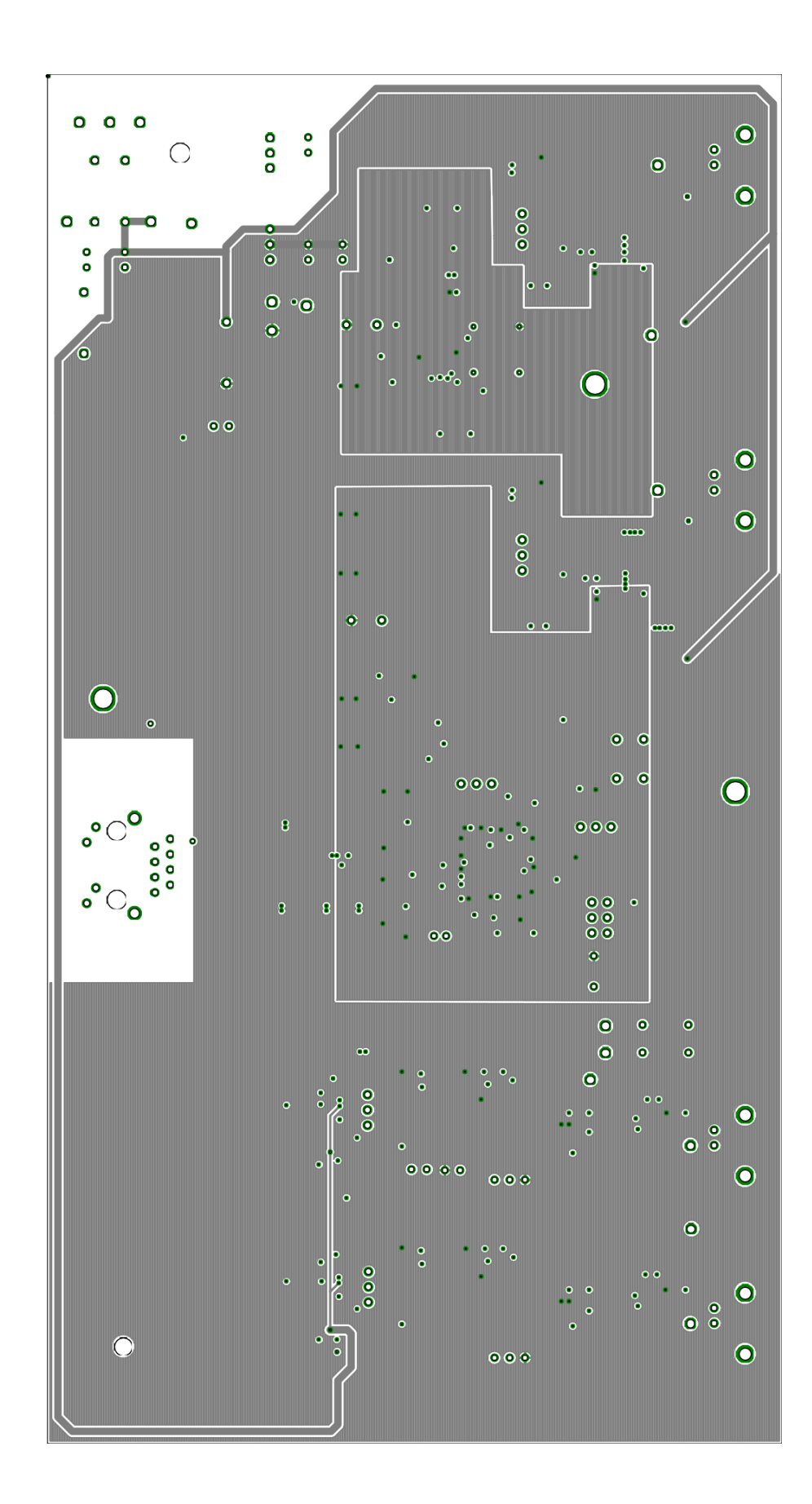

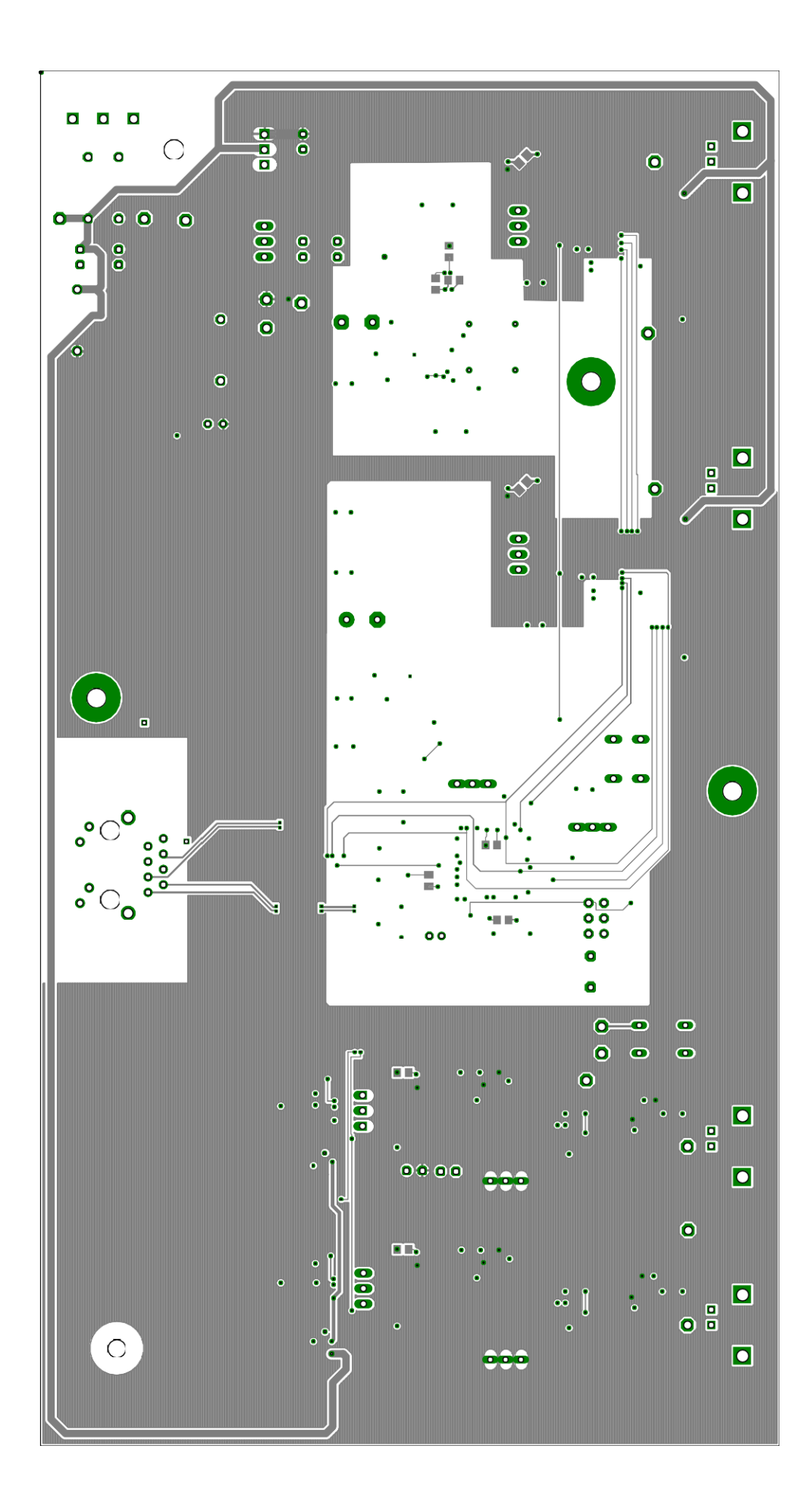

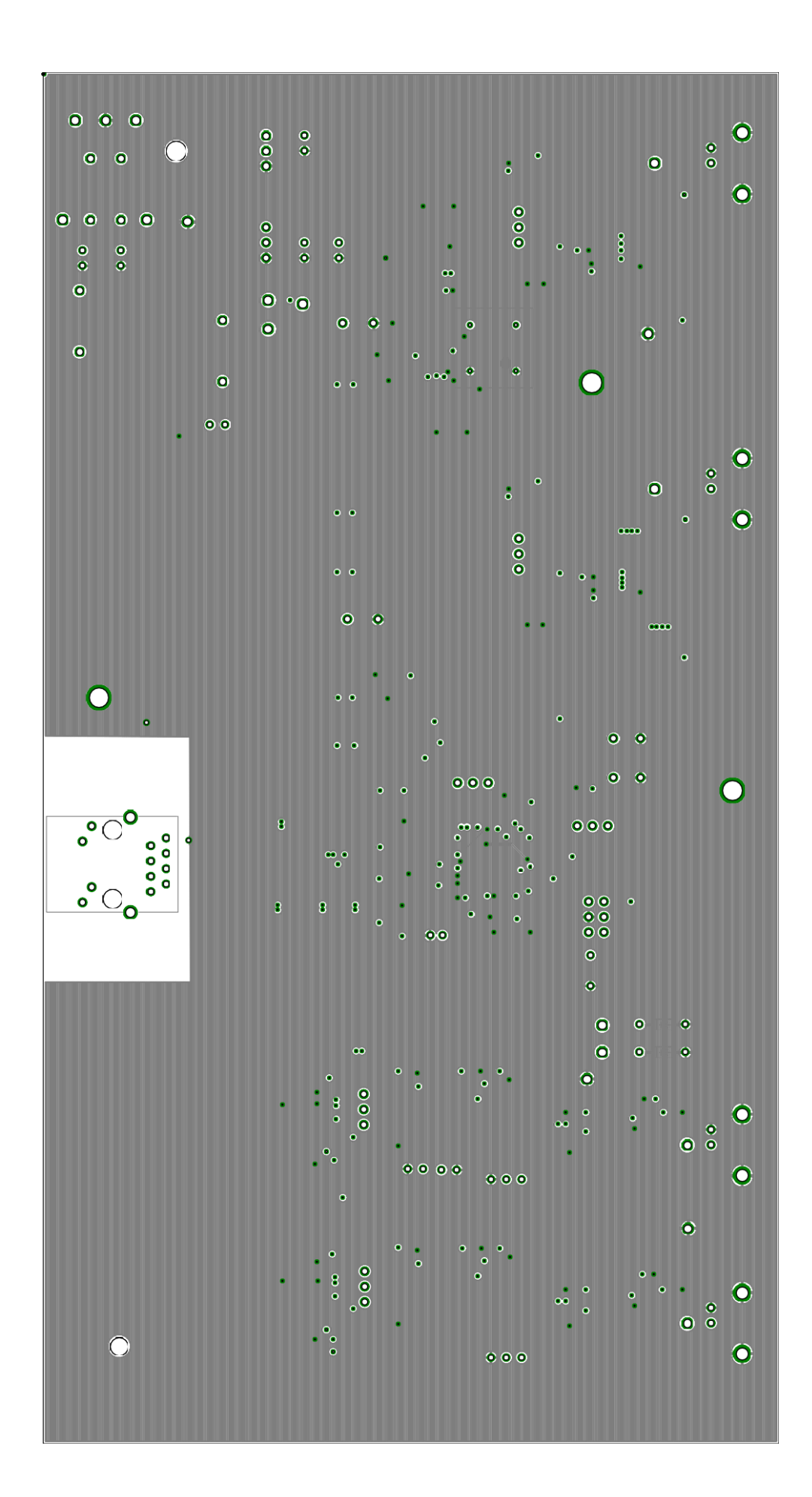